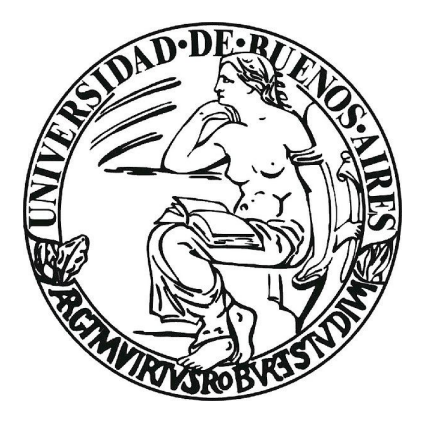

# Control de polarización en fibras ópticas monomodo

Juliana Nadine Bourdieu

Tesis de Licenciatura en Ciencias Físicas

Facultad de Ciencias Exactas y Naturales

Universidad de Buenos Aires

Julio 2023

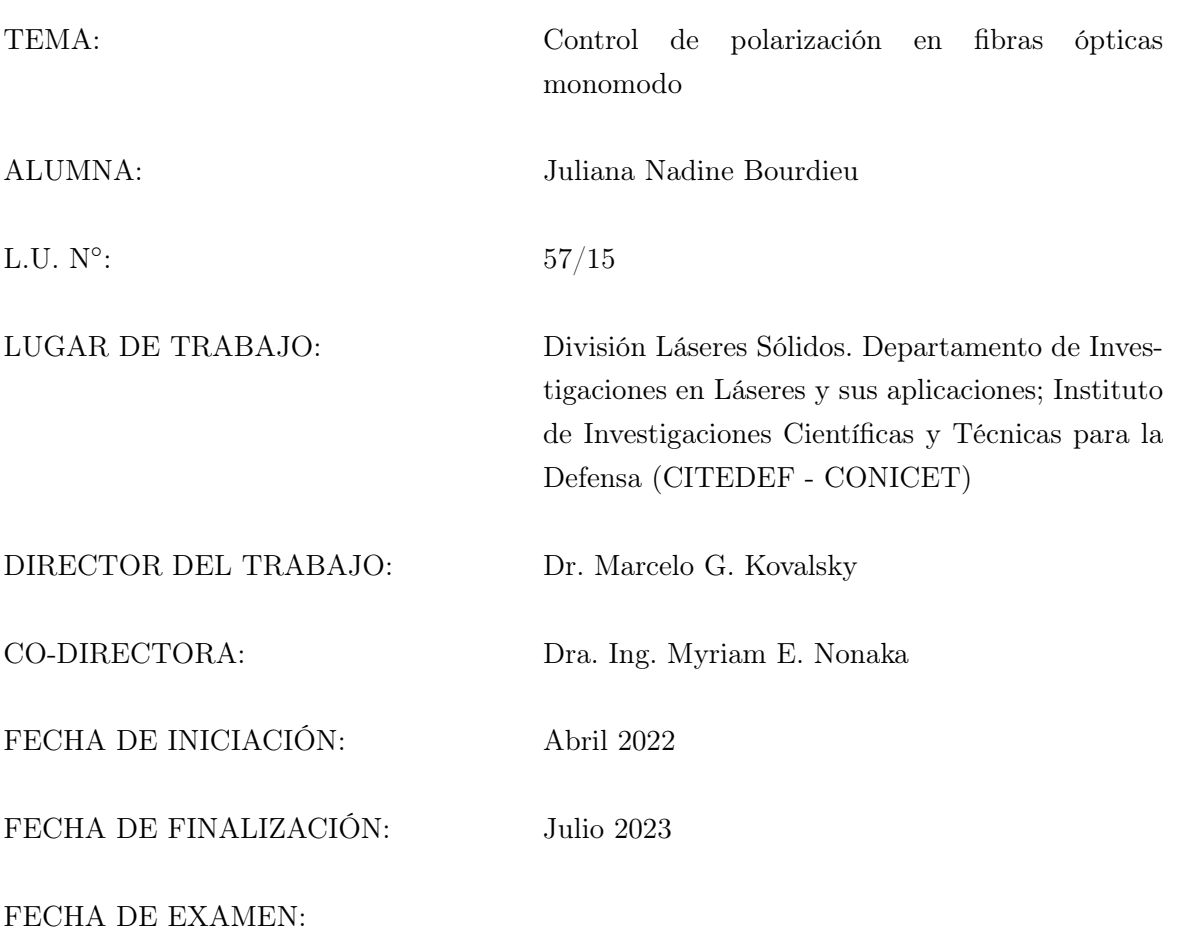

INFORME FINAL APROBADO POR:

Autora: Juliana Nadine Bourdieu

Director: Dr. Marcelo G. Kovalsky Jurado

Co-directora: Dra. Ing. Myriam E. Nonaka Jurado

Prof.: Dra. Silvina Ponce Dawson Jurado

#### Resumen

Cuando una fibra óptica sufre deformaciones su birrefringencia cambia y, por lo tanto, el estado de polarización de un haz que se propaga por ella también. En este trabajo se estudiaron los efectos de la birrefringencia inducida al presionar y torsionar fibras ópticas con el fin de diseñar un sistema de control de polarización. Para observar estos efectos, se diseñó una configuración experimental que consistió en una fibra monomodo con polarizador interno por la cual se propagó un haz producido por un diodo láser acoplado a fibra multimodo de 808 nm.

Con el objetivo de ejercer deformaciones sobre la fibra monomodo de manera sistemática y repetible, se diseñaron y caracterizaron sistemas de actuación de presión y torsión. El actuador de presión permitió presionar a la fibra aplicando tres valores de fuerza y cuantificar cada una utilizando un sensor resistivo. El actuador de torsión posibilitó curvar  $(8.6 \pm 0.1)$  cm de fibra con treinta y nueve radios de curvatura distintos, utilizando piezas mecánicas de diseño propio.

Para conocer el estado de polarización del haz que sale de la fibra monomodo se midieron los parámetros de Stokes implementando el método de la lámina de cuarto de onda rotante. La implementación de este método implicó armar una configuración experimental y diseñar un proceso de medición para controlar de forma automatizada los distintos instrumentos involucrados.

Finalmente, se evaluó la aplicación de los sistemas de actuación como método para controlar la polarización en fibras monomodo. Por un lado, se adquirió el estado de polarización del haz que emerge de la fibra al ejercer todos los valores de presión y torsión que permiten los actuadores. Obteniéndose que fue factible recorrer una distancia angular que representa un 49 % y un 15 % del total de ángulos de orientación y elipticidad posibles respectivamente. Por el otro lado, se analizó la estabilidad temporal de la polarización al fijar los sistemas de actuación. Para ello, se midió dos veces la polarización en función del tiempo: una medición fue de 3 h 42 min con la fibra monomodo fría; y la otra medición, fue de 3 h con la fibra monomodo caliente. En la primera se encontró que la polarización varió significativamente a pesar de que la presión y torsión sobre la fibra se mantuvieron fijas. En la segunda se tuvo que la polarización del haz fue constante durante una hora con un error del 3 % para el ángulo de orientación y del 4.5 % para el ángulo de elipticidad.

Con todo esto, se concluyó que los sistemas de actuación diseñados son un buen método para controlar la polarización, pues no solo es posible acceder a una gran cantidad de estados, sino que también el método es estable en el tiempo cuando la fibra se encuentra termalizada.

#### Agradecimientos

Quiero agradecerle a todas las personas que estuvieron conmigo a lo largo de la carrera que culmina con esta Tesis.

A mis directores, Marcelo y Myriam, por guiarme durante todo este trabajo, por la paciencia infinita de ambos y por todo lo que me enseñaron. Al resto del equipo de Láseres Sólidos, Alejandro y Mónica, por recibirme en el laboratorio con cariño y ayudarme siempre que lo necesité.

A todos los amigos que encontré en mi paso por la facultad, sin ellos este camino hubiese sido mucho más difícil.

Gracias a mi familia. A mis padres por incentivarme a hacer lo que me gusta, por el apoyo incondicional y por haberme aguantado cada vez que me ponía nerviosa por un examen. A mis hermanas, Pamela, Laura y Evelina, por acompañarme y ser mi ejemplo a seguir.

## Índice general

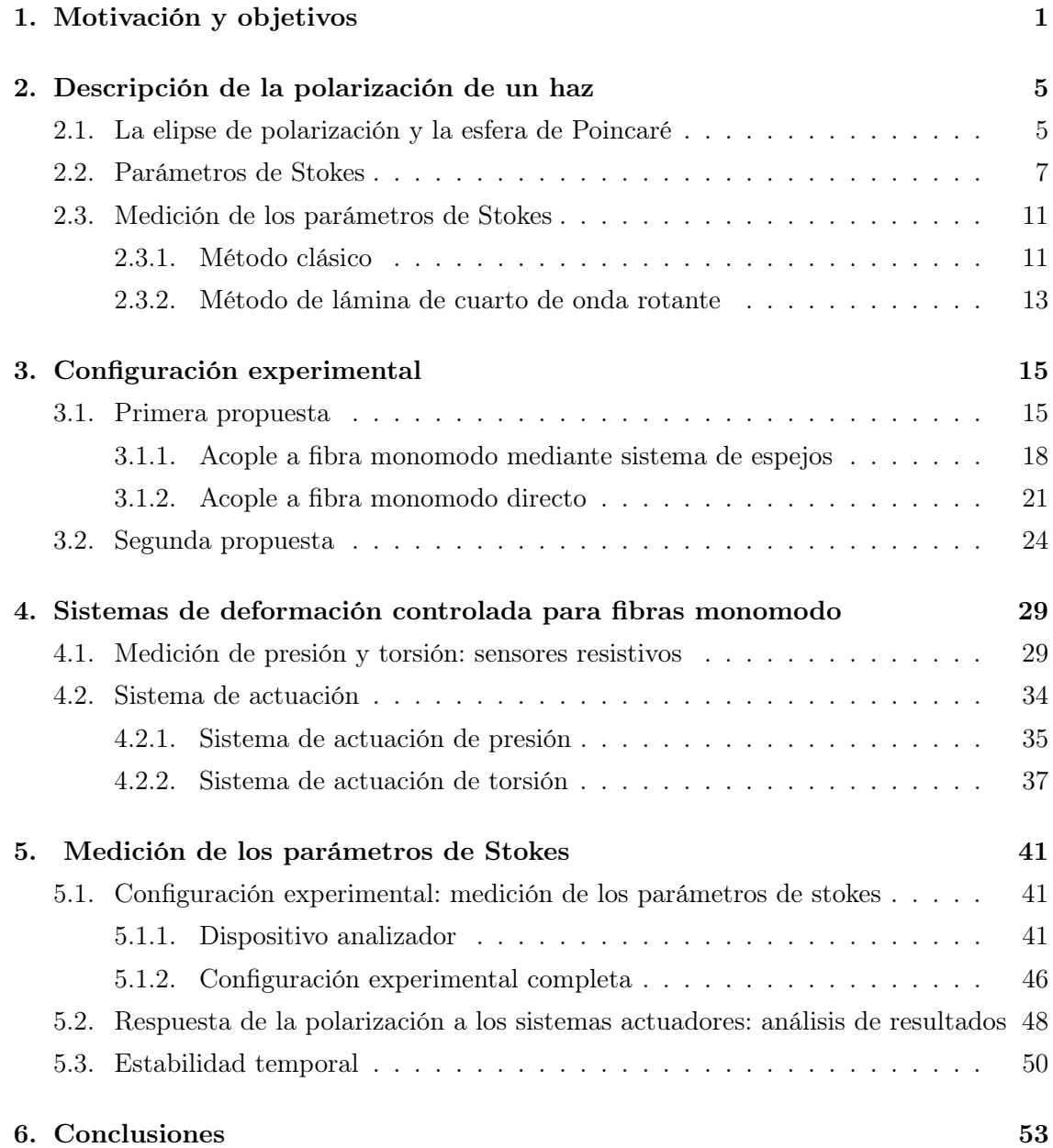

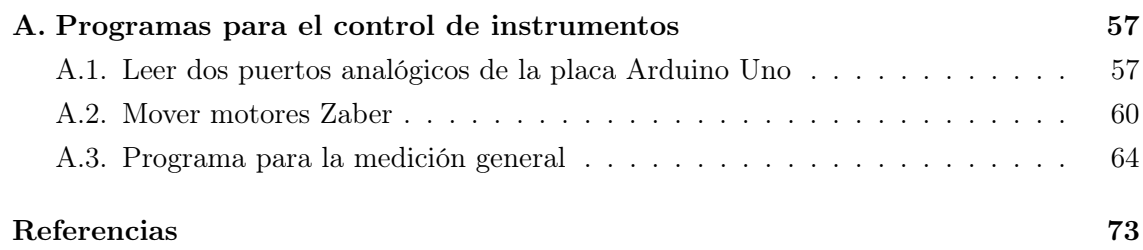

## CAPÍTULO 1

## Motivación y objetivos

<span id="page-10-0"></span>Las fibras ópticas son un tipo de guía de ondas que, como tales, restringen y configuran el camino que puede tomar la luz, y permiten el paso definido de luz entre puntos en el espacio. Este tipo de guía de onda es ampliamente usada en telecomunicaciones, en sensores de fibra óptica, en láseres de fibra, ente otras aplicaciones. La luz polarizada es una onda transversal para la cual la dirección de oscilación del campo eléctrico está bien definida. Cuando un medio por el cual se propaga luz polarizada presenta alguna asimetría transversal, el estado de polarización de la luz se ve afectado. Las fibras ópticas pueden presentar asimetrías transversales por varias razones: cuando la fibra está doblada o retorcida, cuando la sección transversal del núcleo no es completamente circular, cuando se aplican fuerzas externas, entre otras razones. Las asimetrías en fibras ópticas conllevan a cambios en la birrefringencia del medio y por lo tanto, cuando un haz se propaga por una fibra óptica su estado de polarización inicial se ve afectado. Los efectos en la polarización impuestos por las asimetrías son, en general, indeseables. Sin embargo, en determinadas circunstancias, pueden ser de utilidad al inducirlos en forma deliberada y utilizarse para controlar el estado de polarización[\[1\]](#page-82-0). La motivación primordial de esta Tesis de Licenciatura es estudiar esos efectos, impuestos por deformaciones mecánicas externas, y con ellos, diseñar mecanismos para controlar la polarización a la salida de la fibra.

Este interés surge de la necesidad de recuperar el estado de polarización previo a la propagación por una fibra monomodo en el experimento de Bell desarrollado en el laboratorio donde, también, se desarrolla esta Tesis. Este sistema es relevante en diversas áreas, tanto teóricas, como el estudio de los principios fundamentales de la mecánica cuántica, al igual que en aplicaciones prácticas, como la distribución cuántica de claves y el estudio de sus vulnerabilidades. Este experimento utiliza un láser de bombeo de 405 nm que incide sobre dos cristales BBO tipo I para generar, por el método de conversión paramétrica espontánea descendente (SPDC), pares de fotones entrelazados en polarización de 810 nm. Cada fotón del par es enviado hacia una estación (Alice o Bob) a través de 60 m de fibra óptica monomodo. El proceso de medición o time stamping, es decir, registrar el tiempo de llegada de cada fotón a cada uno de los detectores, se encuentra completamente automatizado, desde la selección de los parámetros del experimento hasta la adquisición de datos. El encendido y apagado del láser, la duración y frecuencia de repetición de sus pulsos son determinados desde una computadora central. Además, esta computadora controla la orientación de los polarizadores en cada medición y habilita la adquisición simultánea de cada estación. Cada una de las estaciones es manejada por una computadora local y la comunicación entre las estaciones y la computadora central se realiza mediante una red local inalámbrica exclusiva. Sin embargo, la recuperación del estado de polarización antes de la propagación del fotón por la fibra monomodo, es un proceso realizado de forma manual. El método estándar para recuperar la polarización es utilizar controladores de polarización en fibras como los llamados bat ears[\[2\]](#page-82-1). Este tipo de controladores usa la birrefringencia inducida por la torsión producida al enhebrar la fibra alrededor de dos o tres bobinas, "orejitas", un número diferente de vueltas. De esta forma, se generan diferentes grados de torsión que funcionan como láminas de media y cuarto de onda permitiendo así, mediante el giro combinado de las bobinas, controlar el estado de polarización. No obstante, la implementación de este método es inestable ya que no está bien cuantificado y, por lo tanto, es un método muy "artesanal". Esta razón motivó la necesidad de implementar un sistema de control de polarización confiable, reproducible y programable.

El objetivo de esta Tesis de Licenciatura es caracterizar la respuesta de una fibra monomodo a deformaciones mecánicas y así, diseñar y caracterizar un sistema de control de polarización en fibras ópticas que esté bien cuantificado y sea posible automatizarlo. En particular, se van a cuantificar los cambios en polarización que sufre un haz que se propaga a través de una fibra óptica monomodo en función de la torsión o presión a la que se somete la fibra. Además, el objetivo subyacente de todo este trabajo es familiarizarse con las técnicas de trabajo de laboratorio y desarrollar capacidades para la investigación. En este sentido, cabe destacar que la ejecución de este Trabajo abarcó desde el desarrollo de hardware y software originales hasta el diseño y la construcción de piezas con impresoras 3-D, además del trabajo experimental en óptica y láser.

Las distintas etapas que dieron forma a esta Tesis de Licenciatura se describen detalladamente en cada uno de los capítulos siguientes. En el capítulo [2,](#page-14-0) se sientan las bases teóricas referentes a la polarización de la luz y a las técnicas de medición de la polarización. En el capítulo [3,](#page-24-0) se describe el proceso de diseño y caracterización del arreglo experimental utilizado para propagar un haz continuo sobre la fibra monomodo que fue el objeto de estudio. En el capítulo [4,](#page-38-0) se muestra el desarrollo de los sistemas de actuación para deformar de forma sistemática y repetible la fibra monomodo. En el capítulo [5,](#page-50-0) se muestra la configuración experimental completa para estudiar la respuesta en polarización al deformar la fibra monomodo. Además, se presentan los estudios realizados para caracterizar la respuesta en polarización de un haz al propagarse por la fibra monomodo ante distintas situaciones. Por un lado, se miden los distintos estados de polarización que se pueden obtener al ejercer todas las deformaciones que los sistemas de actuación permiten. Por el otro, se estudia la estabilidad temporal del estado de polarización al fijar los parámetros de los sistemas de actuación. Por último, en el capítulo [6](#page-62-0) se discuten las conclusiones finales de este trabajo.

## CAPÍTULO 2

## Descripción de la polarización de un haz

<span id="page-14-0"></span>La polarización de ondas electromagnéticas es una propiedad que especifica la orientación geométrica de las oscilaciones. Un haz electromagnético está polarizado cuando la dirección de oscilación del campo, perpendicular a la dirección de propagación, está bien definida. Para representar matemáticamente el fenómeno se puede suponer que se tiene una onda plana monocromática propagándose en la dirección del eje z, con frecuencia angular  $\omega$  y vector de onda  $\mathbf{k} = (0, 0, k)$ , donde  $k = 2\pi/\lambda$  es el número de onda. Este tipo de onda es una buena descripción para una gran cantidad de fuentes de luz y, en particular, ajusta muy bien a los láseres continuos como los que se utilizan en este trabajo. Los campos eléctrico y magnético,  $E y H$ , son ortogonales al vector  $k$  en cada punto y ambos yacen en el plano transverso a la dirección de movimiento. Además, el campo H está determinado por una rotación de 90º del campo E y por una constante multiplicativa que depende del medio donde ocurre la propagación. Teniendo en cuenta esto, en adelante, se estudia la polarización de la luz analizando el comportamiento del campo eléctrico y, si se deseare, se puede obtener fácilmente la misma información pero referida al campo magnético.

Partiendo de que el estado de polarización más general que se puede tener es polarización elíptica, en este capítulo se muestran dos formas de representar la luz polarizada. Por un lado, se muestra la elipse de polarización y la esfera de Poincaré. Con esto se describe al campo a través de los parámetros de la elipse lo cual brinda una forma gráfica de visualizar los estados de polarización. Por el otro lado, se presentan los parámetros de Stokes. Estos parámetros brindan una forma de describir la polarización a través de variables que pueden ser medidas directamente. Al final del capítulo, se describen dos métodos para la medición de los parámetros de Stokes.

### <span id="page-14-1"></span>2.1. La elipse de polarización y la esfera de Poincaré

Las ecuaciones que describen una onda plana monocromática polarizada de forma generalizada son:

<span id="page-15-0"></span>
$$
E_x(z,t) = E_{0x} \cos(\omega t - \kappa z + \delta_x)
$$
  
\n
$$
E_y(z,t) = E_{0y} \cos(\omega t - \kappa z + \delta_y)
$$
\n(2.1)

donde  $E_{0x}$  y  $E_{0y}$  son las máximas amplitudes del campo óptico y  $\delta_x$  y  $\delta_y$  son fases constantes. El término ωt−κz describe la propagación de la onda y se denomina propagador. Para las frecuencias ópticas el periodo de una onda es del orden de los 10−<sup>15</sup> s. Como no es factible medir intervalos temporales de esta escala, no es posible medir directamente la frecuencia de oscilación.

Una forma de representar la polarización de la onda dejando en evidencia la geometría del campo es mediante la elipse de polarización. Para esto, eliminando el propagador de la ecuación [\(2.1\)](#page-15-0), se obtiene[\[3\]](#page-82-2):

<span id="page-15-1"></span>
$$
\frac{E_x(z,t)}{E_{0x}} = \cos(\omega t - \kappa z)\cos(\delta_x) - \sin(\omega t - \kappa z)\sin(\delta_x)
$$
\n
$$
\frac{E_y(z,t)}{E_{0y}} = \cos(\omega t - \kappa z)\cos(\delta_y) - \sin(\omega t - \kappa z)\sin(\delta_y).
$$
\n(2.2)

Elevando al cuadrado y sumando las ecuaciones [\(2.2\)](#page-15-1) se llega a:

<span id="page-15-2"></span>
$$
\frac{E_x(z,t)^2}{E_{0x}^2} + \frac{E_y(z,t)^2}{E_{0y}^2} - \frac{2E_x(z,t)E_y(z,t)}{E_{0x}E_{0y}}\cos\delta = \sin^2\delta
$$
\n(2.3)

donde  $\delta = \delta_y - \delta_x$  es la diferencia de fase relativa entre las componentes x e y del campo **E**. Como el determinante del sistema  $(2.2)$ ,  $\sin^2(\delta)/E_{0x}^2 E_{0y}^2 \ge 0$ , es mayor o igual que cero la ecuación [\(2.3\)](#page-15-2) es una elipse y por lo tanto describe una onda elípticamente polarizada. Más aún, la ecuación [\(2.3\)](#page-15-2) describe la polarización circular y lineal. Si δ es un múltiplo impar positivo o negativo de  $\pi/2$  y  $E_{0x} = E_{0y} = E_0$ , la ecuación se reduce a la ecuación de la circunferencia  $E_x^2 + E_y^2 = \pm E_0$  lo cual representa polarización circular derecha o izquierda. Cuando  $\delta = \pm n\pi$  con  $n = 0, 1, 2, \dots$ , la ecuación de la elipse se reduce a la ecuación de la recta  $E_y = \pm \frac{E_{0y}}{E_{0x}}$  $\frac{E_{0y}}{E_{0x}}E_x$  lo cual representa polarización lineal.

En la figura [2.1](#page-16-1) se muestra un gráfico de la elipse. Como se puede ver, el gráfico está encerrado en un rectángulo de lados paralelos a los ejes de coordenadas, X e Y , y cuyos lados miden  $2E_{0x}$  y  $2E_{0y}$ . Además, se muestran los ángulos  $\psi \in [0; \pi)$  y  $\chi \in$  $\left[-\frac{\pi}{4}\right]$  $\frac{\pi}{4}$ ;  $\frac{\pi}{4}$  $\frac{\pi}{4}$ ] llamados ángulo de orientación y ángulo de elipticidad respectivamente. La elipse de polarización puede ser definida mediante estos dos ángulos y la introducción de un ángulo auxiliar $\alpha \in \left[0;\frac{\pi}{2}\right]$  con las siguientes relaciones:

$$
\tan \alpha = \frac{E_{0y}}{E_{0x}}
$$
  
\n
$$
\tan 2\psi = \tan (2\alpha) \cos \delta
$$
  
\n
$$
\sin 2\chi = \sin (2\alpha) \sin \delta.
$$
\n(2.4)

Otra forma de representar los estados de polarización es mediante la esfera de Poincaré[\[4\]](#page-82-3). En este método un estado de polarización se representa mediante un punto, P, sobre la superficie de una esfera. Esto se muestra en la figura [2.2](#page-17-0) donde los ejes  $x, y \, y \, z$ 

<span id="page-16-1"></span>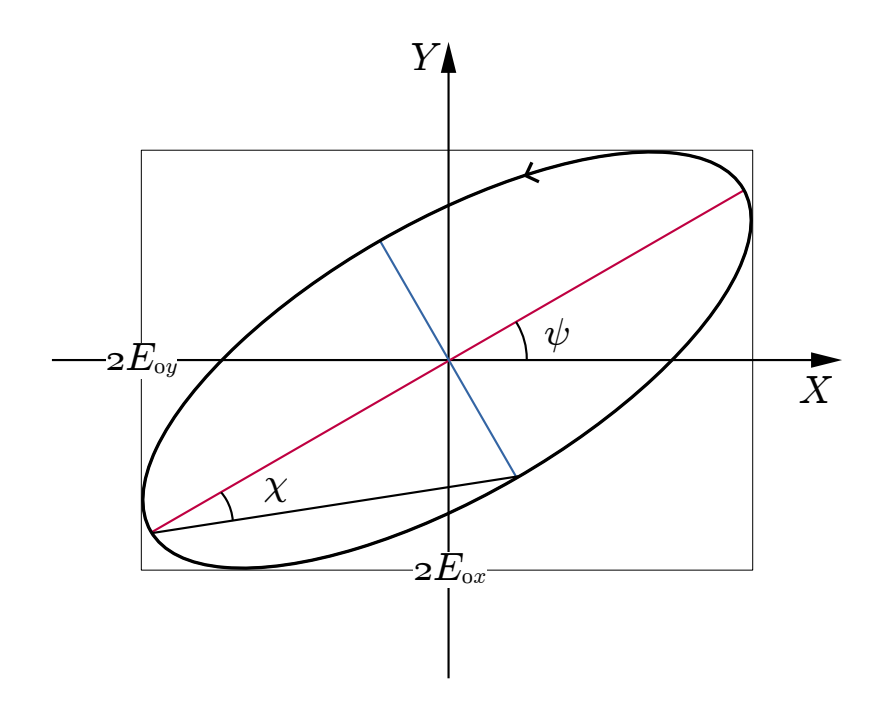

Figura 2.1: Gráfico de la ecuación para la elipse de polarización [\(2.3\)](#page-15-2). En general, los ejes de la elipse,  $E_x$  y  $E_y$ , no coinciden con los ejes de coordenadas,  $X \in Y$ , sino que están rotados un ángulo  $\psi$ conocido como el ángulo de orientación. El ángulo  $\chi$ es el ángulo de elipticidad y caracteriza el achatamiento de la elipse.

son las coordenadas cartesianas usuales y los ángulos  $\psi$  y  $\chi$  son los ángulos de orientación y elipticidad de la elipse definidos anteriormente. Las coordenadas cartesianas del punto P se relacionan con los ángulos de la elipse mediante las relaciones:

<span id="page-16-2"></span>
$$
x = \cos(2\chi)\cos(2\psi)
$$
  
\n
$$
y = \cos(2\chi)\sin(2\psi)
$$
  
\n
$$
z = \sin(2\chi)
$$
  
\n
$$
\begin{cases}\n0 \le \psi < \pi \\
-\frac{\pi}{4} \le \chi \le \frac{\pi}{4}\n\end{cases}
$$
\n(2.5)

donde se cumple que  $x^2 + y^2 + z^2 = r^2$  con r el radio de las esfera.

Además, si se tiene el par de ángulos,  $\psi$  y  $\chi$ , se pueden representar todos los estados de polarización. Cualquier punto sobre la esfera que cumpla  $0 \leq \psi < \pi$  y  $\chi = 0$ , es decir, puntos sobre el ecuador, representa polarización lineal. Los puntos  $(\psi = 0; \chi = \pi/4)$  y  $(\psi = 0; \chi = -\pi/4)$ , polo norte y sur de la esfera, representan la polarización circular derecha e izquierda respectivamente. Un punto sobre cualquier otro lado de la esfera representa polarización elíptica y dependiendo de si el punto se encuentra en el hemisferio norte o sur la orientación es derecha o izquierda respectivamente. En la figura [2.2](#page-17-0) se muestran ejemplos de la localización sobre la esfera de distintos estados

#### <span id="page-16-0"></span>2.2. Parámetros de Stokes

A pesar de la practicidad de la representación del estado de polarización en la esfera de Poincaré o en la elipse, ambas representaciones tienen, al menos, dos grandes inconvenientes. El primero es que la elipse de polarización es una representación instantánea del

<span id="page-17-0"></span>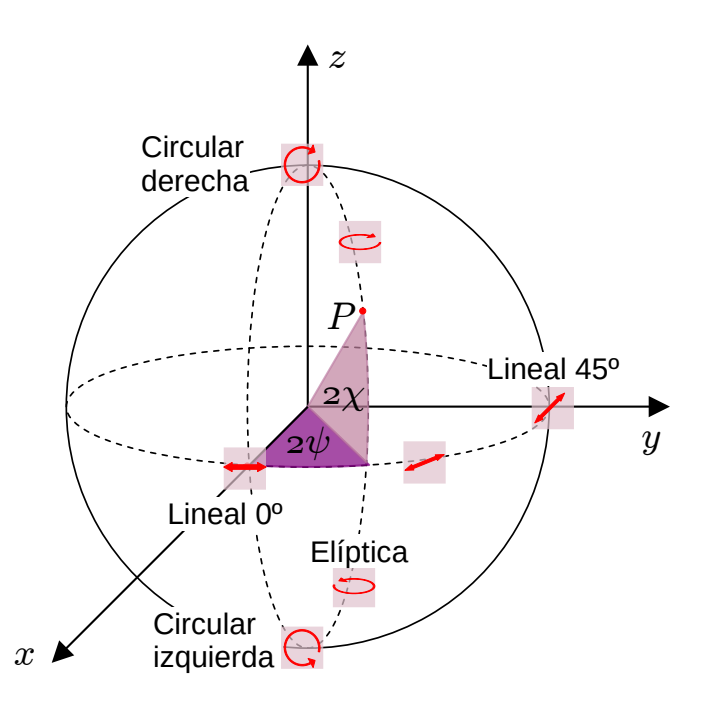

Figura 2.2: Representación de un estado de polarización P, punto rojo, con ángulos de orientación y elipticidad  $\psi$  y  $\chi$  sobre la esfera de Poincaré en coordenadas cartesianas. Las curvas dibujadas sobre la esfera esquematizan distintos estados de polarización.

estado de la luz. El segundo, es que ni los ángulos  $\psi$  y  $\chi$  ni los parámetros  $E_{0x}$ ,  $E_{0y}$  o  $\delta$ pueden ser medidos directamente. Por lo tanto, es conveniente recurrir a una representación independiente del tiempo y en términos de parámetros medibles. Esto puede hacerse tomando promedio temporal de la ecuación de la elipse [\(2.3\)](#page-15-2).

Llamando T al tiempo total sobre el que se promedia, se define al promedio temporal como:

$$
\langle E_i(z,t), E_j(z,t) \rangle = \lim_{T \to \infty} \frac{1}{T} \int_0^T E_i(z,t) E_j(z,t) dt \quad \text{con } i, j = x, y. \tag{2.6}
$$

Al aplicar esta definición a la ecuación de la elipse, se llega a la relación[\[3\]](#page-82-2):

<span id="page-17-1"></span>
$$
S_0^2 = S_1^2 + S_2^2 + S_3^2 \tag{2.7}
$$

donde las cantidades  $S_0$ ,  $S_1$ ,  $S_2$  y  $S_3$  son los parámetros de Stokes y cumplen las siguiente relaciones:

$$
S_0 = E_{0x}^2 + E_{0y}^2
$$
  
\n
$$
S_1 = E_{0x}^2 - E_{0y}^2
$$
  
\n
$$
S_2 = 2E_{0x}^2 E_{0y}^2 \cos \delta
$$
  
\n
$$
S_3 = 2E_{0x}^2 E_{0y}^2 \sin \delta.
$$
\n(2.8)

El primer parámetro,  $S_0$ , describe la intensidad total de la luz. El segundo parámetro,  $S_1$ , describe la preponderancia de la luz linealmente polarizada horizontalmente sobre la luz linealmente polarizada verticalmente. El tercer parámetro,  $S_2$ , describe la preponderancia

de luz linealmente polarizada a +45◦ sobra la luz linealmente polarizada a −45◦ o que es lo mismo que a 135<sup>°</sup>. Finalmente, el cuarto parámetro,  $S_3$ , describe la preponderancia de la luz circularmente polarizada en sentido derecho sobre la luz circularmente polarizada en sentido izquierdo. De esta forma, los parámetros de Stokes están definidos en términos de intensidades y, por lo tanto, pueden ser observados.

Por otro lado, se puede demostrar que los parámetros de Stokes están relacionados con los ángulos de orientación y elipticidad,  $\psi$  y  $\chi$ , de la siguiente manera:

<span id="page-18-0"></span>
$$
S_1 = S_0 \cos(2\chi) \cos(2\psi)
$$
  
\n
$$
S_2 = S_0 \cos(2\chi) \sin(2\psi)
$$
  
\n
$$
S_3 = S_0 \sin(2\chi)
$$
 (2.9)

y en consecuencia:

$$
\psi = \frac{1}{2} \arctan \frac{S_2}{S_1} \quad 0 < \psi \le \pi
$$
\n
$$
\chi = \frac{1}{2} \arcsin \frac{S_3}{S_0} \quad -\frac{\pi}{4} < \chi \le \frac{\pi}{4}.
$$
\n
$$
(2.10)
$$

Al comparar las relaciones [\(2.9\)](#page-18-0) con las relaciones [\(2.5\)](#page-16-2) se puede ver que, mediante los parámetros de Stokes se tiene una representación directa del estado de polarización sobre la esfera de Poincaré<sup>[\[4\]](#page-82-3)</sup>. Ahora, los parámetros  $S_1$ ,  $S_2$  y  $S_3$  son las coordenadas cartesianas de un punto P sobre una esfera de radio  $S_0$  y  $2\psi$  y  $2\chi$  son las coordenadas angulares del punto.

La forma usual de presentar a los parámetros de Stokes es situándolos como los elementos de una matriz de  $4 \times 1$  llamada vector de Stokes, con la siguiente forma:

<span id="page-18-1"></span>
$$
\mathbf{S} = \begin{pmatrix} S_0 \\ S_1 \\ S_2 \\ S_3 \end{pmatrix} = \begin{pmatrix} E_{0x}^2 + E_{0y}^2 \\ E_{0x}^2 - E_{0y}^2 \\ 2E_{0x}E_{0y}\cos\delta \\ 2E_{0x}E_{0y}\sin\delta \end{pmatrix} .
$$
 (2.11)

En particular, la ecuación [\(2.11\)](#page-18-1) es el vector de Stokes para luz elípticamente polarizada. En la tabla [2.1](#page-19-0) se muestran ejemplos de vectores de Stokes para distintos estados de polarización.

Al propagar un haz polarizado a través de un elemento polarizador, como un polarizador lineal o una lámina de cuarto de onda, el estado de polarización del haz cambia. Si al haz inicial se le asocia el vector de Stokes S y al final el vector S ′ , la relación entre el estado final e inicial viene dada por:

$$
\mathbf{S}' = \mathbf{M}.\mathbf{S} \tag{2.12}
$$

donde  $\bold{M}$  es una matriz en  $\mathbb{R}^{4 \times 4}$  conocida como la matriz de Mueller. A cada elemento

<span id="page-19-0"></span>

| Estado de polarización | Vector de Stokes                                             |
|------------------------|--------------------------------------------------------------|
| Lineal horizontal      | 1<br>$\mathbf{1}$<br>$\overline{0}$<br>$\boldsymbol{0}$      |
| Lineal vertical        | $\mathbf{1}$<br>$-1$<br>$\boldsymbol{0}$<br>$\boldsymbol{0}$ |
| Lineal ángulo $2\psi$  | $\cos 2\psi$<br>$\sin 2\psi$<br>$\overline{0}$               |
| Circular derecha       | 1<br>$\overline{0}$<br>$\boldsymbol{0}$<br>$\mathbf{1}$      |
| Circular izquierda     | 1<br>$\boldsymbol{0}$<br>$\overline{0}$                      |

Tabla 2.1: En esta tabla se muestran ejemplos de estados de polarización y su correspondiente vector de Stokes. En todos los casos, la intensidad ha sido normalizada de forma tal que  $S_0 = 1$ .

polarizador se le puede asociar una matriz de Mueller y en la tabla [2.2](#page-19-1) se muestran ejemplos de estas matrices.

Si ahora se considera la propagación de un haz con vector de Stokes S a través de N elementos polarizadores y se tiene un haz final con vector de Stokes S', ver figura [2.3,](#page-19-2) la relación entre  $S$  y  $S'$  es:

<span id="page-19-1"></span>
$$
\mathbf{S}' = \mathbf{M}_{\mathbf{N}}...\mathbf{M}_{2}.\mathbf{M}_{1}.\mathbf{S}
$$
 (2.13)

donde $\mathbf{M_{1}}$ es la matriz de Mueller del primer elemento que atraviesa el haz inicial,  $\mathbf{M_{2}}$ del segundo y así sucesivamente.

<span id="page-19-2"></span>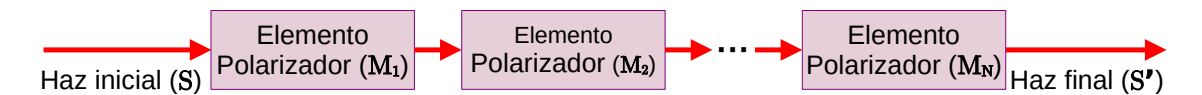

Figura 2.3: Esquema de la propagación de un haz con vector de Stokes S a través de N elementos polarizadores, cada uno con matriz de Mueller asociada  $\mathbf{M_i}$ ,  $i = 1, ..., N$ , resultando en un haz final con vector de Stokes asociado S ′ . La relación entre los vectores  $S$  y  $S'$  está dada por  $(2.13)$ .

Para finalizar esta sección, vale la pena mencionar que los vectores de Stokes no solo describen luz polarizada, sino que que también luz no polarizada y parcialmente polarizada.

| Elemento polarizador                                                                                | Matriz de Mueller                                                                                                    |
|----------------------------------------------------------------------------------------------------|----------------------------------------------------------------------------------------------------|
| Polarizador lineal: eje de transmi-<br>sión alineado con el eje x                                   | $\theta$<br>$\theta$<br>$\Omega$<br>1<br>$\frac{1}{2}$<br>$\overline{0}$<br>$\overline{0}$<br>$\overline{0}$<br>$\Omega$<br>0<br>$\Omega$<br>$\theta$<br>$\Omega$                                                                             |
| Polarizador lineal: eje de transmi-<br>sión rotado en $\theta$ respecto del eje<br>$\boldsymbol{x}$ | $\cos 2\theta$<br>$\sin 2\theta$<br>0<br>$\cos 2\theta$ $\cos^2 2\theta$<br>$\sin 2\theta \cos 2\theta$<br>$\Omega$<br>$\frac{1}{2}$<br>$\sin^2 2\theta$<br>$\sin 2\theta$ $\sin 2\theta \cos 2\theta$<br>0<br>$\theta$<br>0<br>0<br>$\theta$ |
| Lámina de onda fase $\phi$                                                                          | $\Omega$<br>$\Omega$<br>$\theta$<br>$\mathbf{1}$<br>$\overline{0}$<br>0<br>0<br>$\theta$<br>$\Omega$<br>$\cos \phi$<br>$-\sin\phi$<br>0<br>$\sin \phi$<br>$\Omega$<br>$\cos \phi$                                                             |
| Lámina de cuarto de onda: eje rá-<br>pido rotado en $\theta$ respecto del eje<br>$\boldsymbol{x}$   | $\Omega$<br>0<br>$\left( \right)$<br>$\cos^2 2\theta$ $\sin 2\theta \cos 2\theta$<br>$\sin 2\theta$<br>0<br>$\sin 2\theta \cos 2\theta$ $\sin^2 2\theta$<br>$-\cos 2\theta$<br>0<br>$-\sin 2\theta$<br>$\cos 2\theta$<br>0<br>$\theta$        |

Tabla 2.2: Ejemplos de matices de Mueller para distintos elementos polarizadores.

La descripción de estos estados surge cuando la ecuación [\(2.7\)](#page-17-1) se modifica de la siguiente manera:

<span id="page-20-2"></span>
$$
S_0^2 \ge S_1^2 + S_2^2 + S_3^2. \tag{2.14}
$$

La inecuación [\(2.14\)](#page-20-2) refiere a luz completamente polarizada cuando vale la igualdad y a parcialmente polarizada o a no polarizada cuando la inecuación es estricta.

### <span id="page-20-0"></span>2.3. Medición de los parámetros de Stokes

Hasta el momento, se hizo hincapié en que los parámetros de Stokes son una herramienta que permite medir el estado de polarización de la luz. En lo que sigue, se muestran dos métodos prácticos para la medición de los parámetros de Stokes de fuentes de luz polarizada: el método clásico y el método de la lámina de cuarto de onda rotante.

#### <span id="page-20-1"></span>2.3.1. Método clásico

La forma clásica de medir los parámetros de Stokes de un haz polarizado consiste en propagar el haz secuencialmente por dos elementos: una lámina de cuarto de onda y un polarizador lineal. Una lámina de onda produce un corrimiento de fase ϕ entre las componentes ortogonales de un haz polarizado[\[4\]](#page-82-3). En el caso de la lámina de cuarto de onda el corrimiento de fase es de  $\pi/2$  rad. Un polarizador lineal está caracterizado por un par de ejes de ortogonales: el eje de transmisión, t, por el cual se propaga toda la luz que esté en su dirección y el eje de no transmisión por el cual no ocurre propagación alguna. La principal propiedad de un polarizador lineal es que cualquier estado de polarización incidente es transformado a luz linealmente polarizada en la dirección del eje de transmisión.

<span id="page-21-0"></span>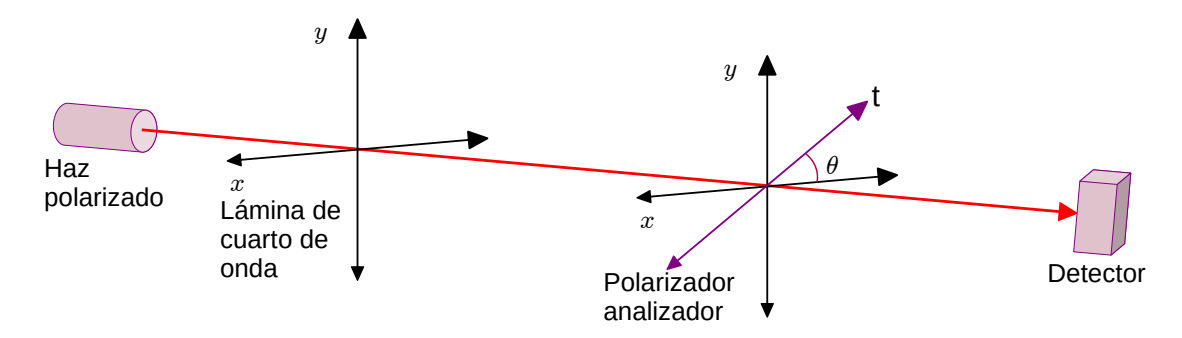

Figura 2.4: Esquema del arreglo experimental para la medición clásica de los parámetros de Stokes. La fuente óptica a estudiar es un haz polarizado. Los ejes  $x \in y$  son los ejes rápido y lento de la lámina de cuarto de onda. El polarizador analizador tiene su eje de transmisión, t, rotado en  $\theta$ .

En la medición, la lámina de cuarto de onda es colocada de forma tal que su eje rápido coincida con el eje x y el eje de transmisión del polarizador lineal es rotado un ángulo  $\theta$  respecto del eje x. Notar que, así definido, cuando la rotación del eje de transmisión es cero,  $\theta = 0^{\circ}$ , este eje coincide con el x. En la figura [2.4](#page-21-0) se muestra un esquema de la configuración experimental de la medición utilizando un haz polarizado como fuente óptica y un detector como elemento de medición.

Para conocer la intensidad del haz en el detector basta con aplicar la ecuación [\(2.13\)](#page-19-1) utilizando dos matrices de Mueller de la siguiente forma:

<span id="page-21-2"></span>
$$
\mathbf{S}' = \mathbf{M_2}.\mathbf{M_1}.\mathbf{S} \tag{2.15}
$$

donde S es el vector de Stokes de la fuente que se quiere medir, S' es el vector de Stokes del haz que llega al detector y  $M_1$  y  $M_2$  son las matrices de Mueller para el polarizador con el eje de transmisión rotado en θ y para la lámina de cuarto de onda respectivamente. Recordando que el parámetros de Stokes  $S_0$  es la intensidad del haz, se tiene que la intensidad en el detector es:

<span id="page-21-1"></span>
$$
I(\theta, \phi) = \frac{1}{2} \left( S_0 + S_1 \cos 2\theta + S_2 \sin 2\theta \cos \phi - S_3 \sin 2\theta \sin \phi \right)
$$
(2.16)

donde  $\phi$  refiere al corrimiento de fase de la lámina de onda. Para medir los cuatro parámetros de Stokes con este método son necesarios cuatro datos independientes. Los primeros tres datos son sacando la lámina y midiendo la intensidad del haz para el polarizador rotado  $\theta = 0^{\circ}$ , 45° y 90°. El cuarto dato se mide insertando la lámina de cuarto de onda,  $\phi = 90^{\circ}$ , y con el polarizador rotado en  $\theta = 45^{\circ}$ . Entonces, de la ecuación [\(2.16\)](#page-21-1) se tiene que los cuatro parámetros son:

<span id="page-21-3"></span>
$$
S_0 = I(0^{\circ}, 0^{\circ}) + I(90^{\circ}, 0^{\circ})
$$
  
\n
$$
S_1 = I(0^{\circ}, 0^{\circ}) - I(90^{\circ}, 0^{\circ})
$$
  
\n
$$
S_2 = 2I(45^{\circ}, 0^{\circ}) - S_0
$$
  
\n
$$
S_3 = S_0 - 2I(45^{\circ}, 90^{\circ})
$$
\n(2.17)

Pese a que este método funciona, tiene fuertes deficiencias experimentales. Por un lado, el eje de transmisión del polarizador debe estar alineado lo mejor posible para poder rotarlo en los los ángulos requeridos. En la última medición se tiene que insertar la lámina de cuarto de onda y debe ser alineada con el eje de transmisión del polarizador. Finalmente, como la medición requiere de solo cuatro datos, la posibilidad de errores aumenta.

#### <span id="page-22-0"></span>2.3.2. Método de lámina de cuarto de onda rotante

Una forma alternativa para medir los parámetros de Stokes es el método de la lámina de cuarto de onda rotante propuesto en el artículo "Measuring the Stokes polarization parameter" [\[5\]](#page-82-4). En este método el haz que se quiere estudiar se propaga, primero, a través de una lámina de cuarto de onda, que puede ser rotada un ángulo θ, y, finalmente, a través de un polarizador con su eje de transmisión alineado con el eje x. En la figura [2.5](#page-22-1) se muestra un esquema de esta configuración experimental.

<span id="page-22-1"></span>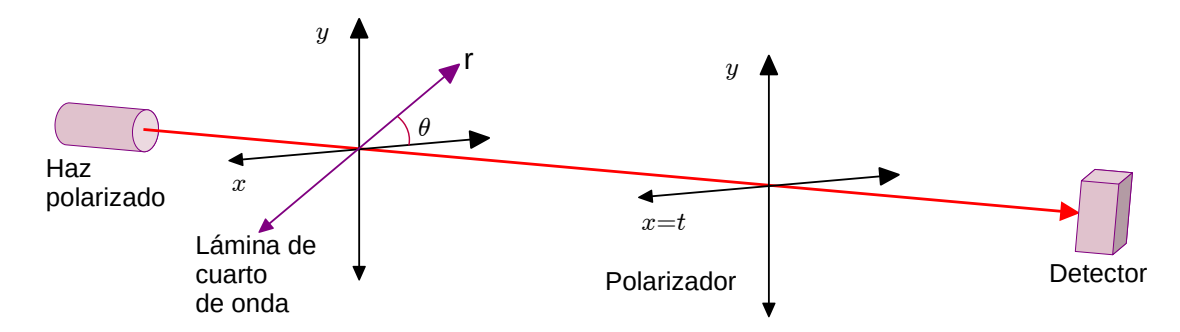

Figura 2.5: Esquema del arreglo experimental para medir los parámetros de Stokes con el método de medición de la lámina de cuarto de onda. La fuente óptica a estudiar es un haz polarizado. Los ejes x e y coinciden con los ejes de transmisión y no transmisión del polarizador. La lámina de cuarto de onda tiene su eje rápido, r, rotado en  $\theta$ .

Como la configuración experimental tiene dos elementos, la intensidad en el detector se calcula de igual forma que en el método clásico. En este caso, las matrices  $M_1$  y  $M_2$ de la ecuación [\(2.15\)](#page-21-2) son las matrices de la lámina de cuarto de onda con el eje rápido rotado en  $\theta$  y del polarizador lineal con el eje de transmisión igual al eje x. Por lo tanto, la intensidad viene dada por:

<span id="page-22-2"></span>
$$
I(\theta) = \frac{1}{2} \left( S_0 + S_1 \cos^2(2\theta) + S_2 \cos(2\theta) \sin(2\theta) + S_3 \sin(2\theta) \right).
$$
 (2.18)

La ecuación [\(2.18\)](#page-22-2) puede ser reescrita como:

<span id="page-22-3"></span>
$$
I(\theta) = \frac{1}{2} \left( A + B \sin(2\theta) + C \cos(4\theta) + D \sin(4\theta) \right) \tag{2.19}
$$

donde

<span id="page-22-4"></span>
$$
A = S_0 + \frac{S_1}{2}, \quad B = S_3, \quad C = \frac{S_1}{2}, \quad D = \frac{S_2}{2}.
$$
 (2.20)

La ecuación [\(2.19\)](#page-22-3) es una serie truncada de Fourier que consiste en un término constante, un término de segundo armónico y dos términos de armónicos cuarticos. Para saber cuantos puntos son necesarios medir para determinar los coeficientes  $A, B, C, y, D$  se puede recurrir al Teorema de muestreo de Nyquist. Este teorema dice que una señal temporal continua puede ser reconstruida a partir de mediciones si la frecuencia de muestreo es al menos dos veces mayor que la máxima frecuencia de la señal a medir. En este caso, la frecuencia mayor es 4 $\theta$ . Por lo tanto, para determinar los coeficientes A, B, C y D el número mínimo de puntos a medir debe ser 8.

Debido a que se miden intensidades discretas, la ecuación [\(2.19\)](#page-22-3) se puede reescribir como:

$$
I_n(\theta) = \frac{1}{2} \left[ A + B \sin(2\theta_n) + C \cos(4\theta_n) + D \sin(4\theta_n) \right] \quad n = 1, 2, ..., N \tag{2.21}
$$

donde N indica el número total de puntos medidos y es un número par mayor o igual que 8. Los coeficientes [\(2.20\)](#page-22-4) pueden ser determinados usuando métodos de análisis de Fourier y vienen dados por:

$$
A = \frac{2}{N} \sum_{n=1}^{N} I_n
$$
  
\n
$$
B = \frac{4}{N} \sum_{n=1}^{N} I_n \sin 2\theta_n
$$
  
\n
$$
C = \frac{4}{N} \sum_{n=1}^{N} I_n \cos 4\theta_n
$$
  
\n
$$
D = \frac{4}{N} \sum_{n=1}^{N} I_n \sin 4\theta_n
$$
\n(2.22)

donde para todos los coeficientes el intervalo de medición es  $\theta_{n+1} - \theta_n = 180^\circ/N$ . Finalmente, de la ecuación [\(2.20\)](#page-22-4) se tienen que los parámetros de Stokes del haz son:

$$
S_0 = A - C, \quad S_1 = 2C, \quad S_2 = 2D, \quad S_3 = B. \tag{2.23}
$$

Este método proporciona mejoras respecto a las deficiencias marcadas en el método clásico. Por un lado, la alineación de los elementos polarizadores se realiza previa a la toma de datos y no es necesario alinear nuevamente mientras no se cambie la fuente óptica. Por otro lado, el error en el cálculo de los Parámetros de Stokes disminuirá en cuantas más posiciones angulares distintas,  $\theta_n$ , se coloque la lámina de onda. Más adelante en el trabajo, se pondrá en practica el método de la lámina de cuarto de onda rotante y se observará experimentalmente cómo disminuye el error de los parámetros al aumentar el número de las posiciones angulares.

## CAPÍTULO 3

## Configuración experimental

<span id="page-24-0"></span>Cuando un haz se propaga por una fibra óptica monomodo, los efectos de birrefringencia, producidos por la deformación de la fibra, cambian la polarización del haz emergente. Uno de los objetivos de este trabajo es construir y caracterizar un sistema que permita cuantificar las modificaciones en polarización que sufre un haz que se propaga a través de una fibra óptica monomodo. En esta parte del trabajo, se va a diseñar y caracterizar un arreglo experimental que permita tener un haz continuo propagándose en una fibra óptica monomodo.

Dado que el diámetro del núcleo de una fibra monomodo ronda entre los  $3 \mu m y 10 \mu m$ , enfocar luz dentro de estas fibras no es una tarea sencilla. En lo que sigue, se muestran dos tipos de arreglos experimentales cuya diferencia fundamental es la forma en la que se acopla luz con la fibra monomodo. En ambos arreglos, se utilizan diodos láser de 808 nm como fuentes de luz y se quiere estudiar una fibra monomodo de sílice con un núcleo de  $3.5 \mu m$  de diámetro.

Aunque los diodos láser no reproduzcan las condiciones de fotones individuales como es el caso del experimento de Bell mencionado en el capítulo [1,](#page-10-0) trabajar con fuentes intensas resultó practico debido a la facilidad de medir su intensidad. Además, se eligieron esos diodos láser ya que su longitud de onda era la misma que la de los pares de fotones generados en dicho experimento. En ese sentido, las fibras monomodo estudiadas fueron del mismo tipo de fibra que utiliza el experimento de Bell.

### <span id="page-24-1"></span>3.1. Primera propuesta

Debido a que los diodos láser presentan un haz con gran astigmatismo, acoplar directamente la radiación de un diodo en una fibra monomodo es una tarea difícil. La primera propuesta de arreglo experimental consiste en acoplar la luz de un diodo láser en una fibra óptica multimodo, para luego utilizar un sistema de espejos que permita acoplar la luz a la fibra monomodo que se quiere estudiar.

El diodo láser con el que se trabajó fue de 808 nm, modelo SDL-2372 AK 250. La fuente de alimentación del láser que se utilizó fue una fuente Spectra Diode Labs SDL820 con la cual es posible fijar la temperatura con una décima de grado Celsius de precisión. Como primer paso, se acopló la radiación del diodo láser a una fibra multimodo de sílice (núcleo 100  $\mu$ m revestimiento 140  $\mu$ m, apertura numérica  $NA = 0.29$ ). Para ello, se colocó una lente de gradiente de índice, lente GRIN, a la salida del diodo. Este tipo de lentes permite enfocar los ejes rápido y lento del diodo láser. La fibra multimodo fue montada en un posicionador x, y, z,  $\theta$ ,  $\phi$  para luego alinearla con el foco de la lente GRIN. La alineación se realizó ajustando los grados de libertad del posicionador de forma tal que la intensidad de la señal a la salida de la fibra multimodo se maximice. Para detectar la intensidad de la señal se utilizó, aquí y en el resto del trabajo, un fotodiodo Thorlabs det36A/M y un osciloscopio Tektronix DPO4102B-I. Además, para estudiar la estabilidad temporal del láser se midió la intensidad de la señal durante 3 minutos. En la figura [3.1](#page-25-0) se muestran los valores adquiridos. Como resultado, se tuvo que la intensidad media del haz fue de  $(5.51 \pm 0.03)$  V. Como la señal varió un 0.5 %, se consideró que el láser es estable.

<span id="page-25-0"></span>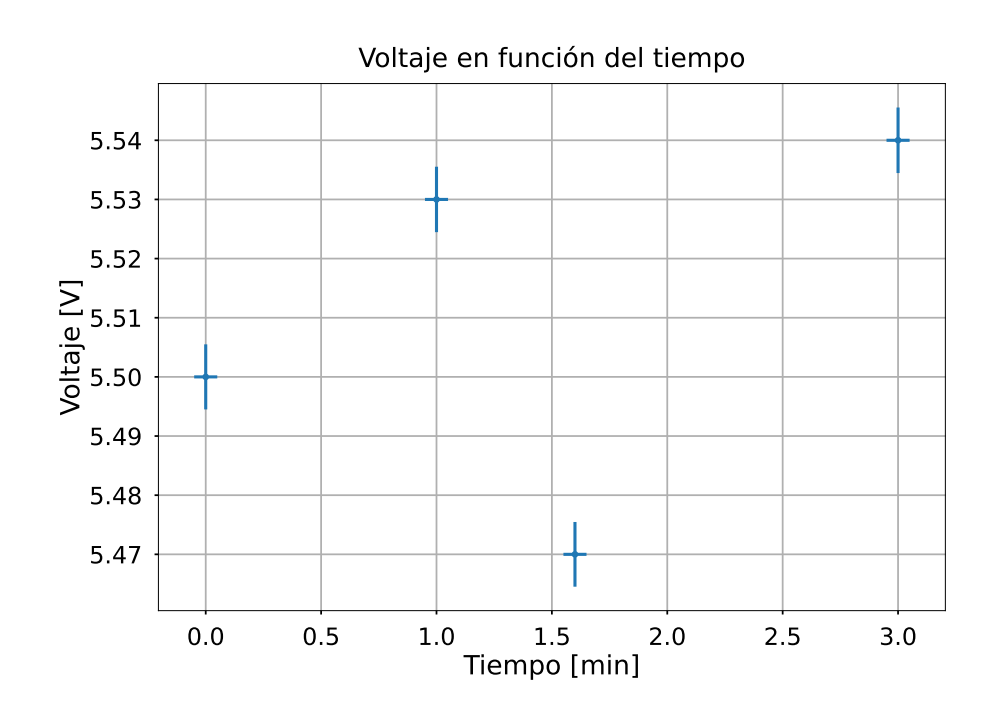

Figura 3.1: En este gráfico se muestra el voltaje en función del tiempo leído a la salida del diodo láser. Durante toda la medición se mantuvo la corriente de bombeo a 2.62 A y la temperatura a 24 ◦C.

Para evaluar la eficiencia del acoplamiento a fibra, se realizaron las siguientes mediciones: potencia óptica del láser en función de la corriente de bombeo, con y sin lente GRIN y potencia óptica a la salida de la fibra multimodo en función de la corriente de bombeo. Típicamente, la potencia óptica en función de la corriente de bombeo para un láser es aproximadamente cero para las corrientes más bajas hasta que, a partir de la corriente umbral, comienza a ser una recta con pendiente mayor que cero[\[6\]](#page-82-5). Para los diodos láser esa pendiente es aproximadamente de 1 W/A. El conjunto de datos que resulta de medir la potencia óptica en función de la corriente se lo denomina curva de eficiencia. La curva de eficiencia sigue la ecuación:

<span id="page-26-0"></span>
$$
P = \alpha \left( I_b - I_u \right) \quad con \quad I_b \ge I_u \tag{3.1}
$$

donde P es la potencia del haz a la salida,  $\alpha$  es la pendiente de eficiencia en unidades de potencia sobre corriente e  $I_b$  e  $I_u$  son las corrientes de bombeo y umbral. La pendiente de eficiencia,  $\alpha$ , establece la relación entre la cantidad de corriente con la que se alimenta al sistema y la potencia que devuelve. Por lo tanto, cuanto mayor sea el valor de  $\alpha$ , mayor será la eficiencia del sistema. La corriente umbral indica a partir de qué corriente de bombeo la luz emitida se convierte en luz láser. Esto significa que para corrientes que superen el valor de  $I_u$ , el mecanismo de emisión de fotones es principalmente emisión estimulada.

Las mediciones de potencia en función de la corriente de bombeo del diodo láser con y sin lente GRIN se realizaron con un medidor de potencia Coherent FildMaxII-TOP con un sensor de potencia PM10. El intervalo de corrientes de bombeo considerado fue de 0.55 A hasta 2.50 A con pasos de 0.5 A. La elección de este intervalo se hizo teniendo en cuenta que, según las especificaciones del diodo láser, la máxima corriente de alimentación aceptada es 3 A.

<span id="page-26-1"></span>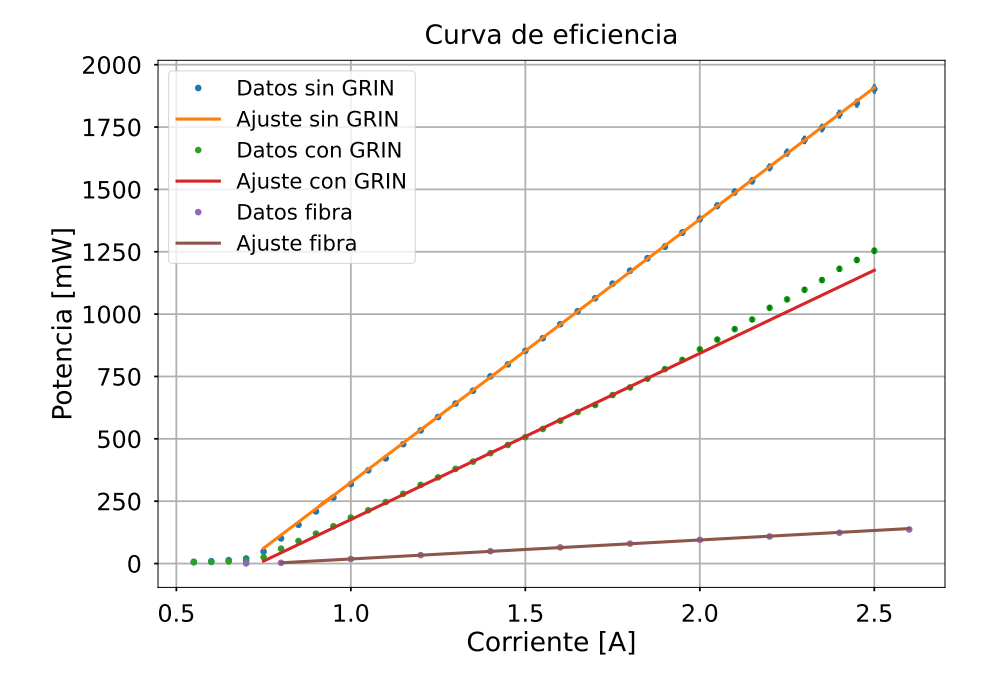

Figura 3.2: En este gráfico se muestra la curva de eficiencia para el diodo láser con y sin la lente GRIN y para la salida de la fibra multimodo. Los puntos indican los valores de potencia medidos para distintas corrientes de bombeo. La linea continua representa el ajuste lineal realizado según la ecuación [\(3.1\)](#page-26-0).

Para que la radiación de un diodo láser incida en una fibra óptica se debe tener en cuenta la apertura numérica (NA) de la fibra. La apertura numérica es un número adimensional que caracteriza el rango de ángulos para los cuales un sistema acepta luz y sigue la relación  $NA = n \sin \phi$ , donde n es el índice de refrexión y  $\phi$  el ángulo de aceptación. El ángulo de aceptación es el ángulo mayor con el que se puede incidir en la fibra para que la radiación entre. Este ángulo es de alrededor de 10 ◦ para la fibra multimodo que se utilizó. Es por ello que, lograr que incida todo el haz en la fibra no fue una tarea sencilla y la eficiencia del acople entre el diodo láser y la fibra multimodo fue baja. Esto implicó que la potencia a la salida de la fibra multimodo sea mucho menor que la potencia en la entrada. Por lo tanto, para medir la curva de eficiencia a la salida de la fibra multimodo fue necesario utilizar un medidor de potencia que tenga mejor resolución a escalas más bajas. El medidor que se utilizó fue un medidor de potencia Thorlabs PM160T el cual detecta potencias de desde 100  $\mu$ W hasta 2 W. Se tomaron valores de potencia considerando 11 corrientes de bombeo distintas entre los 0.70 A hasta los 2.60 A. Este intervalo de corrientes se eligió considerando que, de las curvas de eficiencia anteriores, ya se conocía la corriente umbral del diodo láser. Además, se disminuyó la cantidad de datos adquiridos para evitar efectos de calentamiento en el medidor de potencia.

En la figura [3.2,](#page-26-1) se muestran los valores de potencia medidos para cada corriente de bombeo. Además, en la figura se grafica el ajuste lineal realizado según la ecuación [\(3.1\)](#page-26-0). Los parámetros que resultan del ajuste,  $\alpha e I_u$ , se muestran en la tabla [3.1.](#page-27-1) Como se puede ver, la pendiente de eficiencia en el caso del haz a la salida de la fibra multimodo disminuye en un 92 % respecto de la pendiente de eficiencia a la salida del diodo láser sin lente GRIN. El estudio de la eficiencia del sistema permitió establecer la configuración del diodo láser con la que se trabajará en adelante. Con el fin de tener potencias máximas, se estableció fijar la corriente de alimentación del diodo en 2.62 A. Además, se fijó a la temperatura del diodo láser en 24 ◦C.

|                 | $\alpha$    | $I_u$ [A]         |
|-----------------|-------------|-------------------|
| Sin lente GRIN  | $1055 + 31$ | $0.692 \pm 0.003$ |
| Con lente GRIN  | $666 + 20$  | $0.735 \pm 0.007$ |
| Fibra multimodo | $76 + 2$    | $0.76 \pm 0.02$   |

<span id="page-27-1"></span>Tabla 3.1: Parámetros del ajuste realizado sobre los datos de las curvas de eficiencia. Las mediciones consideradas son para el diodo láser con y sin lente GRIN y para el haz a la salida de la fibra multimodo. El parámetro  $\alpha$  es la pendiente de eficiencia e  $I_u$  la corriente umbral.

#### <span id="page-27-0"></span>3.1.1. Acople a fibra monomodo mediante sistema de espejos

Lo siguiente que se realizó fue implementar un sistema de espejos y lentes colimadoras para alinear el haz que sale de la fibra multimodo con una fibra monomodo. La fibra monomodo fue una fibra de sílice de 5 m de largo modelo S630-HP de Thorlabs (núcleo 3.5  $\mu$ m, revestimiento 125  $\mu$ m, apertura numérica  $NA = 0.12$ , ángulo de aceptación  $\phi =$ 4.5 ◦ ). Considerando que el diámetro del núcleo y el ángulo de aceptación de esta fibra son más chicos que en el caso de la fibra multimodo, la alineación entre las fibras debió realizarse utilizando posicionadores de precisión. Primero, se colocó una lente colimadora con un foco de 8.0 mm a la salida de la fibra multimodo. Esta lente fue montada sobre un posicionador  $x, y, z$  para poder alinearla con el haz. Luego, se colocaron dos espejos

metálicos en un arreglo rectangular para enfocar el haz en una segunda lente colimadora. Esta segunda lente, con foco de 4.5 mm, se acopló directamente a la fibra monomodo. La alineación de los espejos y las lentes con las fibras se realizó con la ayuda de un láser auxiliar de helio neón. Este láser se colocó de forma tal que su haz incida en la fibra monomodo por el extremo opuesto a la lente colimadora. Este arreglo permitió tener simultáneamente al haz del diodo láser y del helio neón en el camino entre los espejos y ambas fibras ópticas. Con este esquema se logró la alineación cuando los caminos ópticos de los haces coincidieron en más de un punto del espacio. Esta parte del trabajo presentó dificultades asociadas a la sensibilidad del experimento. Si bien la corriente de bombeo se mantuvo constante, la potencia del haz a la salida de la fibra multimodo fluctuó en entre 120 mW y 160 mW. Esto se debe a que como la fibra monomodo tiene un diámetro reducido, cualquier variación mecánica hace que la radiación incidente varíe significativamente. Es por ello que, una vez que se visualizó con una tarjeta infrarroja un haz en la salida de la fibra monomodo, se prosiguió a mejorar la alineación leyendo la intensidad de salida con un fotodiodo.

Para caracterizar cómo varia la polarización del haz al propagarse por la fibra monomodo en función de la presión o torsión que se le pueda ejercer a la fibra, será necesario fijar la polarización del haz incidente. Esto se debe a que, si bien la radiación que sale del diodo láser está polarizada, al atravesar la fibra multimodo se despolariza. Por este motivo, fue necesario colocar un cubo polarizador en la entrada de la fibra monomodo. En la figura [3.3](#page-28-0) se muestra el esquema de la configuración experimental descripta.

<span id="page-28-0"></span>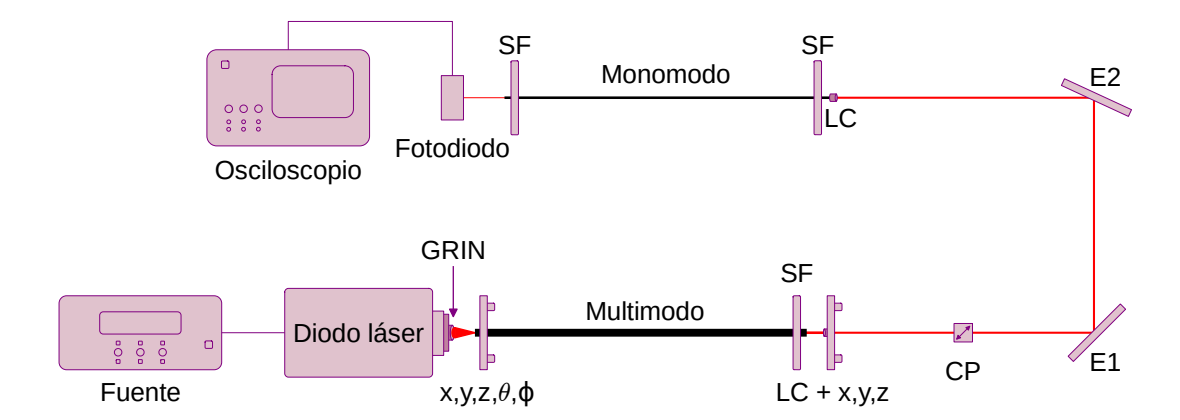

Figura 3.3: Esquema de la configuración experimental en donde el acople a la fibra monomodo se realiza mediante un sistema de espejos. El haz que sale del diodo láser, se propaga por la lente GRIN, entra a la fibra multimodo sujeta en un posicionador  $x, y, z, \theta, \phi$ . El extremo opuesto de la fibra está sujeto con un soporte para fibra (SF) y el haz saliente se colima con una lente colimadora (LC). Esta lente está montada sobre un posicionador  $x, y, z$ . El haz continua propagándose por un cubo polarizador (CP) y luego es enfocado en la fibra monomodo mediante un sistema de dos espejos (E1 y E2). En la entrada de la fibra monomodo, se coloca una lente colimadora (LC). La lente y la fibra están sujetas por un soporte de fibra (SF). La salida de la fibra monomodo está, nuevamente, sujeta con un soporte para fibra. Se mide la intensidad del haz saliente con un fotodiodo y se adquiere la información con un osciloscopio.

En una primera instancia, se colocó un polarizador analizador a la salida de la fibra

monomodo alineado con el cubo polarizador de forma tal que sus ejes queden perpendiculares. Esta configuración se usó para observar, cualitativamente, si al flexionar y presionar la fibra cambia la polarización del haz. Para esto, se visualizó la intensidad del haz que llega al fotodiodo en el osciloscopio mientras se ejercía presión y torsión sobre la fibra de forma manual. Se observó que la intensidad variaba y, por lo tanto, que la polarización estaba cambiando. Además, se notó que el cambio más brusco en la intensidad se da cuando se flexiona a la fibra, mientras que al presionarla los cambios son más leves.

Tal como se discutió en la sección [2.2,](#page-16-0) la polarización de un haz puede ser medida calculando los parámetros de Stokes. A modo de familiarizarse con el cálculo de los parámetros y de saber si el montaje que se tenía era o no funcional, se quiso medir la polarización de un haz conocido. Para medir sobre un haz con polarización lineal, se colocó al cubo polarizador a la salida de la fibra monomodo y, subsiguiente, se puso un polarizador analizador. En la figura [3.7a](#page-32-0) se muestra una foto de este arreglo experimental. Con esta configuración, se pudieron calcular los tres primeros parámetros de Stokes con el método de medición clásico (ver [2.3.1\)](#page-20-1). Para ello, se registró la intensidad del haz a la salida colocando al polarizador analizador en tres ángulos distintos. En la tabla [3.2a](#page-29-0) se muestran las intensidades medidas en función del ángulo  $\theta$  del polarizador analizador y en la tabla [3.2b](#page-29-0) se muestran los parámetros de Stokes calculados. Durante la medición de estos parámetros, se observó que la intensidad de la señal fluctuaba alrededor de un 24 %. Esta fluctuación produjo que los valores de intensidad para distintos ángulos se solapen. Esto va a presentar una fuerte dificultad al objetivo principal del trabajo, por lo que fue preciso encontrar la causa de las fluctuaciones y acorde a esto modificar el esquema experimental.

<span id="page-29-0"></span>

| O  | [mV]<br>$\sigma(\theta)$ |  | Parámetro | Valor         |
|----|--------------------------|--|-----------|---------------|
|    | $68 \pm 16$              |  |           | $1.0 \pm 0.3$ |
| 45 | $57 \pm 13$              |  |           | $0.8 \pm 0.3$ |
| 90 | $7.6 \pm 1.8$            |  |           | $0.5 \pm 0.4$ |
|    | (a)<br>(b                |  |           |               |

Tabla 3.2: [3.2a](#page-29-0) Valores de intensidad registrados para un haz que sale de la fibra monomodo, se lo polariza linealmente con un cubo polarizador y por ultimo pasa por un polarizador analizador que tiene un ángulo θ. [3.2b](#page-29-0) Parámetros de Stokes calculados con las intensidades mostradas en la tabla  $(a)$ , normalizados por el parámetro  $S_0$ .

Para reducir las fluctuaciones se propusieron y probaron distintas mejoras. En primer lugar se colimó la salida de la fibra monomodo con una lente colimadora con acople a fibra  $(f = 4.6$  mm, CFC5-B, Thorlabs). Este cambio permitió que el haz que llega al fotodiodo produzca mayor señal y que, por lo tanto, se lea una mayor intensidad en voltaje. Sin embargo, el cambio no implicó una mejora sobre la estabilidad de la señal. Igualmente, se decidió mantener la salida de la fibra monomodo colimada durante el resto del trabajo. A continuación, se describe una reforma en la configuración experimental cuyo objetivo fue aminorar las fluctuaciones reduciendo las interfaces de aire por las que se propaga el haz.

#### <span id="page-30-0"></span>3.1.2. Acople a fibra monomodo directo

La siguiente modificación en la configuración experimental fue acoplar la fibra multimodo directamente a una fibra monomodo con un polarizador incluido (PFC780F Fused Fiber Polarization Combiner/Splitter de ThorLabs). La unión entre las fibras se realizó con un acople ADAFC1 de Thorlabs. La fibra monomodo tiene la particularidad de tener dos salidas: una alineada al eje rápido del polarizador interno (fibra ER) y otra alineada al eje lento del polarizador interno (fibra EL). Respecto a esta nueva fibra es relevante destacar dos cosas. La primera, es que las salidas alineadas con el polarizador miden 0.8 m de largo y tienen las mismas especificaciones físicas que la fibra monomodo que se utilizó anteriormente. La segunda, es que este cambio cumple el requerimiento de conocer la polarización incidente. En la figura [3.4](#page-30-1) se muestra un esquema de esta fibra. Esta nueva configuración implicó varias mejoras, por un lado, evitó problemas de alineación ya que no fueron necesarios los espejos. Por el otro lado, la única interfaz de aire en la que se propagó el haz es el acople entre el diodo láser y la fibra multimodo. En la figura [3.5](#page-31-0) se muestra un esquema de este arreglo experimental.

#### Fibra monomodo con polarizador interno PFC780F

<span id="page-30-1"></span>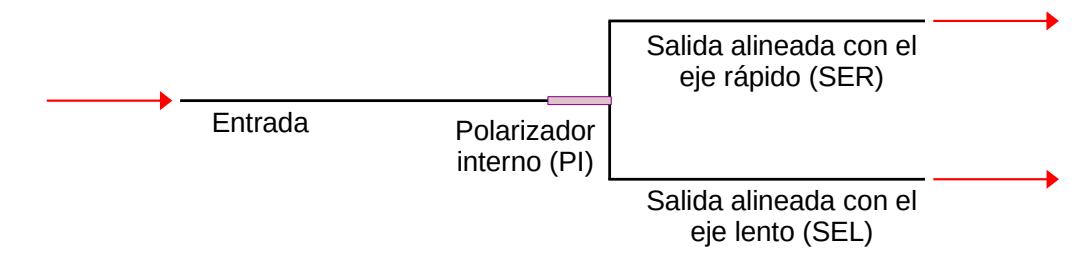

Figura 3.4: Esquema de la fibra óptica monomodo con polarizador incluido. La entrada de la fibra está acoplada a un polarizador interno (PI) del cual emergen dos fibras monomodo: una es la salida alineada con el eje rápido del polarizador (SER) y la otra es la salida alineada con el eje lento del polarizador (SEL).

Para cuantificar las fluctuaciones con este nuevo arreglo, se midió la intensidad del haz a la salida de la fibra monomodo alineada con el eje rápido durante 13 minutos. En la figura [3.6](#page-31-1) se muestran los datos adquiridos. De esta medición es relevante destacar dos cosas. Por un lado, que el voltaje máximo registrado fue 2.54 veces mayor al voltaje mínimo (4.20 V y 1.65 V respectivamente). Por el otro lado, es destacable que entre los 4 y 10.5 minutos de medición, el voltaje adquirido fluctuó alrededor de un 4 %, teniendo en promedio  $(3.34 \pm 0.13)$  V. Por lo tanto, se considera que, durante ese tiempo, se tuvo una señal estable.

Con esta configuración experimental se midieron los primeros tres parámetros de Stokes del haz a la salida de las dos fibras monomodo con el método clásico. Para poder medir estos parámetros, se colocó un polarizador analizador entre la salida de la fibra monomodo y el fotodiodo. En la figura [3.7b](#page-32-0) se muestra una foto del montaje experimental. Para poder analizar si las fluctuaciones en la señal seguían siendo significativas, se midieron los valores de intensidad de los tres ángulos requeridos, 0 °, 45 ° y 90 ° y, consecutivamente, se repitió la medición en el ángulo 0<sup>°</sup>. En la tabla [3.3](#page-32-1) se muestran los valores obtenidos. La diferencia

<span id="page-31-0"></span>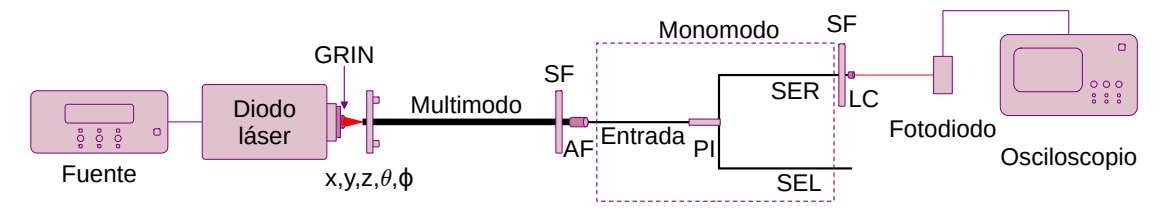

Figura 3.5: Esquema de la configuración experimental en donde se acopla la fibra multimodo a la fibra monomodo con polarizador interno. El haz que sale del diodo láser se propaga por la lente GRIN e incide en la fibra multimodo sujeta en un posicionador  $x, y, z, \theta, \phi$ . El extremo opuesto de la fibra está sujeto con un soporte para fibra (SF) y se acopla a la entrada de la fibra monomodo mediante un acoplador de fibras (AF). La entrada de la fibra monomodo se une al polarizador interno (PI) y de él emergen dos tramos de fibra distintos: uno es la salida alineada con el eje rápido del polarizador (SER) y el otro es la salida alineada con el eje lento del polarizador (SEL). Se colima el haz que emerge de la salida SER de la fibra monomodo con una lente colimadora (LC). Tanto la lente como la fibra están sujetas por un soporte de fibra (SF). Se mide la intensidad del haz saliente con un fotodiodo y se adquiere la información con un osciloscopio. El haz a la salida de la fibra monomodo alineada con el eje lento no se utiliza.

<span id="page-31-1"></span>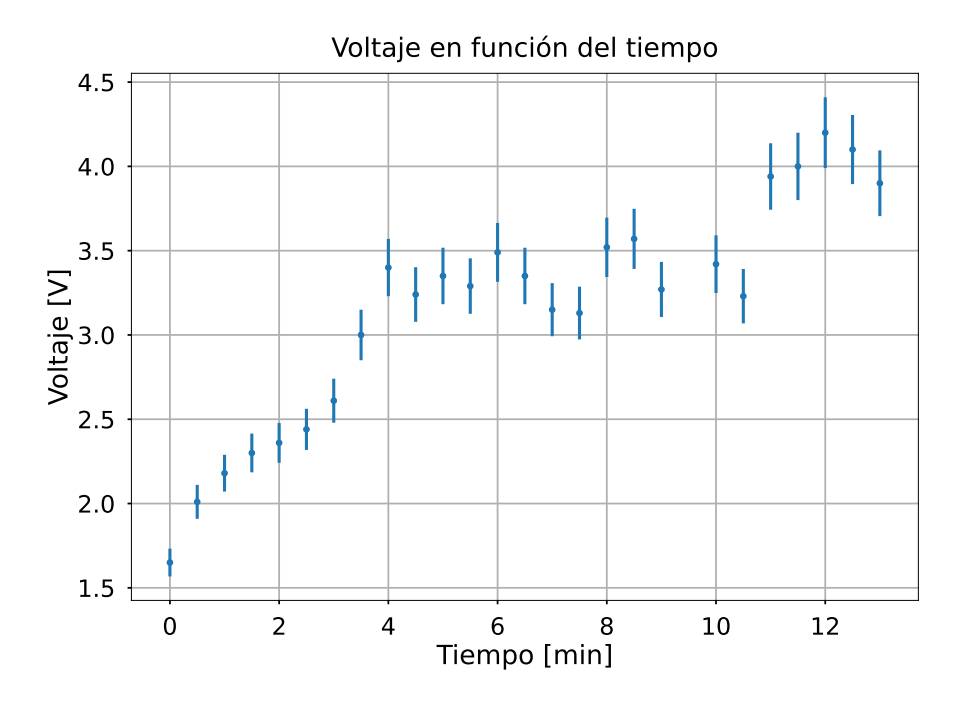

Figura 3.6: En este gráfico se muestra el voltaje en función del tiempo leído a la salida de la fibra monomodo alineada con el eje rápido del polarizador a fibra. Durante toda la medición se mantuvo al diodo láser alimentado con 2.62 A y a 24 ◦C.

en la intensidad entre la primera medición en el ángulo 0 ◦ y la última es de alrededor de un 2 % en el caso de la fibra SER y de alrededor del 10 % para la fibra SEL. En la tabla [3.4](#page-33-1) se muestran los parámetros de Stokes calculados. De este calculo es destacable que el error en el parámetro  $S_2$  para la medición a la salida de la fibra SER del polarizador interno es de un 40 %.

<span id="page-32-1"></span>

| H            | I[mV]         | $\theta$ | I[mV]         |
|--------------|---------------|----------|---------------|
| $\theta$     | $1345 \pm 5$  |          | $1368 \pm 23$ |
| 45           | $733 \pm 13$  | 45       | $992 \pm 28$  |
| 90           | $192 \pm 3$   | 90       | $245 \pm 5$   |
| $\mathbf{0}$ | $1315 \pm 15$ |          | $1510 \pm 20$ |
|              | $\mathbf{a}$  |          | (b            |

Tabla 3.3: Valores de intensidad registrados para el cálculo de los parámetros de Stokes del haz a la salida de las fibras monomodo. El ángulo θ marca la posición del polarizador analizador. La medición en 0 ◦ se repite para evaluar las fluctuaciones en intensidad. Los datos de la tabla [3.3a](#page-32-1) corresponden a la fibra monomodo SER y los datos de la tabla [3.3b](#page-32-1) a la fibra monomodo SEL.

<span id="page-32-0"></span>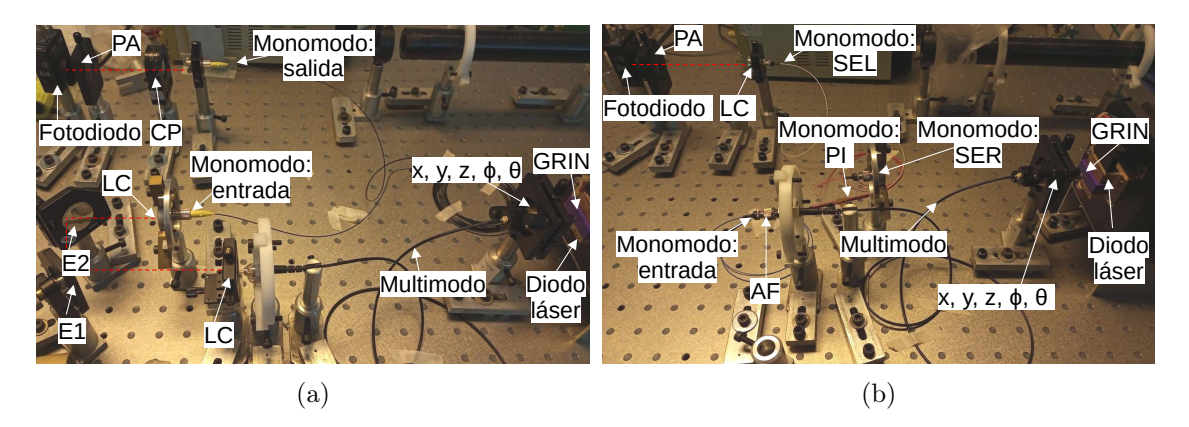

Figura 3.7: [3.7a](#page-32-0) Montaje experimental utilizado para medir los parámetros de Stokes. Se contó con un diodo láser de 808 nm como fuente de luz. El haz del diodo incide sobre una lente GRIN para luego ser acoplado a una fibra óptica multimodo. Luego de que el haz se propaga por la fibra multimodo se tiene: [3.7a](#page-32-0) una lente colimadora (LC), un cubo polarizador (CP) y dos espejos metálicos (E1 y E2) para incidir sobre una segunda lente colimadora acoplada a una fibra óptica monomodo; [3.7b](#page-32-0) acoplada una fibra óptica monomodo con polarizador interno (PI) y en este caso se utiliza la salida con polarización lineal en el eje lento (SEL). En ambos montajes, el haz que sale de la fibra monomodo pasa por un un polarizador analizador (PA) para finalmente ser detectado por un fotodiodo. Se adquirieron los datos de la tabla [3.2a](#page-29-0) con el montaje de la izquierda y los datos de la tabla [3.3b](#page-32-1) para el montaje de la derecha.

Tanto las mediciones de voltaje en función del tiempo para una señal fija, figura [3.6,](#page-31-1) como las de intensidad en función de la posición del polarizador analizador, tabla [3.3,](#page-32-1) hacen evidente que no es posible establecer un criterio firme para asegurar que se están midiendo correctamente los parámetros de Stokes. Al momento de cuantificar los cambios en polarización del haz a la salida de la fibra, no va a ser posible diferenciar si la intensidad varía debido a que, efectivamente, cambió la polarización del haz o debido a que la señal

<span id="page-33-1"></span>

| Parámetro    | Valor             | Parámetro | Valor           |
|--------------|-------------------|-----------|-----------------|
|              | $1.000 \pm 0.005$ |           | $1.00 \pm 0.02$ |
|              | $0.750 \pm 0.005$ |           | $0.69 \pm 0.02$ |
|              | $-0.05 \pm 0.02$  |           | $0.23 \pm 0.04$ |
| $\mathbf{a}$ |                   |           | b               |

Tabla 3.4: Parámetros de Stokes calculados para el haz a la salida de las fibras monomodo según los datos de la tabla [3.3.](#page-32-1) Los parámetros de la tabla [3.4a](#page-33-1) corresponden a la fibra alineada con el eje rápido del polarizador interno y los de la tabla [3.4b](#page-33-1) a la fibra alineada con el eje lento. Los valores se encuentran normalizados por el parámetro  $S_0$ .

fluctuó. Al tocar manualmente cada componente del arreglo experimental mientras se observaba la intensidad del haz cualitativamente, se observó que las fluctuaciones provenían mayormente de movimientos leves en las fibras multimodo y monomodo. En lo que sigue, se presenta una nueva propuesta de arreglo experimental en la que se cambió la fuente de luz y la disposición de la fibra monomodo. Estos cambios apuntaron a reducir las fluctuaciones evitando movimientos en las fibras.

### <span id="page-33-0"></span>3.2. Segunda propuesta

En esta propuesta de arreglo experimental se utilizó un diodo láser de 808 nm modelo C0891-1 de LDX Optronics, Inc., con una fibra multimodo acoplada de fábrica (diámetro del núcleo 220  $\mu$ m,  $NA = 0.22$ ). Esta fibra multimodo se acopló con la fibra monomodo con polarizador interno usada en la propuesta anterior. La salida de la fibra monomodo que se utilizó fue la salida alineada con el eje rápido del polarizador interno. Usar esa salida de la fibra monomodo fue una elección que no va a afectar a los resultados, puesto que ambas salidas, según la hoja de datos del fabricante, presentan el mismo porcentaje de transmisión en la longitud de onda con la que se trabajó. Para unir ambas fibras se utilizó un acople ADAFCSMA1 de Thorlabs. En la figura [3.8](#page-34-0) se muestra un esquema de la configuración experimental. Esta configuración presentó varias mejoras. Por un lado, se eliminaron por completo las interfaces de aire por las que se propaga el haz que llega a la fibra monomodo. Por otro lado, al ser una configuración con todos los elementos acoplados a fibra se evitaron problemas de alineación. Además, esta configuración permitió que gran parte de las fibras estuviesen apoyadas sobre la mesa óptica reduciendo sus movimientos. Asimismo, se pudo incidir en la fibra monomodo con un haz con mayor potencia. Debido a esto, el haz a la salida da la fibra monomodo tuvo mayor intensidad y fue necesario utilizar un filtro neutro de 100X delante del fotodiodo para evitar saturación en la señal adquirida.

Lo primero que se hizo en esta propuesta de arreglo experimental fue adquirir la curva de eficiencia del diodo láser. Para esto, se midió la potencia en función de la corriente de alimentación. El medidor de potencia utilizado fue Coherent FildMaxII-TOP-PM10. El intervalo de corrientes elegido para esta medición fue desde 0 A hasta 6.25 A con pasos de 0.25 A. Para esto se tuvo en cuenta que, según las especificaciones de fábrica, la máxima corriente de alimentación que acepta el diodo láser es 7 A. Además, la temperatura del

<span id="page-34-0"></span>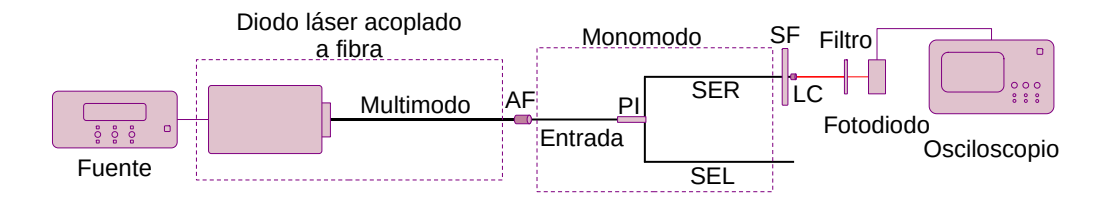

Figura 3.8: Esquema de la configuración experimental en donde se utiliza un diodo láser acoplado a fibra para incidir sobre la fibra monomodo con polarizador interno. Se une la fibra multimodo del diodo láser con la entrada de la fibra monomodo con un acoplador de fibras (AF). La entrada de la fibra monomodo se une con polarizador interno (PI) y de él surgen dos tramos de fibra distintos: uno es la salida alineada con el eje rápido del polarizador (SER) y el otro es la salida alineada con el eje lento del polarizador (SEL). Se colima el haz que emerge de la fibra SER con una lente colimadora (LC). Tanto la lente como la fibra están sujetas por un soporte de fibra (SF). Por último se propaga el haz por un filtro, se mide la intensidad del haz saliente con fotodiodo y se adquiere la información con un osciloscopio. El haz a la salida de la fibra monomodo alineada con el eje lento no se utiliza.

diodo láser se mantuvo en 25 ◦C para esta medición y para el resto del trabajo. En la figura [3.9](#page-35-0) se muestra la curva de eficiencia obtenida junto con el ajuste realizado según [\(3.1\)](#page-26-0). La corriente umbral que se obtuvo fue de  $(0.73\pm0.02)$  A y la pendiente de eficiencia  $(1001\pm100)$  mW/A. Con esto, se fijó la corriente de alimentación del diodo láser en 1.00 A, con lo que se tiene un haz con  $(297\pm2)$  mW de potencia. Para tomar esta decisión, se tuvo en cuenta que por un lado, en la primer propuesta de arreglo experimental se incidió en la fibra monomodo con un haz de aproximadamente 130 mW, por lo que cualquier valor igual o mayor era suficiente. Por el otro lado, se evitó trabajar con altas potencias para no dañar las fibras monomodo. Esto se debe a que las recomendaciones del fabricante son no incidir con más de 2 W en la entrada de la fibra y no trabajar con más de 500 mW en las salidas alineadas con el polarizador. Además, se consideró que la corriente elegida estuviese alejada de la corriente umbral para evitar inestabilidad en el haz.

Lo siguiente fue analizar la estabilidad temporal del haz a la salida de la fibra monomodo. Para esto, se midió la intensidad del haz durante 8 minutos. En la figura [3.10](#page-35-1) se muestran los datos adquiridos en la medición. El voltaje máximo registrado fue un 13 % mayor que el voltaje mínimo registrado (2.38 V en el minuto 4 y 2.06 V en el minuto 0), por lo que esta configuración experimental redujo las fluctuaciones de la señal. Por el otro lado, se remarca que entre el minuto y medio y el minuto ocho de medición, el voltaje adquirido fluctuó alrededor de un 5.5 %, teniendo en promedio  $(2.32 \pm 0.04)$  V. Por lo tanto, se considera que, durante ese intervalo de tiempo, se tuvo una señal estable.

Por último, se midieron los parámetros de Stokes de un haz con polarización conocida. Para garantizar la polarización lineal, independientemente de las presiones y torsiones sobre la fibra, se colocó un cubo polarizador a la salida de la fibra monomodo. Con el fin de medir los cuatro parámetros de Stokes con el método clásico, se siguió un esquema como el de la figura [2.4.](#page-21-0) Siguiendo la ecuación [\(2.17\)](#page-21-3) se adquirieron cuatro valores de intensidad. Para tres de estos valores, fue necesario colocar el polarizador analizador en tres ángulos distintos y, para el cuarto valor, fue necesario colocar una lámina de cuarto

<span id="page-35-0"></span>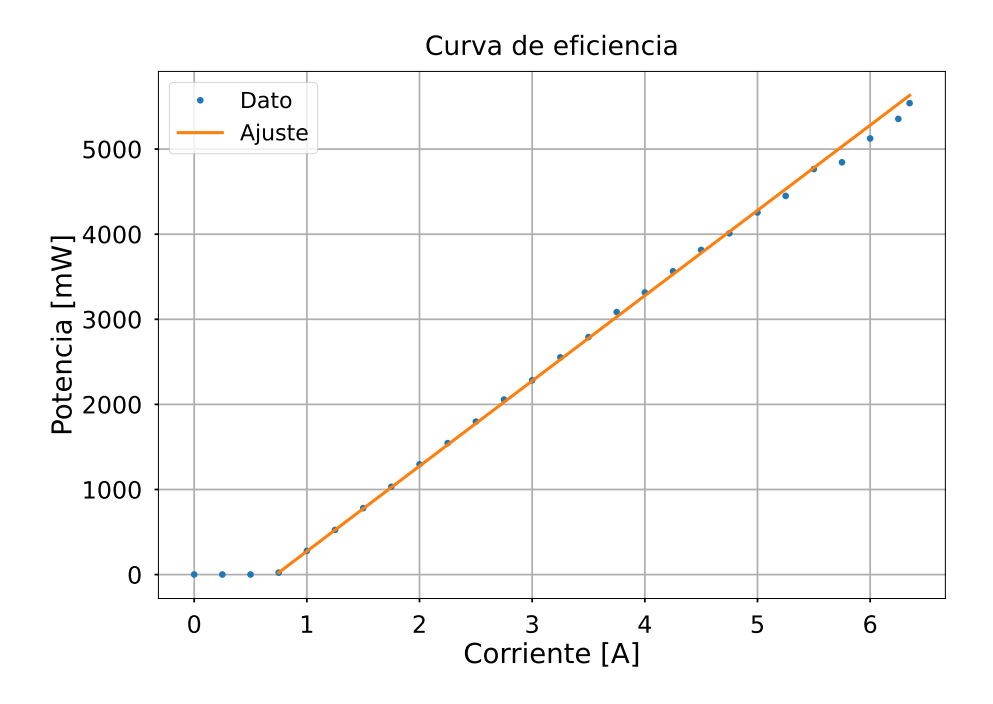

Figura 3.9: En este gráfico se muestra la curva de eficiencia para el diodo láser acoplado a fibra. Los puntos indican los valores de potencia medidos para distintas corrientes de bombeo. La linea continua representa el ajuste lineal realizado según la ecuación [\(3.1\)](#page-26-0).

<span id="page-35-1"></span>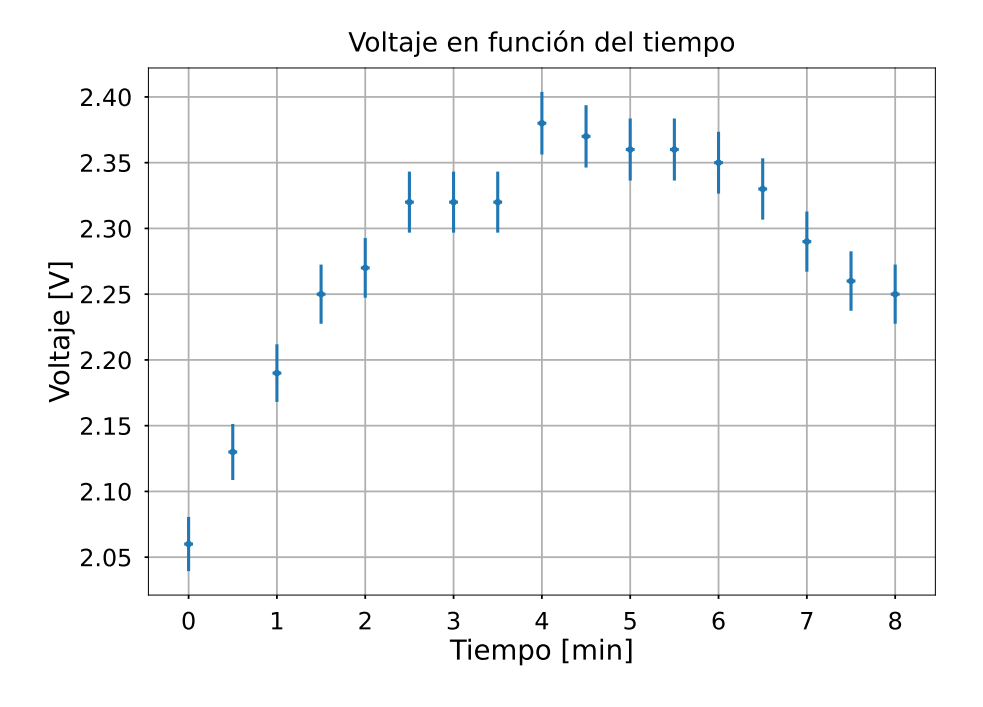

Figura 3.10: En este gráfico se muestra el voltaje en función del tiempo leído a la salida de la fibra monomodo alineada con el eje rápido del polarizador a fibra. Durante toda la medición se mantuvo al diodo láser acoplado a fibra alimentado con 1.00 A y a 25 ◦C.
<span id="page-36-0"></span>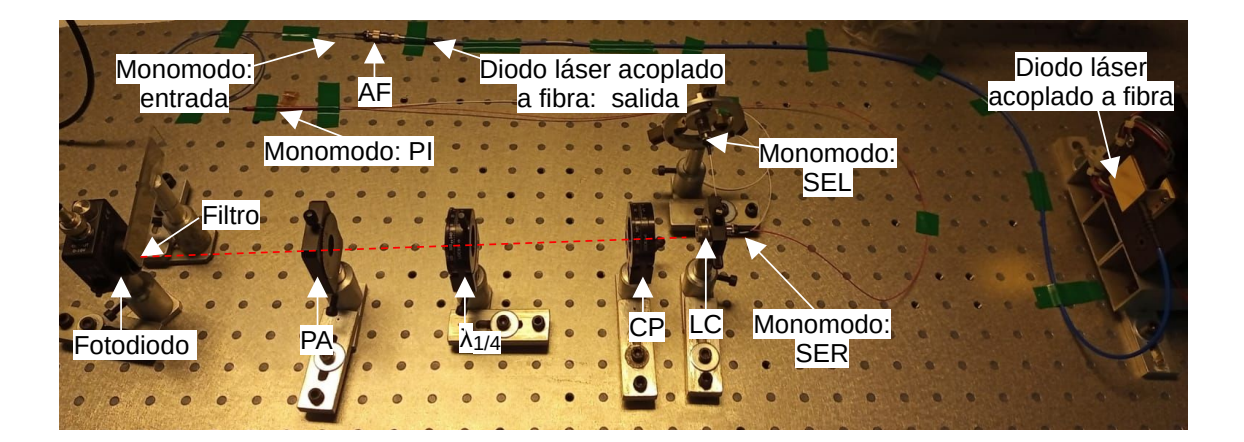

Figura 3.11: Montaje experimental utilizado para medir los parámetros de Stokes de un haz polarizado usando la segunda propuesta de arreglo experimental. La fuente de luz fue un diodo láser de 808 nm acoplado a fibra. La fibra multimodo del diodo láser fue acoplada con la entrada de la fibra monomodo con un acoplador de fibras (AF). El haz utilizado fue el que emerge de la salida con polarización lineal en el eje rápido (SER). El haz que sale de la fibra monomodo pasa por un cubo polarizador (CP) para medir una polarización conocida. Luego, se propaga por una lámina de cuarto de onda  $(\lambda_{1/4})$  seguida de un polarizador analizador (PA) y de un filtro. Finalmente se detectada el haz con un fotodiodo. Con este configuración se adquirieron los datos de la tabla [3.5a.](#page-37-0)

de onda entre el haz a estudiar y el polarizador analizador. En la figura [3.11](#page-36-0) se muestra una foto de la configuración experimental utilizada en esta medición. En la tabla [3.5a](#page-37-0) se muestran los valores obtenidos. Además, al terminar las cuatro mediciones necesarias para calcular el vector de Stokes, se medió nuevamente la intensidad del haz colocando el polarizador analizador en 0 ◦ y sin la lámina de onda. Con este dato se cuantificó cuánto fluctuó la señal entre el inicio y el final de la medición. Se obtuvo que la variación de la intensidad fue de alrededor de 17 %. En la tabla [3.5b](#page-37-0) se muestran los parámetros de Stokes calculados. El vector de Stokes obtenido para el haz tras propagarse por el cubo polarizador es cercano al vector de Stokes para la polarización lineal horizontal. El error en los parámetros se redujo respecto a la configuración experimental con el diodo láser sin acople a fibra. Sin embargo, para los parámetros  $S_2$  y  $S_3$  el error sigue siendo significativo (20 % y 28 % respectivamente). Este error se lo asocia al método de medición clásico de la polarización. Se espera que al implementar el método de la lámina de cuarto de onda rotante se reduzca.

<span id="page-37-0"></span>

| $\circ$<br>$(\theta, \phi)$ | $I$ [mV]     |    |           |                  |
|-----------------------------|--------------|----|-----------|------------------|
| (0,0)                       | $1805 \pm 5$ |    | Parámetro | Valor            |
| (45, 0)                     | 873±3        |    | $S_0$     | $1.00 \pm 0.01$  |
| (90, 0)                     | $40 \pm 10$  |    | $S_1$     | $0.96 \pm 0.01$  |
| (45, 90)                    | $131 + 3$    |    | $S_2$     | $-0.05 \pm 0.01$ |
| (0, 0)                      | 1560±10      |    | $S_3$     | $0.07 \pm 0.02$  |
| $\lbrack a \rbrack$         |              | (D |           |                  |

Tabla 3.5: En estas tablas se muestra la medición realizada para calcular la polarización del haz que al salir de la fibra monomodo, se lo polariza linealmente con un cubo polarizador. En [3.5a](#page-37-0) se encuentran los valores de intensidad registrados. El ángulo  $\theta$  marca la posición del polarizador analizador. El ángulo ψ el corrimiento de fase introducido por una lámina de onda donde:  $\psi = 0$  ° implica la ausencia de la lámina y  $\psi = 90$  ° implica la introducción de una lámina de cuarto de onda. La medición en  $\theta = 0^{\circ}, \theta = 0^{\circ}$  se repite para evaluar las fluctuaciones en intensidad. En [3.5b](#page-37-0) se muestran los parámetros de Stokes calculados. Los valores se muestran normalizados por el parámetro  $S_0$ .

Considerando todos los análisis presentados en el capítulo se concluyeron dos puntos importantes para el resto del trabajo. En primer lugar, se decidió que la configuración experimental de esta sección, figura [3.8,](#page-34-0) se va a utilizar para estudiar las modificaciones en polarización que sufre un haz al propagarse por la fibra monomodo. Esto se debe a que, al comparar la dicha configuración experimental con las otras presentadas, esta es más simple y logró reducir el error en los parámetros de Stokes. En segundo lugar, se comprobó que será importante implementar un sistema para medir los parámetros de Stokes que mida en un tiempo tal que, las fluctuaciones de la señal sean lo menos apreciables posibles. Este tiempo, considerando la medición de la figura [3.10,](#page-35-0) debe ser menor a seis minutos y medio. Además, en general, un sistema de medición rápido ayudará a que a las condiciones del sistema de estudio se mantengan constantes durante toda la medición.

# $CAP$ ÍTULO  $4$

# <span id="page-38-0"></span>Sistemas de deformación controlada para fibras monomodo

Cuando se ejerce presión y torsión sobre una fibra óptica, su birrefringencia cambia y, por lo tanto, el haz que se propaga por ella sufre cambios en la polarización. Esta propiedad es implementada por instrumentos comerciales como método de control sobre la polarización en fibras ópticas. El instrumento comercial más utilizado para controlar la polarización en fibras son las bat ears. Sin embargo, el empleo de este instrumento como método de control de polarización es bastante inestable ya que no está bien cuantificado.

En este trabajo, se quiere diseñar un sistema de control de polarización en fibras monomodo que sea fiable, reproducible y programable. Para ello, se desarrollaron sistemas de actuación de presión y torsión para una fibra monomodo, con dos objetivos específicos. Por un lado, deben presionar y torsionar la fibra de forma sistemática y repetible. Por el otro lado, deben poder medir la presión y torsión que se ejerza para cuantificar la deformación sobre la fibra. En lo que sigue se describen las etapas del trabajo que llevaron a construir estos sistemas.

### 4.1. Medición de presión y torsión: sensores resistivos

Esta etapa del trabajo consistió en el desarrollo de un dispositivo que permita medir presión y torsión. Para ello se trabajó con sensores resistivos de fuerza y de flexión. Un sensor resistivo es un tipo de sensor que funciona mediante la detección de alteraciones en la resistencia eléctrica de un material en respuesta a un estímulo físico o ambiental. Esta alteración en la resistencia puede ser medida y utilizada para determinar la magnitud de la variable física que produjo el estímulo. El sensor resistivo de fuerza utilizado fue un sensor FSR modelo 406 de Interlink Electronics, y el sensor resistivo de flexión fue un sensor FS-L-055-253-ST de SpectralSymbol. Para poder utilizar cada sensor fue necesario diseñar un circuito del tipo divisor de tensión resistivo que permita medir los cambios en la resistencia. En una primera etapa, el diseño de los circuitos se realizó utilizando una placa de pruebas (protoboard). Además, para comunicarse con el circuito se utilizó una

placa de desarrollo Arduino Uno[\[7\]](#page-82-0).

El tipo de divisor de tensión utilizado consistió en dos resistencias conectadas en serie, con el voltaje de entrada aplicado a través del par de resistencias y el voltaje de salida el que emerge de la conexión entre ellas. En la figura [4.1](#page-39-0) se muestra un esquema de este tipo de circuitos. La ecuación que resuelve un divisor de tensión es:

<span id="page-39-2"></span>
$$
V_{out} = \frac{V_{in}R_2}{R_S + R_2} \tag{4.1}
$$

donde  $V_{in}$  es el voltaje de alimentación, que en este caso fueron 5 V proporcionados por la placa Arduino Uno,  $R_S$  es la resistencia del sensor conectada al voltaje de entrada,  $R_2$  es una resistencia conectada en serie con  $R_S$  y  $V_{out}$  es la diferencia de voltaje entre  $R_2$ y la tierra. En este caso, el valor de  $V_{out}$ es el valor medido por la placa Arduino Uno. La resistencia R<sup>2</sup> debe ser elegida dependiendo de del rango de valores de resistencia que pueda devolver cada sensor y de la resolución que se desee.

<span id="page-39-0"></span>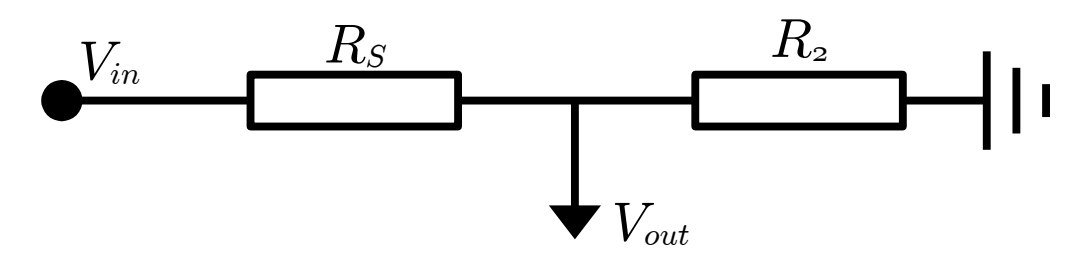

Figura 4.1: Esquema de un circuito división de tensión resistivo. Donde,  $V_{in}$  es el voltaje de alimentación,  $R_S$  es la resistencia del sensor que corresponda y  $R_2$  es una resistencia fija. El voltaje  $V_{out}$  es el voltaje entre  $R_2$  y la tierra.

#### Circuito para el sensor resistivo de fuerza

En el caso del sensor de fuerza, para seleccionar  $R_2$  se midió  $R_S$  en función de  $R_2$  para tres pesas distintas. Las tres pesas utilizadas fueron de:  $(20.801 \pm 0.001)$  gf,  $(22.281 \pm 0.003)$  gf y  $(41.572 \pm 0.001)$  gf. La resistencia  $R_2$  se varió en un intervalo de entre 3 kΩ y 10 kΩ. Este intervalo se propuso teniendo en cuenta que el sensor devuelve una resistencia menor cuanto mayor es la fuerza que recibe y que el fabricante propone una resistencia  $R_2$  mínima de 3 k $\Omega$ . Para tener el equivalente a  $R_2$  variable, se colocó una resistencia de 3 kΩ en serie con un potenciómetro de 10 kΩ. En la figura [4.2](#page-40-0) se muestra un esquema de este circuito. El circuito se resuelve mediante las ecuaciones:

<span id="page-39-1"></span>
$$
\begin{cases}\nV_0 &= V_{in} \frac{R_2}{R_2 + R_S} \\
V_1 &= V_{in} \frac{R_{10k\Omega}}{R_2 + R_S} \\
R_2 &= R_{3k\Omega} + R_{10k\Omega}\n\end{cases}
$$
\n(4.2)

donde  $R_2$  es la resistencia equivalente al circuito divisor de tensión,  $R_S$  es la resistencia del sensor,  $R_{10k\Omega}$  es la resistencia del potenciómetro que va desde 0 kΩ hasta 10 kΩ,  $R_{3k\Omega}$ es la resistencia fija de 3 kΩ,  $V_0$  es el voltaje entre la tierra y  $R_{3k\Omega}$ ,  $V_1$  es el voltaje entre

#### CAPÍTULO 4. SISTEMAS DE DEFORMACIÓN CONTROLADA PARA FIBRAS MONOMODO

la tierra y  $R_{10k\Omega}$ .

<span id="page-40-0"></span>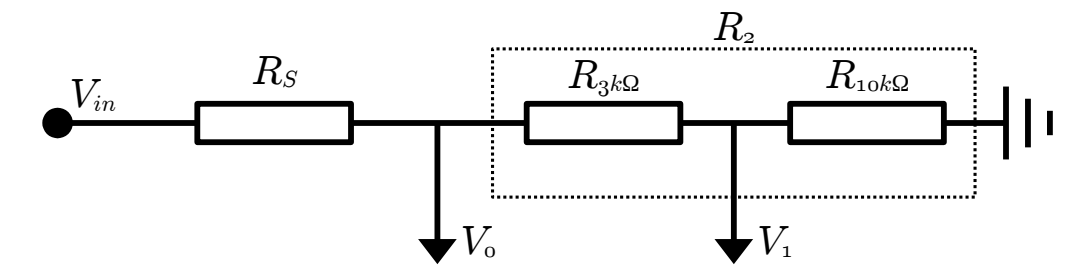

Figura 4.2: Esquema de un circuito división de tensión donde R<sup>2</sup> una resistencia variable. El voltaje  $V_{in}$  es el voltaje de alimentación,  $R_S$  es la resistencia del sensor que corresponda,  $R_{3k\Omega}$  es una resistencia fija de 3 k $\Omega$ ,  $R_{10k\Omega}$  es un potenciómetro de 10 k $\Omega$ , el voltaje  $V_0$ es el voltaje entre  $R_{3k\Omega}$  y la tierra y el voltaje  $V_1$  es el voltaje entre el potenciómetro y la tierra .

Con este circuito donde  $R_2$  es variable, se adquirió  $V_0$  y  $V_1$  con la placa Arduino mientras se varió la resistencia del potenciómetro. Además, utilizando la ecuación [\(4.2\)](#page-39-1), se calculó  $R_S$  y  $R_2$ . En la figura [4.3a](#page-40-1) se muestran los resultado de estas mediciones promediados cada 15 datos. Para las dos primeras pesas, que son las que menos difieren en peso, se tuvo mayor resolución para  $R_2$  entre 3 k $\Omega$  y 4.2 k $\Omega$ . Teniendo en cuenta esto último y la disponibilidad de las resistencias comerciales, se decidió que, para el sensor de fuerza resistivo se utilizara  $R_2 = 3 \text{ k}\Omega$ .

<span id="page-40-1"></span>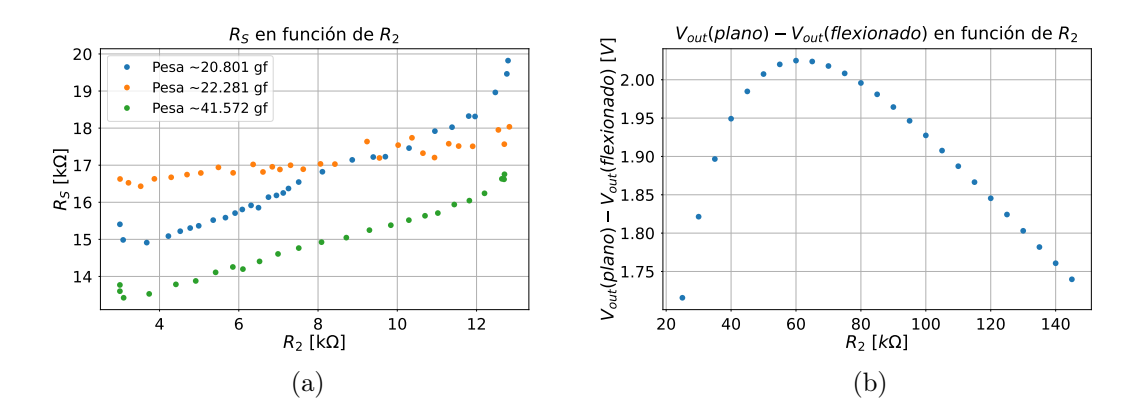

Figura 4.3: [4.3a](#page-40-1) Gráficos de la resistencia del sensor de fuerza,  $R<sub>S</sub>$ , en función de la resistencia R<sup>2</sup> para tres pesas distintas. El circuito divisor de tensión que se utilizó fue el de la figura [4.2.](#page-39-1) Los datos se muestran promediados cada 15 mediciones. [4.3b](#page-40-1) Diferencia entre el voltaje  $V_{out}$  del circuito divisor de tensión para el sensor de flexión plano  $(V_{out}(plane))$ y completamente flexionado  $(V_{out}(flexionalo))$  en función de  $R_2$ . Los valores fueron calculados utilizando la ecuación [4.1.](#page-39-2)

Lo siguiente, fue realizar una medición del voltaje  $V_{out}$  del circuito divisor de tensión para el sensor de fuerza, con R<sup>2</sup> fija en 3 kΩ y aplicando una fuerza constante con la pesa de  $(41.572 \pm 0.001)$  gf. En la figura [4.4a](#page-41-0) se muestra el gráfico de esta medición. El mínimo valor de voltaje registrado fue de 875 mV y el máximo valor de voltaje registrado fue de 899 mV, habiendo una diferencia entre ellos del orden del 3 %. Con este resultado, se consideró pertinente eliminar las inestabilidades del circuito.

<span id="page-41-0"></span>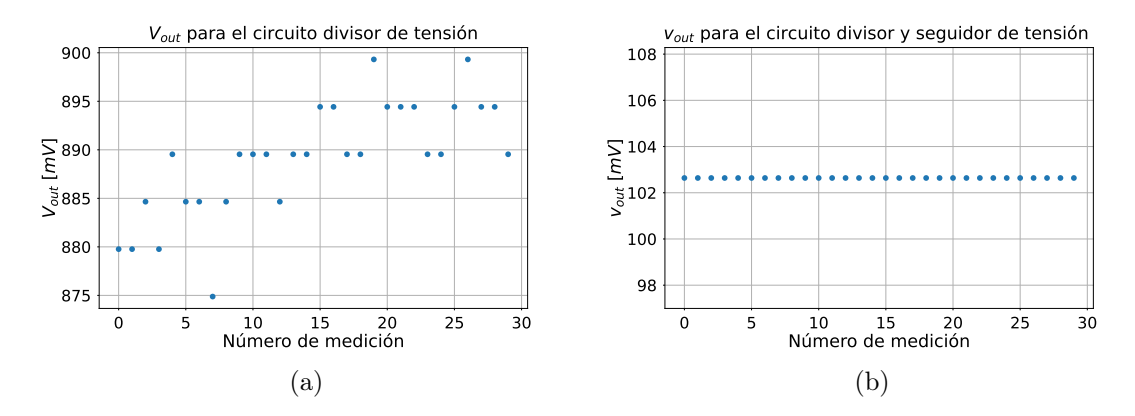

Figura 4.4: [4.4a](#page-41-0) Gráfico del voltaje  $V_{out}$  del circuito divisor de tensión con la resistencia  $R_2$  fija en 3 kΩ y aplicando una fuerza constante sobre el sensor de (41.572 ± 0.001) gf. [4.4b](#page-41-0) Gráfico del voltaje  $v_{out}$  para el circuito divisor de tensión con seguidor de tensión. La resistencia  $R_2$  fija en 3 k $\Omega$  y aplicando una fuerza constante sobre el sensor de  $(41.572 \pm 0.001)$  gf.

Para mejorar la precisión y estabilidad del circuito divisor de tensión para el sensor de fuerza, se implementó un circuito seguidor de tensión. Estos circuitos consisten en un amplificador operacional en donde la señal de entrada está conectada a la entrada no inversora del amplificador,  $v_+$ , y la terminal de salida,  $v_{out}$ , está conectada a la entrada inversora del amplificador, v−, por lo que se dice que se tiene una retroalimentación negativa. El efecto general de la retroalimentación negativa en el seguidor de tensión, es hacer que el voltaje de salida se asiente en un valor que es igual al voltaje en la terminal de la entrada no inversora[\[8\]](#page-82-1). Entonces, para aplicar este circuito en orden de tener una señal más estable, se conectó el voltaje de salida del divisor de tensión en la terminal no inversora del amplificador y la señal ha adquirir es la salida del amplificador  $v_{out}$ . En la figura [4.5](#page-42-0) se muestra un esquema de este tipo de circuitos.

Lo siguiente que se realizó, fue medir el voltaje  $v_{out}$  del circuito seguidor de tensión colocando nuevamente una pesa de (41.572 ± 0.001) gf en el sensor de presión. En la figura [4.4b](#page-41-0) se muestra el gráfico de esta medición. El valor registrado de voltaje se mantuvo constante en 102.5 mV para los 30 datos medidos. Con esto, se consideró que se estabilizó la adquisición del voltaje y se definió a este circuito como el circuito que acompaña al sensor resistivo de fuerza.

#### Circuito para el sensor resistivo de flexión

Para repetir el proceso experimental de elección de la resistencia  $R_2$  del circuito divisor de tensión en el caso del sensor de flexión, se debería poder curvar al sensor para distintos radios de curvatura fijos. Esto no resultó práctico ya que a esta altura del proyecto no se contaban con las piezas mecánicas para hacerlo. Es por ello que, se decidió realizar esta elección mediante cálculos teóricos. Teniendo en cuenta que este sensor aumenta su resistencia a medida que se lo flexiona, se calculó el voltaje de salida para distintos valores de  $R_2$  poniendo como  $R_S$  los valores extremos del sensor (26 k $\Omega$  para el sensor plano y 145 kΩ para el sensor completamente flexionado). Con esto, se tuvo que para  $R_2$  entre

<span id="page-42-0"></span>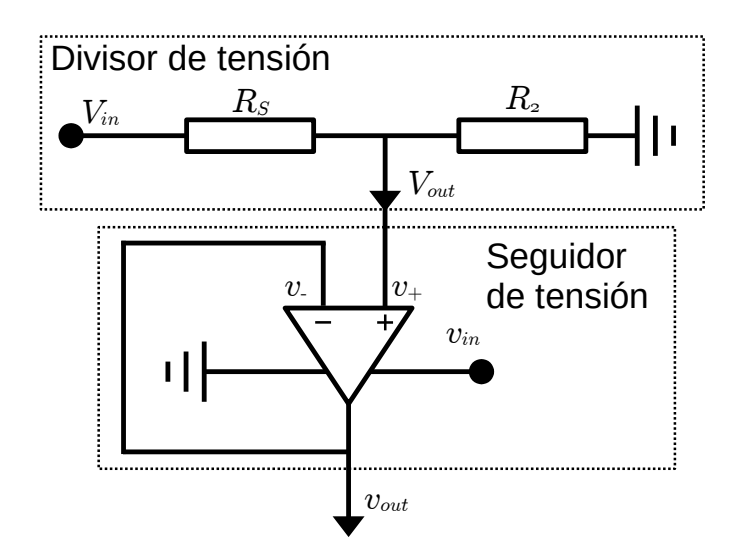

Figura 4.5: Esquema de circuito divisor de tensión con un seguidor de tensión. En el circuito divisor de tensión  $V_{in}$  es el voltaje de entrada,  $R_S$  es una resistencia de un sensor resistivo,  $R_2$  es una resistencia fija y  $V_{out}$  el voltaje de salida. En el circuito seguidor de tensión  $V_{out}$  está conectado a la terminal  $v_+$  del amplificador operacional, la terminal  $v_$ está conectada con la terminal de salida,  $v_{out}$  y el amplificador es alimentado con  $v_{in}$ .

40 kΩ y 95 kΩ se tiene la mayor la diferencia entre estos voltajes extremos. Siendo la máxima diferencia de  $(1.99 \pm 0.03)$  V, teniendo entonces un rango de aproximadamente 2 V de resolución. En la figura [4.3b](#page-40-1) se muestra el resultado de este cálculo. Finalmente, considerando los cálculos realizados y la disponibilidad de resistencias cerámicas comerciales, se definió utilizar  $R_2 = 40 \text{ k}\Omega$  para el sensor de flexión. Además, se decidió implementar nuevamente el circuito seguidor de tensión para este sensor y así evitar inestabilidades.

#### Placa experimental

Habiendo definido los circuitos que acompañan a cada sensor, se prosiguió a soldarlos en una placa experimental perforada (Perfboard). De esta forma, se podrán realizar mediciones con los circuitos de forma cómoda, segura y evitando que las componentes electrónicas se muevan. Para esto, fue necesario diseñar la disposición de los dos circuitos en la placa. En la figura [4.6a](#page-43-0) se muestra el diseño de la disposición de los componentes electrónicos en la placa experimental. La conexión de los sensores a la placa experimental, se realizó soldando cables a la placa y, para sujetar los sensores a estos cables, se utilizaron conectores doble hebilla. La resistencia  $R_2 = 3 \text{ k}\Omega$  del circuito del sensor de fuerza se tuvo conectando dos resistencias cerámicas en serie de 1.5 kΩ. La resistencia  $R_2 = 40$  kΩ del circuito del sensor de flexión se tuvo conectando dos resistencias cerámicas en serie de 1 kΩ y de 39 kΩ. El amplificador operacional utilizado fue un circuito integrado LM358N el cual provee dos amplificadores operacionales independientes. Cada circuito fue conectado a uno de los amplificadores. El circuito integrado se sujetó a la placa experimental mediante un zócalo de 8 pines. En los laterales de la placa experimental, se soldaron pines para conectar la placa Arduino Uno. Los puertos de interés de la placa Arduino uno fueron: el puerto que provee 5 V el cual alimentó cada circuito, el puerto tierra (gnd) y los puertos

de comunicación analógicos A0 y A1 con los que se registraron los voltajes  $v_{out}$  para el circuito del sensor de fuerza y para el circuito del sensor de flexión respectivamente. En la figura [4.6b](#page-43-0) se muestra una foto del resultado final.

Finalmente, se grabó el firmware descrito en el apéndice [A.1](#page-66-0) en la placa Arduino Uno. En ese mismo apéndice, se muestra el programa en lenguaje Python que se utilizó para poder adquirir los voltajes de los sensores. Con lo presentado en esta sección se resolvió la electrónica de los sensores. Para caracterizar y evaluar si los sensores podían cuantificar la presión y torsión que se pueda ejercer sobre la fibra, fue necesario presentarlos en el sistema de actuación de presión y torsión. A continuación, se describe el diseño de estos sistemas y la caracterización de los sensores.

<span id="page-43-0"></span>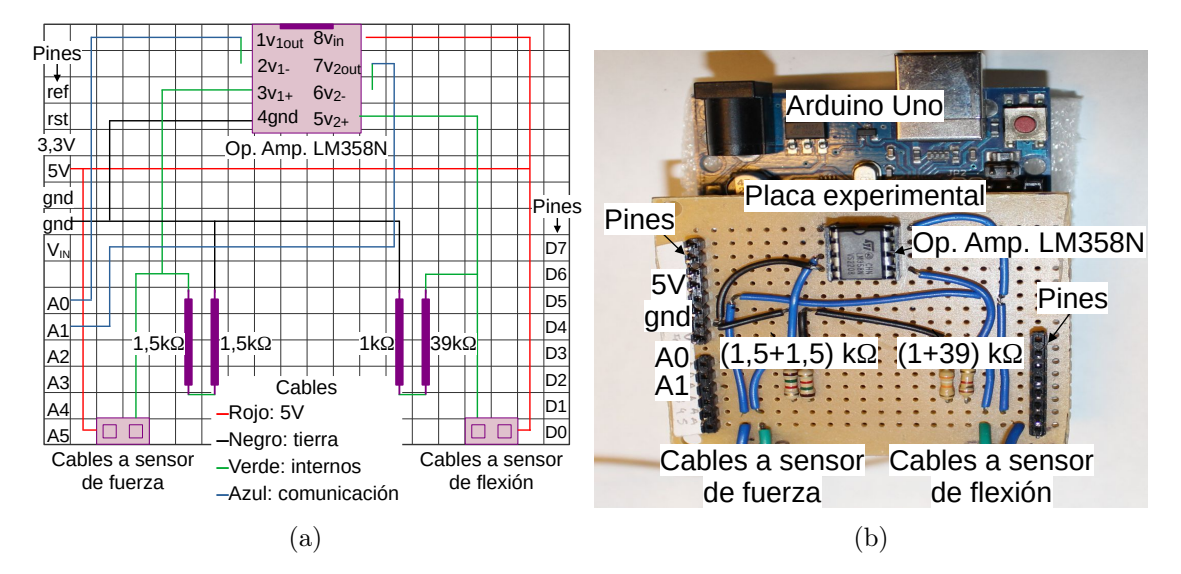

Figura 4.6: [4.6a](#page-43-0) Disposición de los circuitos para los sensores de fuerza y flexión en la placa experimental. Los cables de alimentación son rojos, los de tierra son negros, los que unen componentes son verdes y los de adquisición de voltaje son azules. En el circuito integrado LM358N se indican los nombres de los pines y los subíndices 1 y 2 refieren a cada amplificador operacional interno. [4.6b](#page-43-0) Foto de la placa experimental con los circuitos soldados. Algunos de los cables que conectan las componentes fueron colocados por debajo de la placa experimental. Las placas experimental y Arduino Uno se encuentran conectadas y sujetas físicamente a través de los pines.

### 4.2. Sistema de actuación

El desempeño de los sensores de fuerza y flexión depende de como se disponga de ellos y del sistema de actuación de presión y torsión que se utilice. En el caso del sensor de fuerza, fue necesario fijarlo, colocarlo sobre una superficie plana y definir un rango de fuerzas a aplicarle. Además, es recomendable que el área del sensor sobre la que se ejerce fuerza sea siempre la misma. Esto se debe a que la respuesta en voltaje y la repetibilidad del sensor dependen de cómo se encuentre su superficie y del rango de presiones que se le aplique. En el caso del sensor de flexión fue fundamental que se lo pueda flexionar siempre de la misma forma para poder caracterizar su respuesta en voltaje. Es por esto que fue necesario diseñar un sistema de actuación de presión y torsión que, por un lado, fije a la fibra monomodo y a los sensores, y por el otro lado, sistematice la forma en la que se presiona y flexiona a la fibra monomodo.

#### <span id="page-44-2"></span>4.2.1. Sistema de actuación de presión

El primer paso para desarrollar el sistema de actuación de presión fue diseñar un soporte que contenga al sensor de fuerza y permita colocar la fibra monomodo sobre él. Este soporte constó de una base y una tapa impresas con la impresora 3D disponible en el laboratorio. En la figura [4.7](#page-44-0) se muestra el modelo en tres dimensiones del diseño. La base del soporte es un paralelepípedo de base cuadrada que tiene un hueco con la forma y el espesor del sensor. De esta manera, el sensor queda fijo cuando se lo encastra en el hueco de la base. En los laterales de la base se tiene un espacio para colocar la fibra de forma tal que quede apoyada sobre el sensor. La tapa del soporte puede ser atornillada a la base y tiene dos características resaltables. La primera es que, al colocarla sobre la base, deja libre el área sensible del sensor. La segunda es que, en los laterales, cuenta con una canaleta semi-cilíndrica para enhebrar la fibra. Al atornillar la tapa con la base, la fibra queda sujeta entre el lateral de la base y la canaleta de la tapa. Así, ni el sensor ni el tramo de fibra que se apoya sobre él pueden moverse. El exterior de la base del soporte mide 70 mm  $\times$  70 mm  $\times$  8 mm y el espacio interior para el área sensible del sensor mide  $45$  mm  $\times$  45 mm. El exterior de la tapa del soporte mide 70 mm  $\times$  70 mm  $\times$  3 mm. El detalle de las dimensiones del soporte se encuentra en los planos para la impresión 3D. Los archivos de los planos están disponibles para descargar en formato  $STL^{-1}$  $STL^{-1}$  $STL^{-1}$ .

<span id="page-44-0"></span>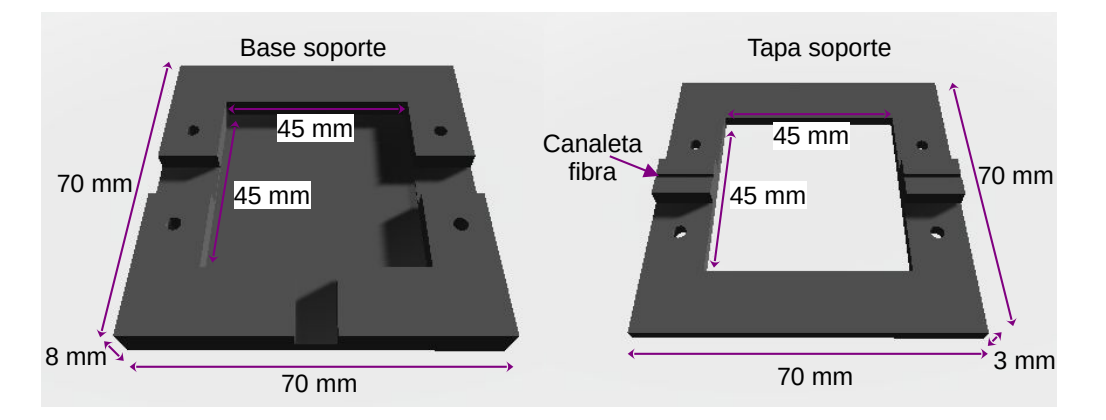

Figura 4.7: Modelo en tres dimensiones del soporte para el sensor de fuerza y la fibra monomodo. La imagen de la base del soporte es vista desde arriba y la imagen de la tapa es vista desde abajo.

Una vez impreso el soporte, se adhirió la base a una placa de aluminio para poder sujetarlo en la mesa óptica. Para proteger a la fibra óptica, se colocó goma espuma entre la base del soporte y la canaleta para la fibra. Además, para que la fibra siempre esté en contacto con la misma zona sensible del sensor se pegaron la fibra y el sensor con cinta adhesiva de papel. En la figura [4.8a](#page-45-0) se muestra una foto del soporte con el sensor y la fibra monomodo montados en la mesa óptica.

<span id="page-44-1"></span> $1$ Planos soporte [https://drive.google.com/drive/folders/1jpNvYb-nwbLy-z4SYjG7HbPU4lXK4gUO?](https://drive.google.com/drive/folders/1jpNvYb-nwbLy-z4SYjG7HbPU4lXK4gUO?usp=share_link) [usp=share\\_link](https://drive.google.com/drive/folders/1jpNvYb-nwbLy-z4SYjG7HbPU4lXK4gUO?usp=share_link)

Lo siguiente en el desarrollo del sistema actuación de presión fue diseñar una forma de presionar la fibra monomodo de manera controlada y sistemática. Para ello, se trabajó con un motor lineal por pasos Zaber TLA60A. Este motor se mueve linealmente entre 0 mm y 60 mm con pasos del orden de 0.1 µm. Lo primero que se realizó con este motor fue diseñar un software para controlarlo. Para establecer la conexión entre la computadora y el motor fue necesario utilizar un adaptador usb-serie de la marca Prolific que cuenta con el mismo protocolo de comunicación que el motor. Una vez lograda la conexión entre el motor y la computadora, fue necesario comunicarse a través del puerto serie siguiendo el protocolo RS232. Este protocolo establece que se debe configurar la comunicación con: 9600 baudios, 8 bits de datos, sin paridad, un bit de parada. Para enviarle instrucciones al motor es necesario armar estructuras de datos específicas de 6 bytes. Para lograr esto, se trabajó en el lenguaje de programación Python y se utilizó una librería particular para la comunicación con los motores de la marca Zaber llamada Zaber Motion Library[\[9\]](#page-82-2). Con esta librería y la librería PySerial como intermediaria[\[10\]](#page-82-3), se construyó el software que mueve al motor. Este software mueve el motor cierta cantidad de milímetros respecto a la posición cero del motor y lo mantiene en la posición indicada. Donde la posición cero se toma con el motor completamente cerrado. En el apéndice [A.2](#page-69-0) se puede encontrar el software de control para el motor.

El motor lineal fue montado sobre una plataforma de traslación TBS60M Zaber. Esta plataforma permite que el movimiento del motor empuje un tornillo plástico M5. De esta forma, el tornillo plástico presiona el tramo de fibra monomodo que está sobre el sensor de fuerza. En la figura [4.8b](#page-45-0) se muestra una foto del sistema de actuación de presión armado.

<span id="page-45-0"></span>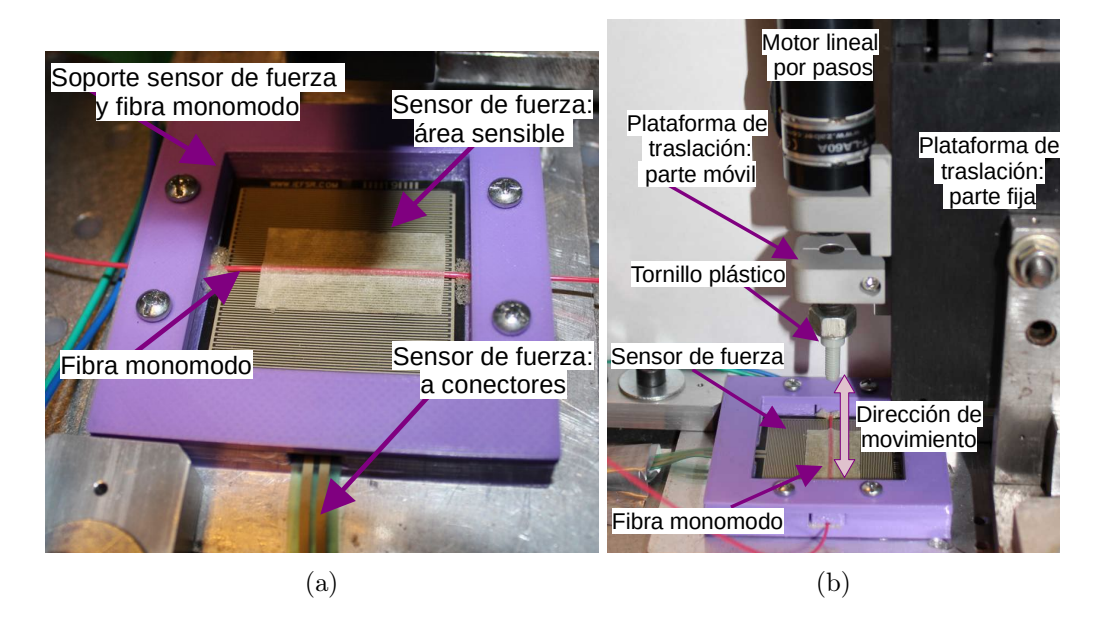

Figura 4.8: [4.8a](#page-45-0) Foto del soporte para el sensor de fuerza y la fibra monomodo del sistema de actuación de presión armado y montado en la mesa óptica. [4.8b](#page-45-0) Foto del sistema de actuación de presión. El motor lineal por pasos se encuentra en posición cero (completamente cerrado).

Una vez armado el sistema de actuación, se caracterizó la respuesta en voltaje del sensor de fuerza para distintas posiciones del motor. Para definir un rango de posiciones,

#### CAPÍTULO 4. SISTEMAS DE DEFORMACIÓN CONTROLADA PARA FIBRAS MONOMODO

primero se movió el motor lentamente hasta que, en la posición 31.7 mm, comenzó a estar en contacto con la fibra. Para definir una posición máxima, se visualizó cualitativamente el voltaje que devuelve el sensor cuando se presiona la fibra con un dedo. Así, se pudo controlar que el motor no dañase a la fibra a medida que se lo colocaba en posiciones mayores. El intervalo de posiciones elegido fue desde 31.7 mm hasta 32.8 mm con pasos de 0.1 mm. Para realizar la caracterización, los pasos de la medición fueron: primero mover el motor desde la posición cero hasta la posición que se desee estudiar, luego medir 5 veces consecutivas el voltaje que devuelve el circuito del sensor de fuerza y guardar el promedio, finalmente colocar el motor en la posición cero y volver al primer paso hasta completar el intervalo de posiciones. Este procedimiento se repitió seis veces para evaluar si la respuesta del sensor era repetible. En la figura [4.9a](#page-47-0) se muestra el gráfico de las seis mediciones promediadas. Como resultado se tuvo que a partir de la posición 31.9 mm la respuesta del sensor de presión se mantiene constante. Esto se debe a que el motor hace tope con la fibra y por más que se le de la instrucción de avanzar, no puede seguir moviéndose. Además, se tuvo que en la primera posición el voltaje que devuelve el circuito del sensor de fuerza es cero, por lo que se considera que el motor no presionó a la fibra monomodo. Con esto, se define que para estudiar los cambios en polarización al presionar la fibra se colocará al motor en las posiciones: 31.7 mm con la cual se registran 0 V en el sensor de fuerza; 31.8 mm con la cual se registran  $(1.3 \pm 0.1)$  V; y 31.9 mm con la cual se registran  $(1.70 \pm 0.02)$  V.

#### 4.2.2. Sistema de actuación de torsión

A fin de desarrollar el sistema de actuación de torsión fue necesario diseñar un mecanismo para doblar a la fibra monomodo de manera controlada. Para ello, se diseñó una pieza que permitió curvar a la fibra con distintos radios de curvatura. La pieza es una barra rectangular de 135 mm  $\times$  15.5 mm  $\times$  20 mm con hendijas en uno de sus lados. La barra tiene 40 hendijas que permiten sostener una lámina de material plástico flexible sobre la cual se sujeta la fibra. Colocando la lámina flexible en distintas hendijas, se tienen distintos radios de curvatura y, por lo tanto, se le ejerce torsión a la fibra de forma controlada. La barra flexionadora fue impresa en una impresora 3D y el detalle de sus dimensiones se encuentra en los planos para la impresión. Los archivos de los planos están disponibles para descargar en formato STL[2](#page-46-0) . En la figura [4.10a](#page-48-0) se muestra una imagen del modelo en tres dimensiones.

Lo siguiente que se hizo fue estudiar si era posible medir la curvatura de una lámina flexible al doblarla con la barra utilizando el sensor de flexión. Para ello, se fijó al sensor de flexión con cinta adhesiva multipropósito sobre una lámina flexible de 21 cm  $\times$  0.7 cm. En la figura [4.10b](#page-48-0) se muestra una foto del sensor sobre la lámina colocada entre la hendija 0 y la hendija 39 de la barra. Con esta configuración experimental, se evaluó la respuesta del sensor de flexión. Para ello, se fijó uno de los extremos de la lámina en la hendija 0 y al otro extremo se lo colocó en las distintas hendijas obteniendo distintas curvaturas.

<span id="page-46-0"></span><sup>2</sup>Planos barra flexionadora

[https://drive.google.com/drive/folders/1qr7Bus3SB9J70s0KSF9vTeJSJ9nof\\_O6?usp=share\\_link](https://drive.google.com/drive/folders/1qr7Bus3SB9J70s0KSF9vTeJSJ9nof_O6?usp=share_link)

<span id="page-47-0"></span>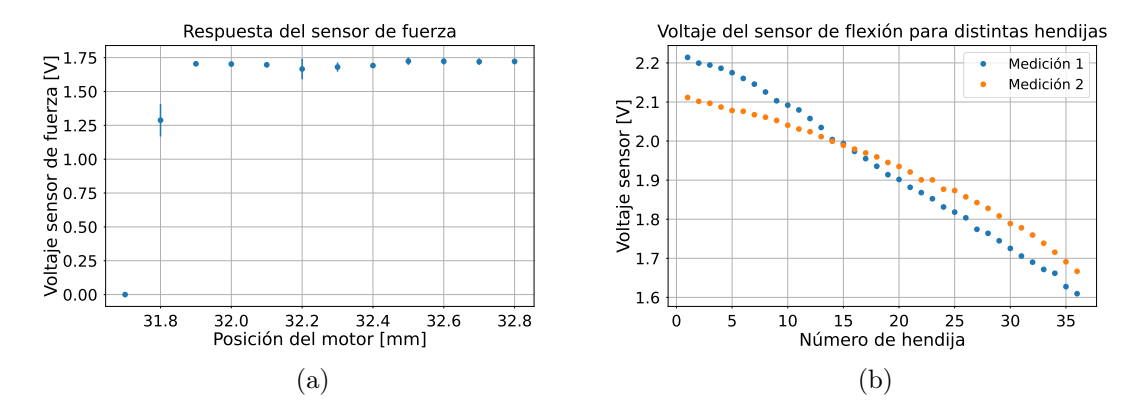

Figura 4.9: [4.9a](#page-47-0) Respuesta en voltaje del sensor de fuerza al presionar la fibra monomodo colocando el motor lineal en distintas posiciones. Cada dato mostrado es un promedio de seis mediciones. [4.9b](#page-47-0) Voltaje que devuelve el circuito del sensor de flexión en función del número de hendija de la barra flexionadora donde se coloca al extremo móvil de la lámina flexible. Cada dato es un promedio de 5 adquisiciones consecutivas con la placa Arduino Uno. En la medición 1 se comenzó a adquirir el voltaje en la hendija 36 hasta la hendija 1, de forma tal que, la curvatura fue aumentando durante la medición. En la medición 2 se comenzó a adquirir en la hendija 1 hasta la hendija 36 disminuyendo la curvatura durante la medición.

Para cada curvatura, se midió el voltaje que devolvía el sensor. Este proceso de medición se realizó dos veces para evaluar la repetibilidad del sensor. La primera vez se comenzó la medición con el extremo móvil de la lámina en la hendija 36 y desde ahí se lo fue colocando en hendijas más cercanas al extremo fijo. De esa forma, se fue aumentando la curvatura del sensor a medida que se realizaba la medición. La segunda vez, se realizó el proceso comenzando con el extremo móvil de la lámina en la hendija 1 para luego ir colocándolo en hendijas más alejadas. De este modo, la curvatura del sensor fue disminuyendo a medida que se adquiría el voltaje. En la figura [4.9b](#page-47-0) se muestran los gráficos del voltaje adquirido en función del número de hendija en la que se colocaba el extremo móvil de la lámina. Las curvas de las dos mediciones difieren entre sí, siendo esta diferencia de hasta 5 % para algunas hendijas. Sumado a eso, toda la variación en voltaje, desde la hendija 1 hasta la hendija 36, se produjo en aproximadamente 0.5 V, obteniendo una resolución de 0.013 V por hendija. Esto demuestra que, el sensor de flexión no cuenta con suficiente resolución y, por lo tanto, no es posible identificar inequívocamente la curvatura de la lámina conociendo el voltaje que devuelve. Debido a esto, se descartó el uso del sensor de flexión como medidor de curvatura.

La nueva propuesta para medir la curvatura fue tomar fotos de la fibra torsionada con la barra flexionadora. De esta forma, considerando que la barra dobla a la fibra de manera semicircular, se puede medir la cuerda y la sagita del semicírculo para calcular el radio de curvatura. La cuerda es la recta, de longitud k, que une dos puntos, A y B, de la circunferencia. Así, el diámetro es la cuerda de longitud máxima. La sagita es el segmento, de longitud f, comprendido entre el punto medio de un arco de circunferencia y el de su cuerda. La cuerda y la sagita se relacionan con el radio, R, mediante la ecuación:

<span id="page-48-0"></span>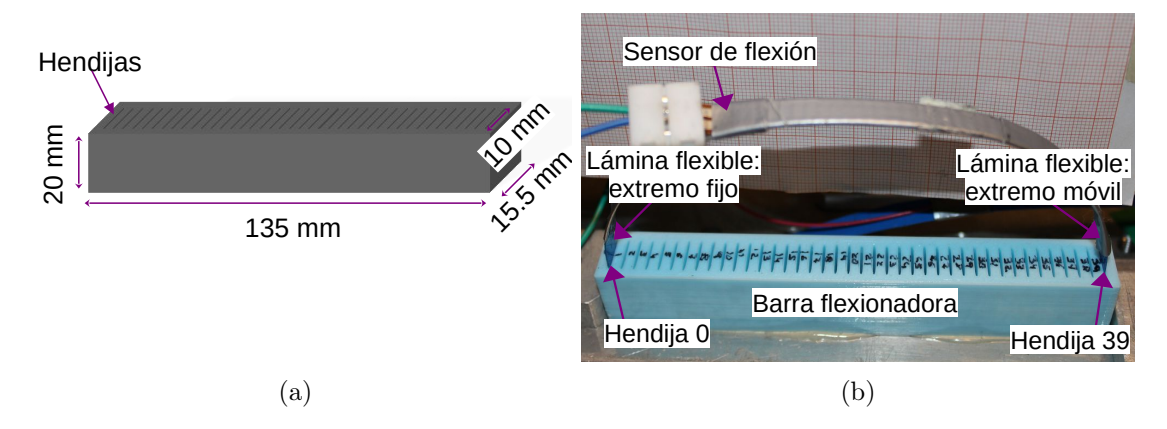

Figura 4.10: [4.10a](#page-48-0) Modelo en tres dimensiones de la barra flexionadora. [4.10b](#page-48-0) Foto de la barra flexionadora con la lámina flexible colocada entre las hendijas 0 y 39. Sobre la lámina flexible se encuentra el sensor de flexión adherido con cinta adhesiva multipropósito.

$$
R = \frac{k^2}{8f} + \frac{f}{2}
$$
 (4.3)

La fibra monomodo se fijó a la lámina flexible colocando cinta adhesiva multipropósito en dos puntos equiespaciados del centro de la lámina (distancia entre puntos $(8.6 \pm 0.1)$  cm). Luego, se tomaron fotos de la fibra colocando el extremo fijo de la lámina en cada una de las hendijas de la barra. Para tomar las fotos, se fijó a la barra y a la cámara en la mesa óptica y se colocó un papel milimetrado en el fondo. Utilizando un programa de edición de imágenes, se midió la cuerda y la sagita y se calculó el radio de curvatura. En la figura [4.11a](#page-49-0) se muestra un ejemplo de cómo se traza la cuerda y la sagita sobre una foto de la fibra flexionada. En la figura [4.11b](#page-49-0) se muestran los valores de radio de curvatura calculados de la fibra monomodo torsionada en función del número de hendija donde se coloca el extremo móvil de la lámina flexible. Con esto, se define que el método para cuantificar la torsión del sistema de actuación de torsión es medir el radio de curvatura analizando fotos e identificando las hendijas de la barra.

En este capítulo se mostró el desarrollo de sistemas que permiten presionar y torsionar una fibra monomodo. En particular, estos sistemas fueron implementados en la salida alineada con el eje rápido de la fibra monomodo con polarizador interno presentada en la capítulo [3.](#page-24-0) Se decidió, que primero se fije la curvatura de la fibra con la barra flexionadora y luego se defina la presión que se le ejerce con el motor lineal. Esta decisión fue basada en la practicidad para disponer de los sistemas de actuación sobre la mesa óptica. Es importante destacar que el tramo de fibra que se fijó a la lámina flexible es la única zona donde se tuvo control de la curvatura de la fibra. Esto se debe a que la fibra monomodo pudo fijarse a la mesa óptica con cinta adhesiva solo hasta el polarizador interno. Pues fue necesario que la salida alineada con el eje rápido estuviese suelta para colocar la lámina flexible en distintas hendijas. En la figura [4.12](#page-49-1) se muestra un esquema de la disposición de los sistemas sombre esta fibra.

<span id="page-49-0"></span>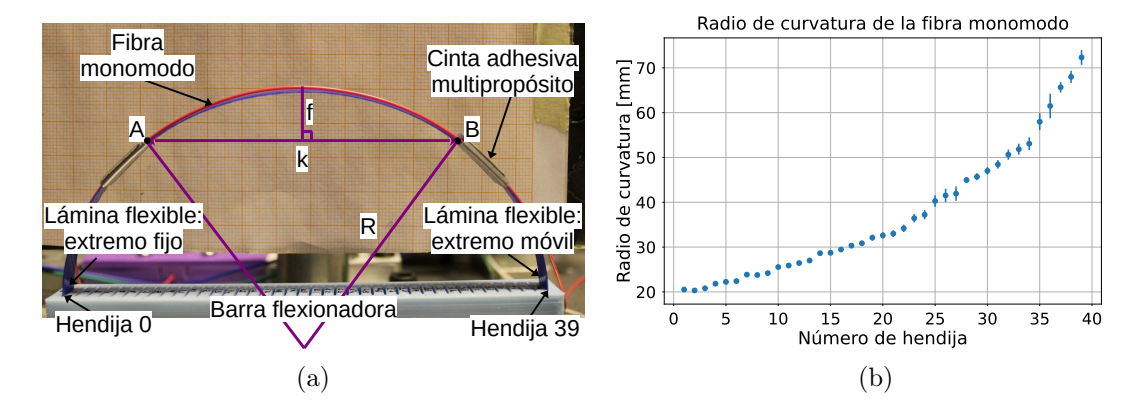

Figura 4.11: [4.11a](#page-49-0) Foto de la fibra monomodo sobre la lámina flexible torsionada con la barra flexionadora. El extremo móvil de la lámina se encuentra en la hendija 39. Se marcan los puntos A y B donde se traza la cuerda, k, y la sagita, f, para el cálculo del radio de curvatura, R. [4.8a](#page-45-0) Gráfico del radio de curvatura de la fibra monomodo en función del número de hendija donde es colocado el extremo móvil de la lámina flexible. El radio de curvatura se calcula midiendo la cuerda y la sagita sobre fotos de la fibra torsionada.

<span id="page-49-1"></span>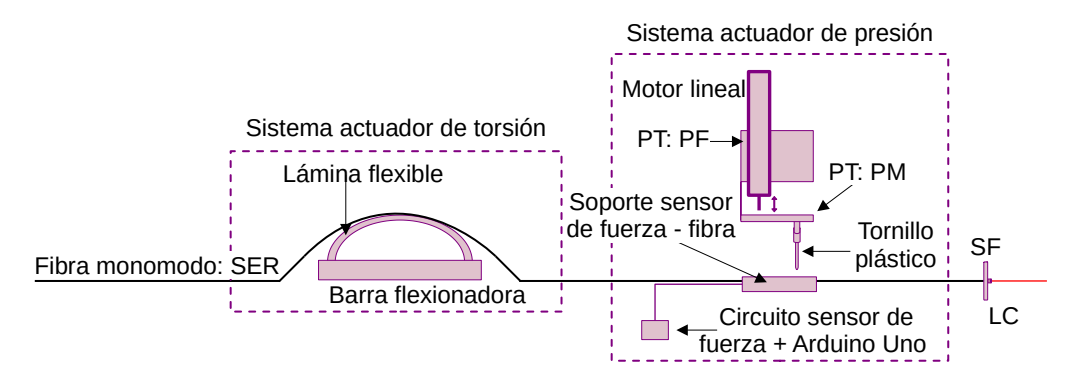

Figura 4.12: Esquema de la disposición de los sistemas de actuación de torsión y presión sobre la fibra monomodo. La fibra es la salida alineada con el eje rápido (SER) de la fibra monomodo con polarizador interno. Primero se tiene al sistema de actuación de torsión donde se curva a la fibra. Luego, al sistema actuador de presión donde se presiona a la fibra empujando un tornillo plástico con el motor lineal. Además, se cuantifica la presión que se ejerce mediante un sensor de fuerza. Este sensor es acompañado por un circuito divisor y seguidor de tensión y se adquiere el voltaje con una placa Arduino uno. El extremo final de la fibra está sujeto con un soporte de fibra (SF) y el haz saliente es colimado con una lente colimadora (LC).

# CAPÍTULO 5

# Medición de los parámetros de Stokes

En este capítulo se implementa la configuración experimental para medir la polarización de un haz calculando su vector de Stokes. Con esta configuración, se presenta el dispositivo analizador y el método de detección. Luego, se muestra la implementación de este método, para medir el estado de polarización, en la configuración experimental completa. Esta configuración experimental completa, tiene como objetivo caracterizar la respuesta de la fibra monomodo a deformaciones mecánicas. Para finalizar el capítulo, se muestran los dos estudios realizados para caracterizar la respuesta en polarización de la fibra. El primero, consistió en medir los distintos estados de polarización que se obtienen al presionar y torsionar la fibra monomodo de todas las formas que los sistemas de actuación lo permiten. El segundo estudio consistió en evaluar la estabilidad temporal del estado de polarización al fijar la presión y la torsión ejercidas sobre la fibra.

# <span id="page-50-0"></span>5.1. Configuración experimental: medición de los parámetros de stokes

En esta sección, primero se describe el proceso de medición de la polarización del haz. Este proceso de medición, se basa en el método de la lámina de cuarto de onda rotante para la medición de los parámetros de Stokes descripto en la sección [2.3.2](#page-22-0) del capítulo [2.](#page-14-0) Finalmente, se describe la configuración experimental completa y definitiva para cumplir con el objetivo principal. Esta configuración completa, unifica los arreglos experimentales previamente definidos.

#### 5.1.1. Dispositivo analizador

Para medir los parámetros de Stokes se implementó el método de la lámina de cuarto de onda rotante. Este método fue aplicado sobre el haz a la salida alineada con el eje rápido de la fibra monomodo con polarizador interno. Para implementar el método se

armó un esquema como el de la figura [2.5.](#page-22-1) Este esquema consistió en propagar el haz, cuya polarización se desea conocer, a través de una lámina de cuarto de onda rotante, seguida de un polarizador analizador y de un dispositivo que detectó la intensidad a medida que la lámina fue rotada. El conjunto de la lámina de cuarto de onda rotante junto con el polarizador analizador forman el dispositivo analizador. El dispositivo de detección y adquisición fueron el fotodiodo y el osciloscopio utilizados en el resto del trabajo.

Para rotar la lámina, se utilizó un motor rotador T-RS60 de la marca Zaber que permite girar 360 ◦ con una precisión de 0.1 ◦ . La lámina de cuarto de onda fue montada en la plataforma giratoria del motor de manera tal que su su eje rápido coincida con la posición angular cero del motor rotador. Así, al mover el motor hasta cierto ángulo θ, el eje rápido de la lámina gira esa cantidad respecto del eje horizontal. En la figura [5.2](#page-52-0) se muestra una foto del motor y la lámina montados sobre la mesa óptica. Este motor trabaja con el mismo protocolo de comunicación, las mismas conexiones y los mismos comandos que el motor lineal por pasos utilizado para presionar la fibra monomodo presentado en la sección [4.2.1.](#page-44-2) Por lo tanto, la conexión y control del motor rotador desde la computadora se realizaron de forma similar a lo que se hizo con el motor lineal. En la figura [5.1](#page-51-0) se muestra un esquema del dispositivo analizador completo.

<span id="page-51-0"></span>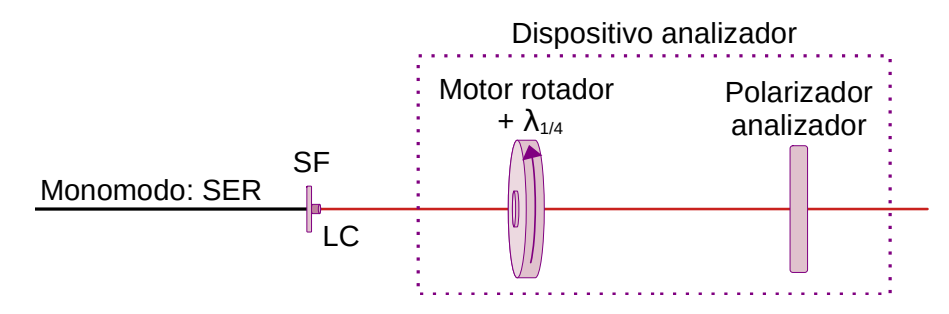

Figura 5.1: Esquema del dispositivo analizador. La fibra monomodo utilizada es la salida alineada con el eje rápido de la fibra monomodo con polarizador interno (SER). La fibra está sujeta con un soporte para fibra (SF) y el haz a la salida es colimado con una lente colimadora (LC). Primero, el haz que emerge de la fibra se propaga a través de la lámina de cuarto de onda  $(\lambda_{1/4})$ . La lámina de cuarto de onda está montada en el motor rotador. Por último, el haz se propaga a través del polarizador analizador.

Para medir el vector de Stokes de un haz con el método de la lámina rotante, es necesario medir la intensidad del haz para cada posición angular donde se coloque la lámina. Registrar la intensidad leída por el osciloscopio de forma manual conduciría a un proceso de medición lento donde todas las mediciones se realizarían en tiempos considerablemente distintos. Más importante aún es que adquirir todos los valores de intensidad en el menor tiempo posible ayuda a que las propiedades del haz se mantengan constantes a lo largo de la medición. Es por esto que, para tener un proceso de medición ágil y repetitivo, se controló al osciloscopio desde la computadora. Para establecer la comunicación entre el osciloscopio y la computadora se utilizó el controlador de instrumentos NI-VISA [\[11\]](#page-82-4). Este controlador implementa el estándar VISA (Virtual Instrument Software Architecture) que sirve para configurar, programar y depurar sistemas de instrumentación con interfaces del tipo USB y demás tipos. De esta forma, desde la computadora se puede crear un

<span id="page-52-0"></span>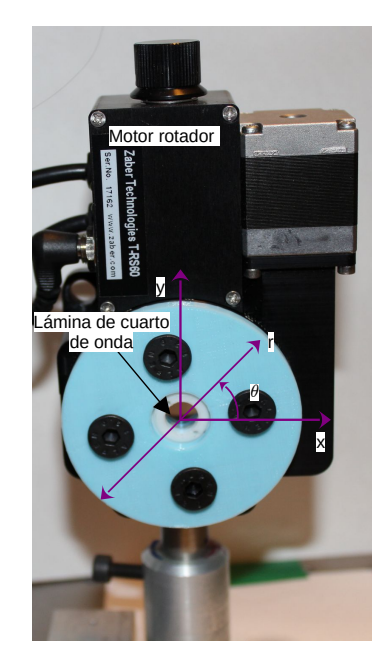

Figura 5.2: Foto de la lámina de cuarto de onda montada en el motor rotador. Cuando el motor se mueve hacia la posición angular  $\theta$ , el eje rápido (r), de la lámina de cuarto de onda, es rotado hacia la posición angular  $\theta$  respecto del eje x (horizontal, paralelo a la mesa óptica).

programa, en el entorno de programación deseado, que permita controlar el instrumento. Este programa deberá enviar comandos, en el formato que el osciloscopio pueda recibir, al controlador NI-VISA. El controlador NI-VISA establece la conexión con el instrumento a través de la interfaz USB. Luego, el instrumento lee y escribe información directamente en la interfaz USB. Dependiendo de los comandos emitidos, se puede cambiar la configuración del osciloscopio u obtener la respuesta a una consulta. En la figura [5.3](#page-52-1) se muestra un esquema de como se establece la comunicación. En este caso, se utilizó el osciloscopio para adquirir una única forma de onda (modo de adquisición single del osciloscopio). Para ello, se creó un programa en el lenguaje de programación Python que utiliza la librería pyVisa [\[12\]](#page-82-5) para enviar los comandos del osciloscopio a través del controlador NI-VISA. En el apéndice [A.3](#page-73-0) se encuentra el programa creado para adquirir con el osciloscopio en modo single desde la computadora.

<span id="page-52-1"></span>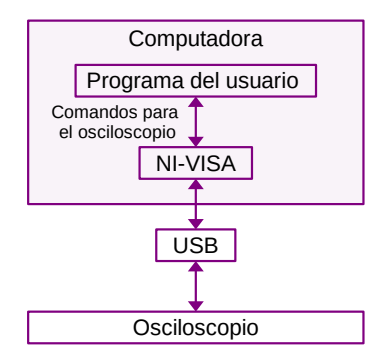

Figura 5.3: Esquema de la comunicación entre la computadora y el osciloscopio.

Entonces, pudiendo controlar tanto al motor rotador como al osciloscopio desde la

computadora, se definió un proceso de medición para los parámetros de Stokes completamente automatizado. El primer paso de este proceso es mover el motor rotador para colocar la lámina de onda en la primera posición angular que se quiera medir. Luego, se adquiere una única forma de onda con el osciloscopio y, para registrar la intensidad, se guarda el valor medio del voltaje de la señal y su desviación estándar. Este paso se repite hasta completar el rango de posiciones angulares que se necesite. Finalmente, se obtiene una curva de intensidad en función del ángulo que sigue la forma de la ecuación [\(2.21\)](#page-23-0). Es importante destacar que el paso previo a iniciar el proceso de medición, es alinear el polarizador analizador de forma tal que la transmisión a través de él sea máxima. Esto implica quitar la lámina de cuarto de onda, alinear el polarizador y volver a colocarla. Este paso previo es el único paso manual de la medición.

Lo siguiente, fue definir el rango de ángulos,  $\theta$ , en los que se va a colocar la lámina de cuarto de onda para medir el vector de Stokes. El método de la lámina de onda rotante requiere un mínimo de 8 ángulos en un intervalo definido como  $\theta_{n+1} - \theta_n = 180^\circ/N$  $(n = 1, 2, 3, ..., N \text{ con } N \ge 8)$ . Para definir el número de posiciones angulares, N, a utilizar se realizaron tres mediciones de intensidad de la señal en función del ángulo de rotación de la lámina de cuarto de onda con  $N = 19, 36, 90$ . Con estas mediciones se evaluó cómo se propaga el error de la medición en el cálculo de los parámetros de Stokes. Las mediciones se realizaron alimentando el diodo láser con acople a fibra con 1 A y manteniendo su temperatura en 25 ◦C. Además, se colocó un cubo polarizador entre la salida de la fibra monomodo y la lámina de cuarto de onda para medir una polarización conocida. En la figura [5.4](#page-54-0) se muestra, a modo de ejemplo, el gráfico de la intensidad en función de la posición angular de la lámina de cuarto de onda para N = 90. Para cada medición, se calcularon los parámetros de Stokes siguiendo las ecuaciones [\(2.22\)](#page-23-1) y [\(2.23\)](#page-23-2). El error de los parámetros se calculó mediante propagación de errores, considerando los errores en la intensidad y los ángulos. En la tabla [5.1](#page-54-1) se muestran los vectores de Stokes para cada medición y se destaca el error máximo. En los tres casos, el error máximo ocurre en el parámetro  $S_3$ . Para la medición con  $N = 19$  el error máximo es de un 175 %, para la medición con  $N = 36$  es de un 25 % y para la medición con  $N = 90$  es de un 10 %. Además, vale la pena destacar que los tres parámetros de Stokes evolucionaron consistentemente a medida que aumenta N. Pues, el parámetro  $S_1$ , que debe ser menor o igual a  $S_0$ , vale  $1.5 \pm 0.3$  para la primer medición y disminuye a  $0.95 \pm 0.01$  en la última. Además, los parámetros S<sup>2</sup> y S<sup>3</sup> para las tres mediciones coinciden considerando su rango de incerteza. Teniendo en cuenta que para la medición con  $N = 90$  se tuvo el mínimo error máximo en los parámetros de Stokes, se decidió utilizar esa cantidad de posiciones angulares para el resto de las mediciones. Al utilizar  $N = 90$  cada medición dura alrededor de 5 minutos.

Con lo presentado en esta sección, se definieron el dispositivo analizador y el proceso de medición para medir los parámetros de Stokes con el método de la lámina rotante. En lo que sigue se describe la configuración experimental que incluye la aplicación de este procedimiento sobre el sistema de estudio y los sistemas de actuación de presión y torsión.

<span id="page-54-0"></span>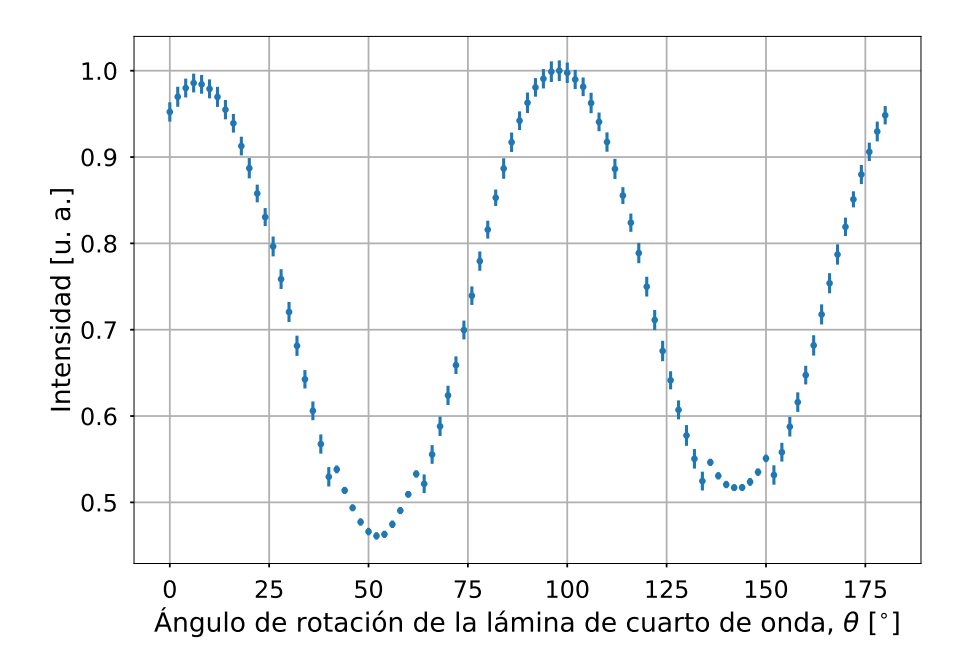

Figura 5.4: Medición de la intensidad de la señal en función del ángulo de rotación de la lámina de cuarto de onda para calcular los parámetros de Stokes. El haz estudiado es el haz que emerge de la salida alineada con el eje rápido de la fibra monomodo para, luego, propagarse por un cubo polarizador. La cantidad de pasos angulares en las que se rotó la lámina fue  $N = 90$ , comenzando desde  $\theta = 0$  ° hasta  $\theta = 180$  ° con pasos de 2 °.

<span id="page-54-1"></span>

| N  | S                                                                             | Máximo error  |
|----|-------------------------------------------------------------------------------|---------------|
| 19 | $1.0 \pm 0.2$<br>$1.5 \pm 0.3$<br>$0.2 \pm 0.3$<br>$-0.04 \pm 0.07$           | $175\% (S_3)$ |
| 36 | $1.00 \pm 0.01$<br>$1.12 + 0.02$<br>$0.50 \pm 0.01$<br>$-0.04 \pm 0.01$       | $25\% (S_3)$  |
| 90 | $1.000 \pm 0.007$<br>$0.95 \pm 0.01$<br>$0.51 \pm 0.01$<br>$-0.040 \pm 0.004$ | $10\% (S_3)$  |

Tabla 5.1: Vectores de Stokes calculados para un haz que sale de la salida alineada con el eje rápido de la fibra monomodo para luego, propagarse por un cubo polarizador habiendo tomado cantidades distintas de pasos angulares, N. En la tercer columna de la tabla, se resalta el error porcentual máximo calculado y a qué parámetro del vector de Stokes está asociado. Cada vector fue normalizado por su correspondiente parámetro  $S_0$ .

#### 5.1.2. Configuración experimental completa

A continuación, se describe la configuración experimental completa para cumplir con el objetivo principal de este trabajo. Esta configuración completa, no es más que la unión de todos los arreglos definidos y caracterizados hasta el momento. El sistema definido en el capítulo [3,](#page-24-0) de la figura [3.8,](#page-34-0) proporciona y alimenta el sistema de estudio. Pues, la fibra monomodo que fue estudiada fue la salida alineada con el eje rápido de la fibra monomodo con polarizador interno. El haz que se propagó a través de esa fibra fue producido por el diodo láser acoplado a fibra alimentado con 1 A y manteniendo su temperatura en 25 ◦C. El arreglo experimental utilizado para presionar y torsionar la fibra monomodo de forma controlada fueron los sistemas de actuación de presión y torsión descriptos en el capítulo [4,](#page-38-0) definidos en la figura [4.12.](#page-49-1) Los tramos de la fibra monomodo donde se colocaron los sistemas de actuación, fueron los únicos tramos donde se tuvo control sobre la deformación de la fibra. Por último, para poder medir la polarización del haz se utilizaron el dispositivo analizador y el proceso de medición descriptos en la sub-sección [5.1](#page-50-0) de este capítulo. En la figura [5.5](#page-56-0) se muestra un esquema de la configuración experimental completa. Como se puede ver, tanto el motor lineal por pasos que presiona a la fibra, la placa Arduino que registra la fuerza ejercida por el motor sobre la fibra, el motor rotador que gira a la lámina de onda y el osciloscopio son controlados desde una computadora.

Lo siguiente fue realizar mediciones de los parámetros de Stokes haciendo uso de todas las formas de ejercer presión y torsión que los sistemas de actuación permiten sobre la fibra monomodo. Para ello, se torsionó a la fibra monomodo de forma tal que un extremo de la lámina flexible quedó fijo en la hendija 0 y el otro extremo se lo colocó en cada una de las hendijas restantes. Por cada hendija, se presionó a la fibra colocando el motor lineal en tres posiciones: 31.7 mm (el motor no ejerce una fuerza sobre la fibra que sea registrable con el sensor de fuerza), 31.8 mm y 31.9 mm (el motor ejerce la máxima fuerza posible sobre la fibra). Esto implicó medir los parámetros de Stokes para  $39 \times 3 = 117$ deformaciones distintas. El primer paso de cada medición fue fijar la deformación que se le produjo a la fibra. Para ello, se colocó el extremo móvil de la lámina flexible en la hendija correspondiente. Luego, desde la computadora, se colocó al motor lineal en la posición deseada y se registró el voltaje del sensor de fuerza. El segundo paso fue alinear el polarizador analizador de forma tal que la transmisión sea máxima. Vale la pena destacar que fue importante que este paso se realice luego de fijar la deformación de la fibra. Esto se debe a que la posición angular del polarizador analizador donde ocurre transmisión máxima depende de la polarización del haz, y la polarización del haz depende de la deformación. El último paso es iniciar el proceso de medición de la intensidad del haz en función de la posición angular de la lámina de cuarto de onda, θ. Por cada medición de los parámetros de Stokes en función de las deformaciones ejercidas a la fibra se calcularon los ángulos de orientación,  $\psi$ , y de elipticidad,  $\chi$ , de la elipse de polarización. Para calcular estos ángulos, se utilizaron las ecuaciones [\(2.10\)](#page-18-0).

<span id="page-56-0"></span>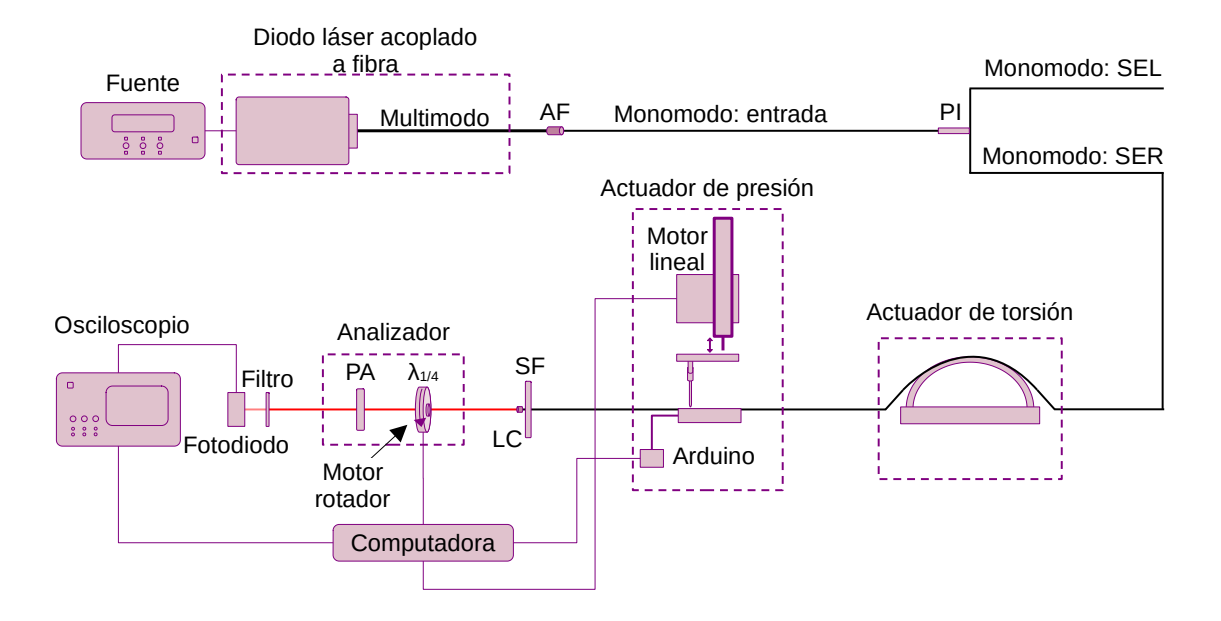

Figura 5.5: Configuración experimental completa para estudiar los cambios en polarización de una haz que se propaga por una fibra monomodo. La fuente óptica es un diodo láser con acople a fibra. El diodo láser incide sobre una fibra monomodo con polarizador interno. La fibra multimodo del diodo láser fue acoplada con la entrada de la fibra monomodo con un acoplador de fibras (AF). De la fibra monomodo solo se utiliza la salida alineada con el eje rápido del polarizador (SER). En esta fibra, primero se coloca al sistema de actuación de torsión y luego se coloca al sistema actuador de presión. El haz que emerge de la fibra SER se colima con una lente colimadora (LC). Tanto la lente como la fibra están sujetas por un soporte de fibra (SF). Luego, se propaga el haz a través del dispositivo analizador. En este dispositivo, se tiene a una lámina de cuarto de onda  $(\lambda_{1/4})$  que es rotada con un motor rotador y un polarizador analizador (PA). Finalmente, se propaga el haz por un filtro neutro, se mide la intensidad del haz saliente con un fotodiodo y se adquiere la información con un osciloscopio.

# 5.2. Respuesta de la polarización a los sistemas actuadores: análisis de resultados

A continuación, se analizaron los resultados de las mediciones de polarización del haz al deformar la fibra monomodo ejerciendo presión y torsión con los sistemas actuadores. Lo primero que se hizo fue clasificar cada medición según si su estado de polarización era lineal o elíptico. Para ello, se dispuso un criterio que estableció que si el valor absoluto del ángulo de elipticidad,  $\chi$ , era menor que 2.5<sup>°</sup> la polarización era lineal y, si no, elíptica. En la figura [5.6](#page-57-0) se muestran los gráficos de la medición de la intensidad en función del ángulo de la lámina de onda y de la representación del estado de polarización resultante en la elipse de polarización para un estado lineal y otro elíptico. El estado de polarización lineal corresponde a haber torsionado a la fibra colocando el extremo móvil de lámina flexible en la hendija 33 (radio de curvatura de la fibra  $(53\pm1)$  mm) y a haber presionado a la fibra colocando el motor en la posición 31.9 mm (presión máxima, voltaje del sensor  $(1.70 \pm 0.01)$  V). Mientras que, el estado de polarización elíptica corresponde a que el extremo móvil de la lámina flexible estuviese en la hendija 3 (radio de curvatura de la fibra  $(20.8 \pm 0.3)$  mm) y a que el motor estuviese en la posición 31.7 mm (presión mínima, voltaje del sensor 0 V).

<span id="page-57-0"></span>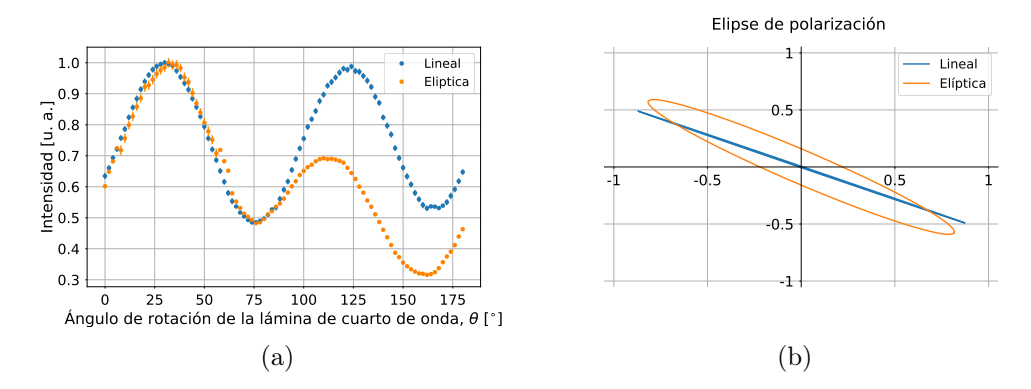

Figura 5.6: [5.6a](#page-57-0) Intensidades registradas en función del ángulo de rotación de la lámina de cuarto de onda para un estado de polarización lineal y otro elíptico. El estado de polarización lineal corresponde a la fibra torsionada colocando la lámina flexible en la hendija 33 y presionada colocando el motor en la posición 31.9 mm. El estado de polarización elíptico corresponde la fibra torsionada colocando la lámina flexible en la hendija 3 y presionada colocando el motor en la posición 31.7 mm. En la figura [5.6b](#page-57-0) se muestra la representación de estos estados en la elipse de polarización.

Uno de los puntos que se observaron de estas mediciones fue cuánto varía el estado de polarización del haz al torsionar y presionar la fibra monomodo. Para ello, se calcularon las distancias angulares máximas para los ángulos  $\psi$  y  $\chi$  como la diferencia entre los valores angulares máximos y mínimos alcanzados entre los 117 estados de polarización medidos. En el caso del ángulo de orientación, se obtuvo que la máxima distancia angular fue de (89.4 $\pm$ 0.1) °. Teniendo en cuenta que el ángulo  $\psi$  puedo tomar valores entre 0 ° y 180 °, la distancia angular máxima obtenida representa alrededor del 49 % de la distancia máxima para el ángulo  $\psi$ . Sin embargo, si bien el rango de valores de  $\psi$  alcanzados fue desde 45 °

hasta −44 °, no se observaron estados de polarización que tengan valores de  $\psi$  entre los 31 ◦ y −15 ◦ . Una posible explicación a este comportamiento es la forma en la que se aplicaron deformaciones sobre la fibra. Las deformaciones aplicadas fueron ejercer presión en un área, prácticamente puntual, y curvando de forma simple a la fibra. No se utilizaron deformaciones como distintos puntos de presión, curvaturas múltiples como enrollar la fibra, ni girarla sobre sí misma como lo hacen algunos de los controladores de polarización comerciales. En el caso del ángulo de elipticidad, se obtuvo que la máxima distancia angular fue de (13.52 ± 0.06) °. Este valor de distancia angular máxima, representa alrededor del 15 % de los valores que puede tomar el ángulo χ. Tanto para el ángulo de elipticidad como para el de orientación, se observó una correlación aparentemente periódica con la curvatura de la fibra. Pues, el ángulo de orientación cambió entre orientación positiva y negativa para distintas hendijas presentando saltos de entre 60 ◦ y 89 ◦ entre hendijas consecutivas. Mientras que, el ángulo de elipticidad, a partir de la hendija 4, presentó valores mínimos cada 12 hendijas (hendija 10, 22 y 32) para las tres posiciones del motor. Además, para el caso en que se ejerció presión con el motor en 31.9 mm, la amplitud máxima de  $\chi$  se mantuvo en  $(3.9\pm0.1)$  ° y la mínima en  $(-1.2\pm0.1)$  °. En las figuras [5.7a](#page-58-0) y [5.7b](#page-58-0) se muestran los ángulos  $\psi$  y  $\chi$  obtenidos en función del número de hendija donde se coloca el extremo móvil de la lámina flexible para cada una de las tres posiciones del motor lineal. Además, en la figura [5.7b](#page-58-0) se marcan los ángulos de elipticidad que corresponden a un estado de polarización lineal según el criterio establecido. El conjunto de estas mediciones representan los posibles estados de polarización a los cuales se puede acceder al presionar y torsionar la fibra monomodo con los sistemas de actuación.

<span id="page-58-0"></span>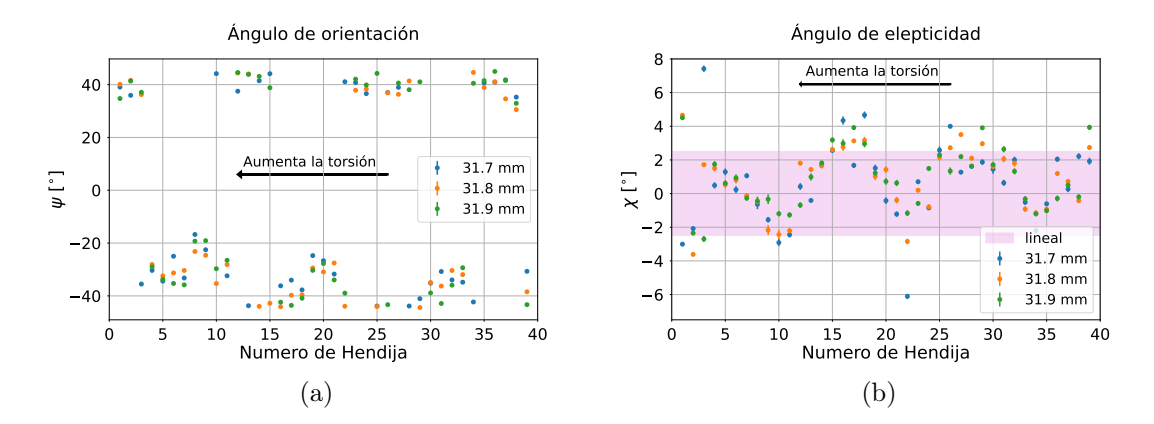

Figura 5.7: Ángulos de orientación [\(5.7a\)](#page-58-0) y elipticidad [\(5.7b\)](#page-58-0) de la elipse de polarización en función del número de hendija donde se coloca el extremo móvil de la lámina flexible para cada una de las tres posiciones donde se coloca al motor lineal. La torsión ejercida sobre la fibra aumenta al disminuir el número de hendija. La presión ejercida con el motor sobre la fibra es mínima en 31.7 mm (no es posible medir la fuerza ejercida con el sensor) y máxima en 31.9 mm (el motor no puede presionar más a la fibra). En el gráfico [5.7b](#page-58-0) se distingue la zona entre −2.5 ◦ y 2.5 ◦ para la cual se considera que el estado de polarización asociado es lineal.

### 5.3. Estabilidad temporal

En lo que sigue se va a evaluar la estabilidad temporal del sistema estudiando el comportamiento del estado de polarización del haz al fijar la presión y torsión ejercida sobre la fibra monomodo. Para ello, se realizaron 60 mediciones consecutivas, manteniendo a la fibra presionada con el motor en la posición 31.9 mm y torsionada colocando el extremo móvil de la lámina flexible en la hendija 1. Así, se midió el estado de polarización del haz emergente de la fibra monomodo durante 5 h 36 min. Como resultado, se observó que ambos ángulos presentan una variación marcada y no es posible distinguir un estado estacionario del sistema. El ángulo de orientación varió alrededor de 89 ◦ , cambiando entre orientación positiva y negativa. El ángulo de elipticidad varió alrededor de 11 ◦ y fue aumentando su valor hasta que, alrededor de los 6<sup>°</sup> comenzó a disminuir. En la figura [5.8](#page-60-0) se muestran los ángulos de orientación y elipticidad obtenidos en función del tiempo.

Durante las más de 5 h de medición, la fibra monomodo estuvo dispuesta sobre la mesa óptica de forma tal que no se mueva y la temperatura y humedad del ambiente se mantuvieron constantes. La única variable física que no fue posible fijar durante la medición, fue la temperatura de la fibra monomodo. Por lo tanto, una posible explicación del comportamiento observado al analizar la estabilidad temporal de la polarización, es que la fibra monomodo sufra efectos térmicos al ser calentada por el paso continuo del haz del diodo láser. Para estudiar esta posibilidad, se realizaron dos conjuntos de mediciones consecutivas de la polarización del haz fijando la presión y la torsión con los mismos parámetros del primer estudio de estabilidad. Para el primero conjunto, se midió la polarización durante 3 h 42 min iniciando la adquisición con la fibra monomodo fría. Es decir que, el diodo láser se prendió justo antes de iniciar a adquirir. Al finalizar ese conjunto de mediciones, sin interrumpir la propagación del haz por la fibra monomodo, se ajustaron nuevamente los parámetros de los sistemas de actuación. Para lo cual, se sacó y volvió a colocar el extremo móvil de la lámina flexible en la hendija 1, se colocó al motor lineal en la posición cero, se lo volvió a colocar en la posición 31.9 mm y, finalmente, se re-alineó el polarizador analizador. Luego, se inició la adquisición del segundo conjunto de mediciones donde se midió la polarización durante 3 h (35 mediciones). De esta forma, para el segundo conjunto, la fibra monomodo estuvo caliente desde el inicio de las mediciones.

El primer conjunto de mediciones, presentó un comportamiento similar al de las mediciones de 5 h 36 min de la figura [5.8.](#page-60-0) El ángulo de orientación varió alrededor de 89 ◦ cambiando entre orientación positiva y negativa. El ángulo de elipticidad varió 10 ◦ y comenzó decreciendo su valor hasta que, llegó a un valor mínimo y comenzó a crecer. En las figuras [5.9a](#page-61-0) y [5.9b](#page-61-0) se muestran los gráficos de los ángulos de la elipse en función del tiempo para este primer conjunto de mediciones. El segundo conjunto de mediciones, donde se ajustan los sistemas de actuación con la fibra monomodo caliente, presentó un comportamiento distinto a los anteriores. El ángulo  $\psi$  varió alrededor de 10 °. Esto implica que su variación se redujo un 89 % respecto la variación en el primer conjunto de mediciones. Además, la orientación de la elipse se mantuvo positiva durante las 3 h de medición. El ángulo de elipticidad varió alrededor de 8<sup>°</sup>, lo cual implica que su variación se redujo un 20 % respecto la variación en el primer conjunto de mediciones. Además, si se considera

<span id="page-60-0"></span>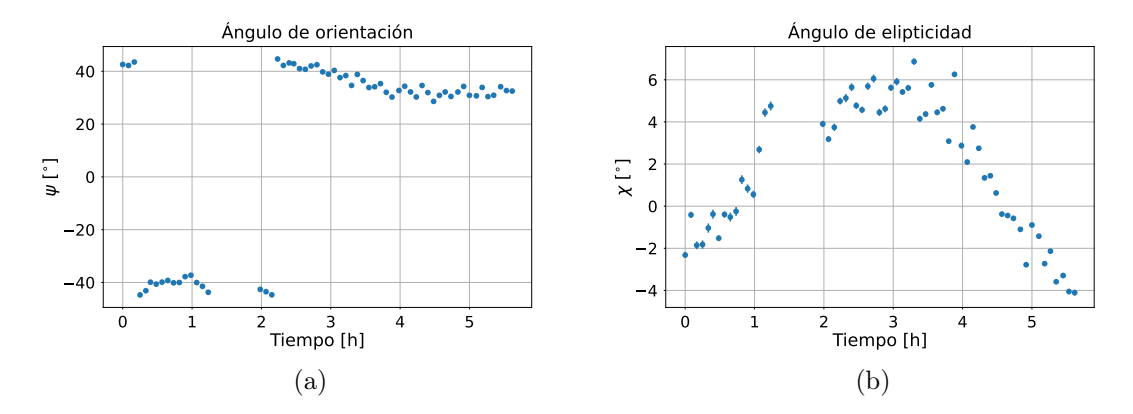

Figura 5.8: Ángulos de orientación [\(5.7a\)](#page-58-0) y elipticidad [\(5.7b\)](#page-58-0) de la elipse de polarización en función del tiempo para el haz que emerge de la fibra monomodo al mantener los sistemas de actuación de presión y torsión fijos.

la primera hora de medición, tanto el ángulo  $\psi$  como el ángulo  $\chi$  reducen su variación considerablemente. En la primera hora, el ángulo de orientación varió 5 ◦ y el ángulo de elipticidad varió 4 ◦ . Así, tomando promedio para cada ángulo de la elipse, en la primera hora de medición, se tiene que  $\psi$  fue igual a  $(31 \pm 1)$  ° y  $\chi$  fue igual a  $(8 \pm 1)$  °. En las figuras [5.9c](#page-61-0) y [5.9d](#page-61-0) se muestran los gráficos de los ángulos de la elipse en función del tiempo para este segundo conjunto de mediciones.

En este capítulo se mostró la configuración experimental que permitió estudiar los cambios en polarización que sufre un haz al deformar, de manera controlada, la fibra monomodo por la que se lo propaga. Por un lado, con esta configuración se pudo analizar cómo cambia la polarización del haz al deformar la fibra monomodo con todas las posibles configuraciones de los sistemas de actuación. En este sentido, se obtuvo que los sistemas de actuación permiten recorrer un 49 % y 15 % de los ángulos de orientación y elipticidad de la elipse posibles. Por el otro lado, se evaluó la estabilidad temporal de la polarización al fijar los parámetros de los sistemas de actuación. Durante esta evaluación, se encontró indirectamente, que la polarización del haz se ve afectada no solo por la presión y torsión que se le ejerce a la fibra monomodo sino que también por la temperatura de la misma. Además, se observó que una vez calentada la fibra, la polarización del haz se mantuvo constante durante una hora con un error del 3 % para el ángulo de orientación y del 4.5 % para el ángulo de elipticidad. Con esto se considera que los sistemas de actuación son un buen método para controlar la polarización.

<span id="page-61-0"></span>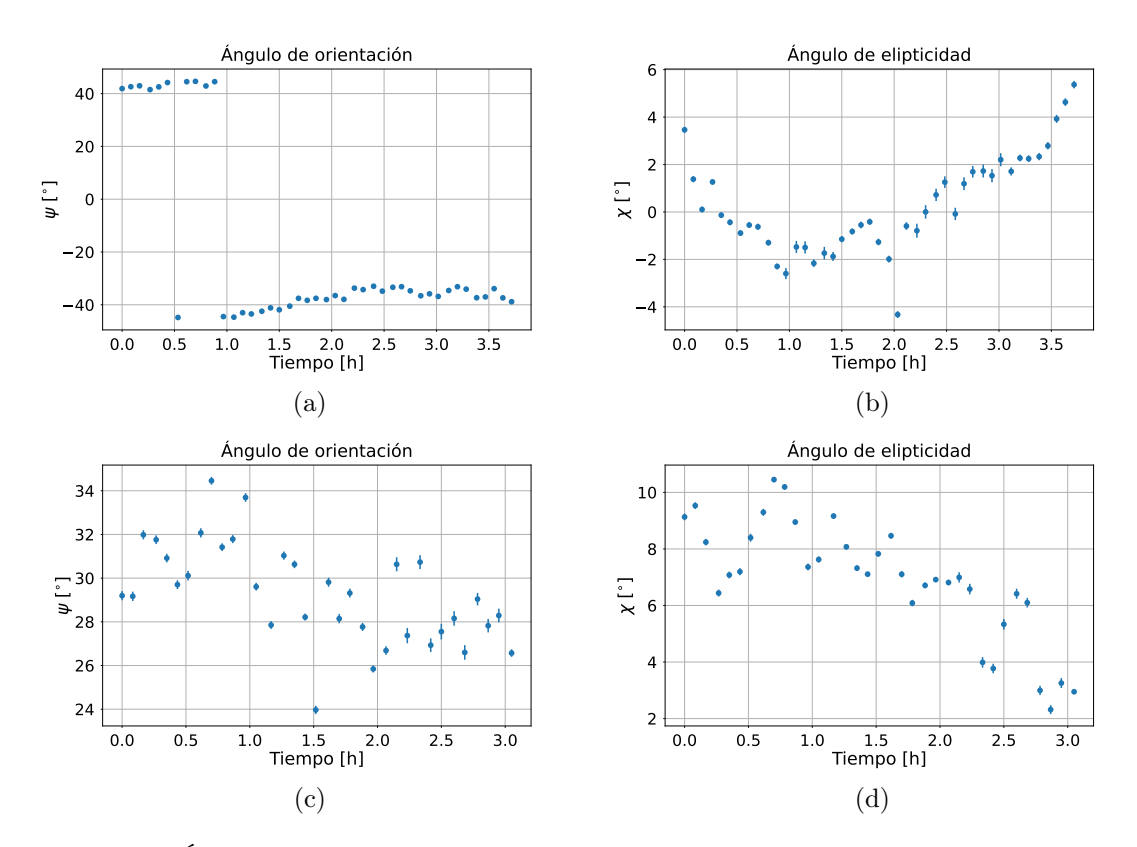

Figura 5.9: Ángulos de orientación y elipticidad de la elipse de polarización en función del tiempo para el haz que emerge de la fibra monomodo al mantener los sistemas de actuación de presión y torsión fijos. Las figuras [5.9a](#page-61-0) y [5.9b](#page-61-0) corresponden a iniciar las mediciones con la fibra monomodo fría. Las figuras [5.9c](#page-61-0) y [5.9d](#page-61-0) corresponden a iniciar las mediciones con la fibra monomodo caliente tras más 3 h de haber estado propagando el haz del diodo láser.

# CAPÍTULO 6

# Conclusiones

En este trabajo, se propuso estudiar los efectos de la birrefringencia inducida en fibras ópticas con el objetivo de diseñar un sistema de control de polarización. A continuación, se explican las distintas etapas que se desarrollaron a lo largo de esta Tesis junto con sus conclusiones.

El primer paso, fue diseñar una configuración experimental sobre la cual se puedan estudiar las modificaciones en polarización que sufre un haz al propagarse por una fibra monomodo. Como fuente óptica, se utilizó un diodo láser acoplado a una fibra multimodo. La fibra multimodo se acopló con una fibra monomodo con polarizador interno. La fibra monomodo con polarizador interno otorgó el tramo de fibra que fue objeto de estudio y aseguró que el haz que incide sobre ese tramo sea luz polarizada. Con esta configuración experimental, se realizaron estudios para evaluar la eficiencia del sistema que permitieron definir la corriente de alimentación y la temperatura del diodo láser durante el resto del trabajo. En la tabla [6.1](#page-63-0) se muestran los valores de los parámetros del diodo láser definidos. Asimismo, se evaluó la estabilidad temporal de la señal a la salida de la fibra monomodo para cuantificar las fluctuaciones en la intensidad. Obteniéndose que, en 8 minutos de medición, el voltaje máximo registrado fue un 13 % mayor que el voltaje mínimo registrado. Mientras que si se consideran los valores obtenidos desde el minuto y medio hasta los ocho minutos de medición, el voltaje adquirido fluctuó alrededor de un 5.5 % teniendo en promedio  $(2.32 \pm 0.04)$  V. Por lo tanto, se consideró que durante ese intervalo de tiempo, se tuvo una señal estable. Consecuentemente, se estableció que, para que las fluctuaciones de la señal no sean significativas al momento de medir la polarización, las mediciones deben realizarse en un tiempo menor a seis minutos y medio.

Luego, se diseñaron y caracterizaron sistemas de actuación de presión y torsión. Con el sistema de actuación de presión, se pudo presionar a la fibra monomodo de forma sistemática y repetible, en un área prácticamente puntual, aplicando tres fuerzas distintas con un motor lineal. Este sistema, permitió cuantificar la presión ejercida sobre la fibra utilizando un sensor resistivo de fuerza. Además, el actuador de presión se diseñó de forma

| Parámetro del láser                   | Valor |
|---------------------------------------|-------|
| Temperatura $\lceil \text{°C} \rceil$ | 25    |
| Corriente [A]                         |       |

<span id="page-63-0"></span>Tabla 6.1: Parámetros óptimos del diodo láser que se utilizaron durante todo el trabajo.

tal que ejerce y mide la presión de manera completamente automatizada. Para automatizar el actuador de presión, se crearon herramientas de software y hardware de control que permitieron manejar el motor lineal y adquirir el voltaje asociado al sensor resistivo de fuerza. Con el sistema de actuación de torsión, fue posible curvar a la fibra monomodo con treinta y nueve radios de curvatura distintos sobre un tramo de  $(8.6 \pm 0.1)$  cm de fibra. Si bien en este caso el proceso de torsionar la fibra fue manual, las piezas mecánicas diseñadas para el actuador de torsión permitieron curvar de forma simple, sistemática y repetible.

Con el objetivo de medir la polarización del haz que emerge de la fibra monomodo, se implementó el método de la lámina de cuarto de onda rotante. Implementar este método, conllevó a armar una configuración experimental y a diseñar un proceso de medición para controlar los distintos instrumentos involucrados mediante software de creación propia. De este modo, fue posible calcular los parámetros de Stokes de un haz, para determinar su estado de polarización, de manera completamente automatizada. Automatizar la medición, permitió que la adquisición dure alrededor de cinco minutos. Por lo tanto, se logró medir en menos tiempo que el establecido para que las fluctuaciones de la señal no sean significativas. Además, es importante destacar que, esta configuración experimental puede ser usada para conocer el estado de polarización de distintas fuentes de luz polarizada.

El siguiente y último paso de este trabajo, fue estudiar la aplicación de los sistemas de actuación de presión y torsión como método para controlar la polarización en fibras monomodo. En primer lugar, se midió la polarización del haz que se propaga a través de la fibra monomodo para cada una de las deformaciones posibles con los sistemas de actuación. De estas mediciones, se tuvo que los sistemas de actuación permiten recorrer una distancia angular que representa un 49 % y un 15 % del total de ángulos de orientación y elipticidad posibles respectivamente. Para ambos ángulos se observaron comportamientos con apariencia periódica, dejando en evidencia que los sistemas de actuación marcan, de alguna manera, el estado de polarización. Por otra parte, si bien el intervalo de valores alcanzados para el ángulo de orientación fue amplio, no se observaron estados de polarización intermedios en un 52 % de ese intervalo. En segundo lugar, se evaluó la estabilidad temporal de la polarización al fijar los sistemas de actuación. Para ello, se midió el estado de polarización durante 3 h 42 min iniciando la medición con la fibra monomodo fría y se obtuvo que la polarización varió a pesar de que los sistemas de actuación se mantuvieron fijos. Al finalizar esta medición y sin interrumpir el paso del haz por la fibra, se volvieron a ajustar los parámetros de los sistemas de actuación y se midió el estado de polarización durante 3 h con la fibra caliente. En esta medición, se observó que una vez calentada la fibra, la polarización del haz se mantuvo constante durante una hora con un error del 3 % para el ángulo de orientación y del 4.5 % para el ángulo de elipticidad. Esto demostró que, la polarización del haz se ve afectada no solo por la presión y torsión que se le ejerce a la fibra monomodo sino que también por la temperatura de la misma.

Los estudios sobre la aplicación de los sistemas de actuación, permiten concluir que estos sistemas son un buen método para controlar la polarización. Esto se debe a que no solo es posible acceder a una gran cantidad de estados, sino que también el método es estable en el tiempo cuando la fibra se encuentra termalizada. Además, por otra parte, los sistemas de actuación son un buen método por ser sistemas simples, sencillos de reproducir y cuantifican de manera precisa las deformaciones sobre la fibra.

Para finalizar, se presentan dos propuestas para mejorar a los sistemas de actuación como controladores de polarización. La primera, es modificar los sistemas de actuación de forma tal que se exploren otras formas de ejercer presión y torsión sobre la fibra. Por ejemplo, respecto al sistema de actuación de presión, sería sencillo agregarle alguna pieza al tornillo plástico del motor lineal. De esta forma, dependiendo de la superficie de la pieza agregada, se cambiaría el área sobre la cual se distribuye la fuerza que aplica el motor. Respecto al sistema de actuación de torsión, se lo podría duplicar para curvar distintos tramos de fibra. Además, se podría variar el largo del segmento de fibra que es curvado, cambiando el largo de la lámina flexible y los puntos de la fibra que se sujetan a ella. Seguramente, aplicar alguna de estas modificaciones o combinaciones de ellas al sistema diseñado en esta Tesis, expandiría el rango de estados de polarización a los cuales se puede acceder.

La segunda propuesta, es repetir la caracterización que se realizó en este trabajo pero con una fuente óptica de menor intensidad para evitar los efectos térmicos observados. Esto permitiría tener un mejor panorama del comportamiento del sistema y optimizaría el control de la polarización en fibras donde se propagan fuentes intensas como lo es un láser. Además, es importante destacar que, las fuentes intensas no reproducen las condiciones del experimento de Bell sobre el cual se quiere aplicar el método para controlar la polarización. En ese experimento, se propagan fotones individuales y, por lo tanto, no calientan a la fibra. Una de las tareas pendientes del trabajo es implementar el sistema aquí desarrollado en el experimento de Bell. Para realizar esta implementación, es necesario caracterizar la aplicación de los sistemas de actuación sobre ese experimento, de la misma forma que se caracterizó sobre el sistema de estudio desarrollado en este trabajo.

# APÉNDICE A

# Programas para el control de instrumentos

## <span id="page-66-0"></span>A.1. Leer dos puertos analógicos de la placa Arduino Uno

En este apéndice se presentan los dos programas de desarrollo propio, utilizados para adquirir el voltaje,  $v_{out}$ , de los sensores de fuerza y flexión. Uno de los programas es el firmware que se grabó en la placa Arduino Uno. El otro programa, es el código en lenguaje de programación Python que se utilizó para la lectura de los datos de la placa Arduino Uno ejecutado desde la PC y que es compatible con el firmware grabado.

En el código [A.1](#page-67-0) se muestra el firmware que se le grabó a la placa. Para grabar este firmware se utilizó el entorno de desarrollo Arduino IDE[\[7\]](#page-82-0). En el primer bloque del código, se definen las variables pin\_0 y pin\_1 donde se guardan los números de los pines a utilizar y la variable v donde se va a guardar el voltaje leído durante la adquisición de datos. En el segundo bloque de código, se llama a la función void setup() para configurar la comunicación con la placa. En el tercer bloque, se llama a la función void loop() donde se escriben los comandos que se ejecutarán mientras la placa Arduino esté habilitada. El primer comando de void loop() es un condicional, if ( Serial.available( ) >0 ), que establece que se continúe ejecutando el código solo si se le han enviado instrucciones a la placa. Luego, en la variable inByte se guarda la instrucción que se le envía a la placa. La función switch toma la instrucción que recibe la placa y ejecuta los comandos que se le hayan asignado a cada instrucción. En este caso las instrucciones fueros dos, a y b. La instrucción a conduce a leer el puerto analógico A0 de la placa y la instrucción b conduce a leer el puerto analógico A1 de la placa. En la figura [A.1](#page-68-0) se muestra el diagrama de flujo de los pasos que sigue el firmware.

#### // ////////// Bloque 1 ////////////

```
int pin_0 = 0; // pin que se va a leer con letra a
int pin_1 = 1; // pin que se va a leer con letra b
int v ; // variable para guardar el voltaje que se adquiera
```

```
// ////////// Bloque 2 ////////////
void setup () {
  Serial . begin (9600) ;
}
// ////////// Bloque 3 ////////////
void loop () {
  if (Serial.available() > 0) {
    int inByte = Serial . read () ;
    switch (inByte) {
      case 'a':
        v = analogRead (pin_0);
        Serial.println(v);break ;
      case 'b':
        v = analogRead (pin_1);
        Serial.println(v);break ;
    }
  }
}
```
<span id="page-67-0"></span>Código A.1: Firmware Arduino Uno para leer dos puetos análogicos.

En el código [A.1](#page-0-0) se muestra el programa en lenguaje Python para enviarle instrucciones a la placa Arduino y leer la información de los puertos analógicos. En el primer bloque del código se importan las librerías que se van a utilizar. En el segundo bloque, con la función serial.Serial() se abre y configura la comunicación con la placa Arduino. El argumento com\_arduino es un string con el nombre del puerto serie donde este conectada la placa y el argumento 9600 define los baudios en los que se entabla la comunicación. Luego, se definen las variables sensor\_fuerza = 'a' y sensor\_flexion = 'b' que refieren a la instrucción para leer el puerto analógico donde está conectado el sensor de fuerza y el sensor de flexión respectivamente. En el tercer bloque del código se define la función  $write\_red(x)$  que, con la variable x, le envía una instrucción a la placa Arduino y lee su respuesta en bytes. Además, la función write\_red devuelve los bytes leídos como una variable del tipo *float*. En el cuarto bloque de código, se define la función sensor (N, sensor). Esta función instrucciona y lee a la placa Arduino N veces usando la función  $write\_red(x)$ . Además, con la línea  $v_$ out = (float(data) \* 5 )/1023 convierte el valor adquirido en  $bytes$  a un valor en unidades de voltios. La línea  $time.sleep(0.01)$  impone una espera de 0.01 segundos entre cada una de las N veces que se adquiere. Finalmente, la función sensor (N, sensor) devuelve el promedio de los N voltajes y su desviación estándar en unidades de voltios. De esta forma, llamando a la función sensor como v\_out , v\_out\_std = sensor(10, sensor\_fuerza) se tiene el voltaje  $v_{out}$  del circuito del sensor de fuerza como un promedio de diez adquisiciones consecutivas y su desviación estándar. En la figura

<span id="page-68-0"></span>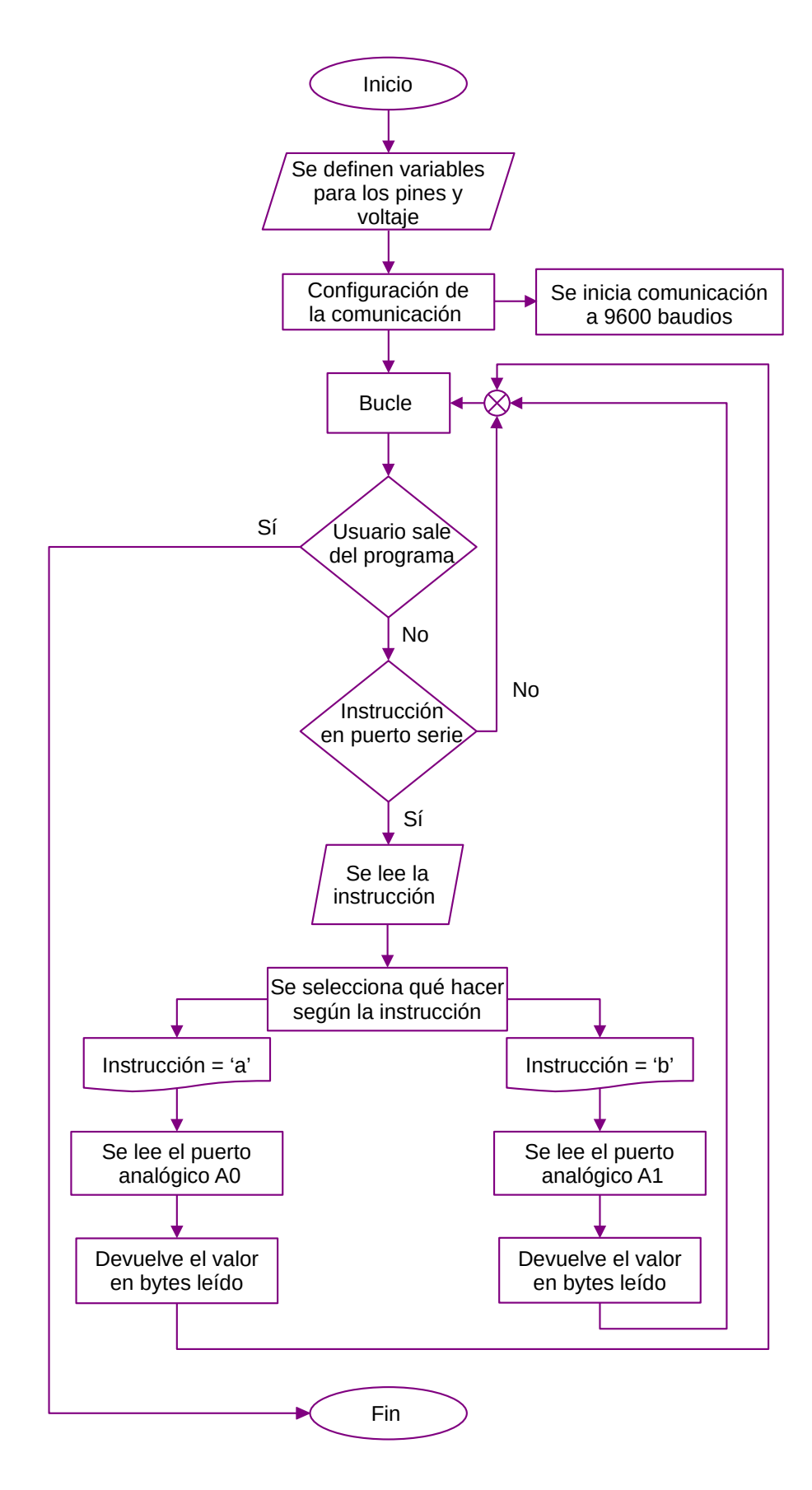

Figura A.1: Diagrama de flujo del código [A.1](#page-67-0) para el firmware Arduino Uno que leer dos puertos analógicos.

[A.2](#page-70-0) se muestra el diagrama de flujo de los pasos que sigue el programa.

```
# ########### Bloque 1 ############
import numpy as np
import serial
import time
# ########### Bloque 2 ############
sensor_fuerza = 'a'sensor_flexion = 'b'
com\_arduino = 'COM4'arduino = serial . Serial ( com_arduino ,9600 , timeout = None )
print ( arduino . name )
# ########### Bloque 3 ############
def write read(x):
    arduino.write (bytes (x, 'utf - 8'))time . sleep (0.05)
    data = arduino . readline () . decode () . strip ()
    return data
# ########### Bloque 4 ############
def sensor (N, sensor) :
    V = np \cdot zeros(N)for i in range(N):
        data = write\_read(sensor)v_out = (float (data) * 5 )/1023
        V[i] = v_outtime . sleep (0.01)
    return( np.mean(V), np.stdout)# ########### Bloque 5 ############
# Ejemplo de como usar la función sensor
v_out , v_out_std = sensor(10, sensor_fuerza)
print (v_out , v_out_std)
```
Código A.2: Programa en lenguaje Python para adquirir el voltaje de los sensores de fuerza y flexión a través de la placa Arduino Uno.

## <span id="page-69-0"></span>A.2. Mover motores Zaber

En este apéndice se presenta el programa, en lenguaje de programación Python, utilizado controlar el motor lineal por pasos Zaber. En el código [A.2](#page-72-0) se muestra el programa

<span id="page-70-0"></span>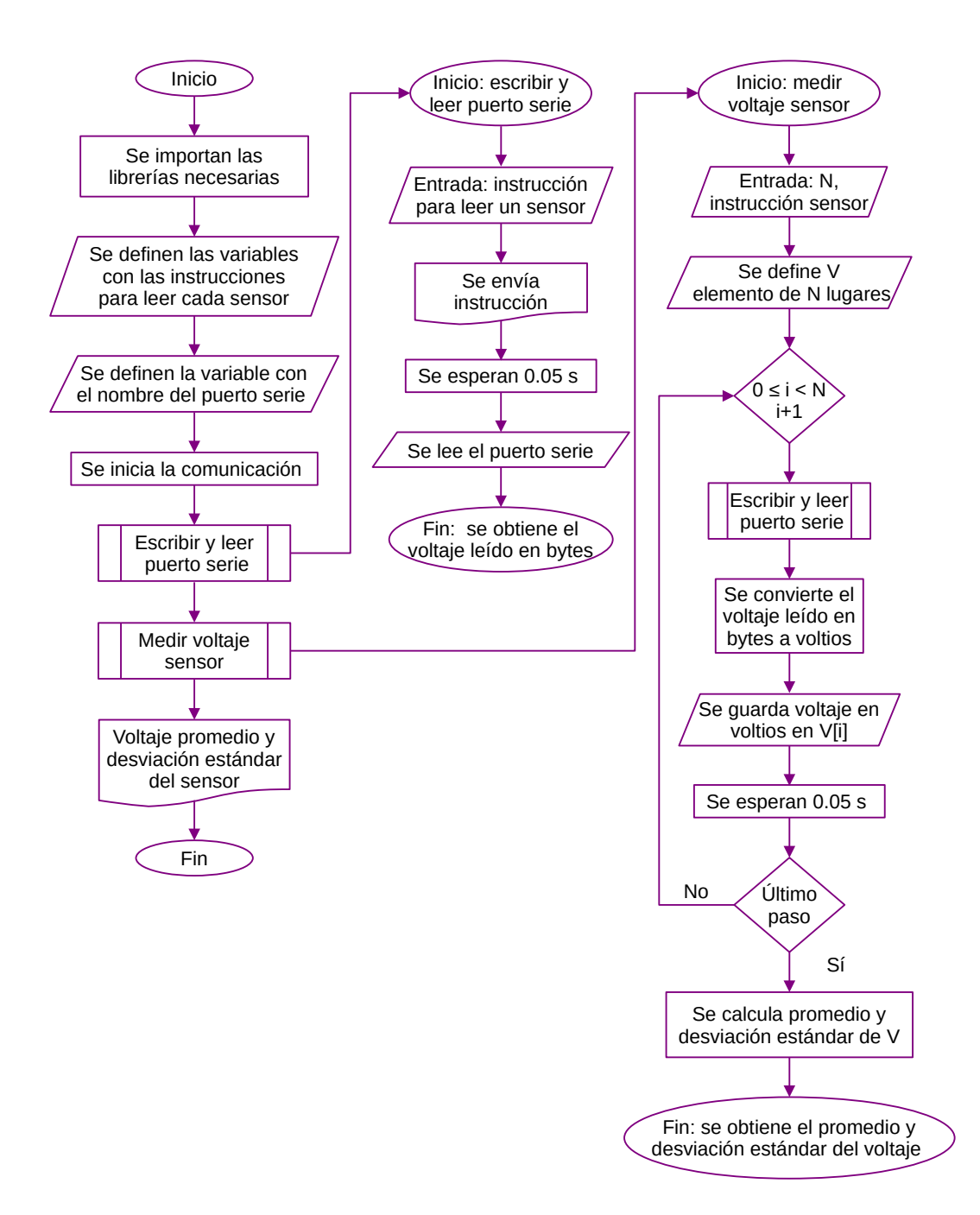

Figura A.2: Diagrama de flujo del código [A.1](#page-67-0) del programa en lenguaje Python para adquirir el voltaje de los sensores de fuerza y flexión a través de la placa Arduino Uno.

para mover el motor lineal por pasos cierta cantidad de milímetros. En el primer bloque de código, se importan las clases y funciones de la librería Zaber Motion Library que se van a utilizar. En el segundo bloque, se definen las variables com\_lineal y milimetros. En la primera, se guarda el nombre del puerto de la computadora donde se conecta el motor y en la segunda, la cantidad de milímetros que se lo quiere mover. En el tercer bloque, se define un entorno with que inicia la comunicación con el puerto serie. Dentro del entorno, con la función lineal.detect\_devices() lee la lista de dispositivos conectados al puerto com\_lineal. Luego, se define la variable device\_lineal donde se guarda al motor como un instrumento. Para iniciar el movimiento, se coloca al motor en la posición cero con la función device\_lineal.home(). Finalmente, en las dos últimas líneas del entorno se mueve el motor hasta la posición guardada en milimetros y se mide su posición final con las funciones device\_lineal.move\_relative() y device\_lineal.get\_position(). Una vez que termina el entorno, se cierra la comunicación con el dispositivo y el motor queda en la última posición asignada. De esta forma, se puede presionar la fibra monomodo colocando al motor en la posición que se desee y esa presión se mantendrá siempre que no se vuelva a mover el motor. Para colocar al motor en la posición cero y liberar la presión sobre la fibra, es necesario ejecutar el segundo entorno with. Observar que este último with es simplemente un extracto del primero que solo aplica la función device\_lineal.home(). En la figura [A.3](#page-72-1) se muestra el diagrama de flujo de los pasos que sigue el programa.

```
# ########### Bloque 1 ############
```

```
from zaber_motion . binary import Connection
from zaber_motion import Units
```
# ########### Bloque 2 ############

```
com\_linear = 'COM6'milimetros = 31.9
```
# ########### Bloque 3 ############

with Connection . open\_serial\_port ( com\_lineal ) as lineal :

```
device_list = lineal . detect_devices ()
print ("Found {} devices".format (len(device_list)))
device_lineal = device_list [0]
device_lineal . home ()
device_lineal . move_relative ( milimetros , Units . LENGTH_MILLIMETRES )
posicion_lineal = device_lineal . get_position ( unit = Units .
LENGTH_MILLIMETRES )
print ( posicion_lineal )
```
#### # ########### Bloque 4 ############

with Connection . open\_serial\_port ( com\_lineal ) as lineal :
```
device_list = lineal . detect_devices ()
print ("Found {} devices" format (len(device_list)))
device lineal = device list [0]device_lineal . home ()
```
<span id="page-72-0"></span>Código A.3: Programa en lenguaje Python para mover el motor lineal cierta cantidad de milímetros

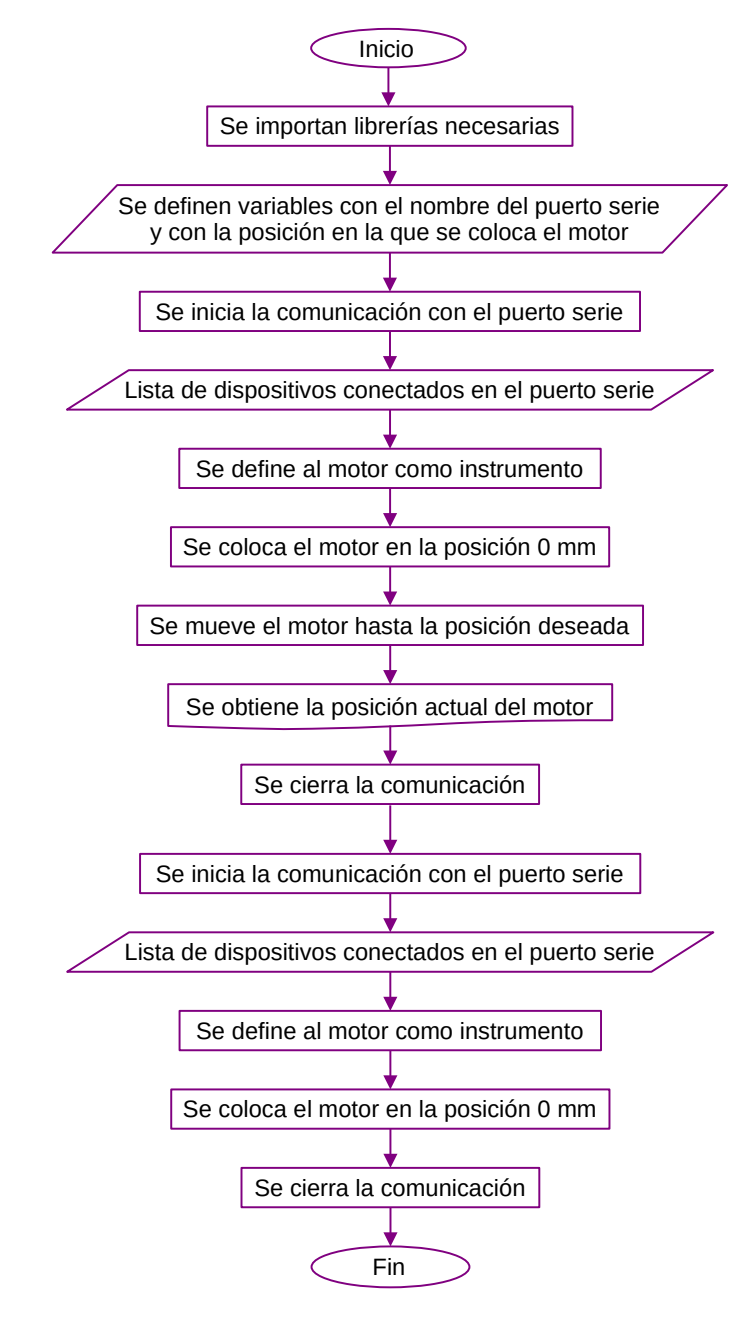

Figura A.3: Diagrama de flujo del código [A.2](#page-72-0) del programa en lenguaje Python para mover el motor lineal cierta cantidad de milímetros.

## A.3. Programa para la medición general

En esta sección se presenta el programa utilizado para adquirir las curvas de intensidad en función del ángulo de rotación de la lámina de cuarto de onda. Para adquirir la intensidad, se utiliza un osciloscopio Tektronix DPO4102B-I. Para rotar a la lámina de cuarto de onda se utiliza un motor rotador de la marca Zaber. El control de estos instrumentos debe realizarse en conjunto ya que, por cada ángulo donde se coloque a la lámina de onda es necesario realizar una adquisición con el osciloscopio.

El programa que se utilizó para controlar el osciloscopio es una adaptación del ejemplo del código provisto por el fabricante llamado Simple Plot[\[13\]](#page-83-0). En el código [A.3](#page-75-0) se muestra el programa en lenguaje de programación Python con el cual se adquirió en el modo single del osciloscopio (se adquiere una única forma de onda). En el primer bloque del programa, se importan las librerías necesarias para el funcionamiento del código. La librería time se utiliza para medir tiempo, la librería pyVisa se utiliza para enviar comandos del osciloscopio a través del controlador NI-VISA, y las funciones array y linspace que pertenecen a la librería numpy. Luego, en el segundo bloque de código, se identifica al puerto donde se encuentre conectado el osciloscopio y, en la línea scope = rm.open\_resource( visa\_address ), se inicia la comunicación con el osciloscopio. Además, se define la variable channel='CH1' con el número del canal del osciloscopio que se quiera utilizar. En el tercer bloque de código, se definen funciones que configuran al instrumento y son llamadas en la última función definida, medicion\_scope(). En la función medicion\_scope() primero, se llama a la función open\_scope() con la cual se inicia la comunicación con el osciloscopio habiendo borrado la información previa que puede estar grabada en el instrumento. Luego, se llama a la función re\_auto\_set() que coloca a todos los parámetros del osciloscopio en sus valores por defecto y luego, ejecuta la función auto configuración del instrumento. Además, se llama a la función io\_set() que configura los puertos de entrada y salida del canal del osciloscopio y a la función error\_check() para hacer un chequeo de errores antes de iniciar la adquisición. Con la función acq\_set(), se realiza una adquisición con el modo single del osciloscopio. Para finalizar, se realiza otro chequeo de errores, se cierra el osciloscopio con la función close\_scope() y se obtiene la curva de voltaje en función del tiempo en unidades de voltios y segundos. En la figura [A.4](#page-76-0) se muestra el diagrama de flujo del programa.

```
import time
import pyvisa as visa
from numpy import array as arr
from numpy import linspace as lins
rm = visa . ResourceManager ()
visa_address = 'USB0 ::0 x0699 ::0 x0418 :: C022752 :: INSTR '
print (f'Instrumentos VISA: {rm.list_resources ()}\n visa_address es {
    visa_address}')
scope = rm . open_resource ( visa_address )
channel = 'CH1'"""
Abre el osciloscopio habiendo borrado la informacion que pueda estar
```

```
previamente grabada en el instrumento . Imprime ID del instrumento .
"""
def open_scope () :
    score.timeout = 10000scope.encoding = 'latin_1'
    scope.read_termination = \sqrt{n}scope . write_termination = None
    scope.write ('*cls')
    print (scope.query ('*idn?'))
    return ( scope )
"" "" ""
Resetea , sincroniza , auto - configura y sincroniza .
"" "" ""
def re_auto_set () :
    scope.write('*rst')
    t1 = time . perf_counter ()
    r = scope.query ('*opc?')
    t2 = time.perf\_counter()print ('reset time: \{\}' format (t2 - t1))
    scope . write ('autoset EXECUTE ')
   t3 = time . perf_counter ()
    r = scope.query ('*opc?')
    t4 = time . perf_counter ()
    print ('autoset time: \{\} s' format (t4 - t3))
" ""
Configura entradas y salidas del canal .
""" "
record = int( scope . query ('horizontal : recordlength ?') )
def io_set ( channel ) :
    scope.write ('header 0')
    scope . write ('data : encdg SRIBINARY ')
    scope.write (f'data: source { channel }')
    scope.write ('data:start 1')
    scope.write ('data:stop {}' format (record))
    scope . write ('wfmoutpre : byt_n 1')
"" "" "
Configura la adquisición.
"""
def acq_set () :
    scope.write ('acquire:state 0')
    scope . write ('acquire : stopafter SEQUENCE ')
    scope.write ('acquire: state 1')
    scope . write ('TRIGger :A: MODe AUTO ')
    t5 = time . perf_counter ()
    r = scope.query ('*opc?')
    t6 = time . perf_counter ()
    print ('acquire time: \{ \} s' format (t6 - t5))
"" "" ""
Adquiere la curva en modo single , escala los valores , devuelve el vector
   tiempo y el vector voltaje .
"" "" ""
def curva () :
```

```
t7 = time . perf_counter ()
    bin_wave = scope.query_binary_values('curve?', datatype='b', container
    = arr)
    t8 = time . perf_counter ()
    print ('transfer time: {} s' format (t8 - t7))
    tscale = float ( scope . query ('wfmoutpre : xincr ?') )
    tstart = float ( scope . query ('wfmoutpre : xzero ?') )
    vscale = float ( scope . query ('wfmoutpre : ymult ?') )
    voff = float ( scope . query ('wfmoutpre : yzero ?') )
    vpos = float ( scope . query ('wfmoutpre : yoff ?') )
    total_time = tscale * record
    tstop = tstart + total_time
    scaled_time = lins (tstart, tstop, num=record, endpoint=False)
    unscaled_wave = arr(bin_wave, dtype='double')
    scaled_wave = (unscaled_wave - vpos) * vscale + voff
    return ( scaled_time , scaled_wave )
"""
Realiza un chequeo de errores .
"""
def error_check () :
    r = int(scope. query('*esr?'))print ('event status register: 0b{:08b}'.format(r))
    r = scope.query ('allev?').strip()
    print ('all event messages: {}' format (r))
"" "" ""
Cierra al instrumento .
"" "" ""
def close_scope () :
    scope . close ()
    rm . close ()
.<br>"" " "
Configura todo el proceso de medición, adquiere una curva y cierra el
    instrumento . Devuelve la curva medida .
"" "" ""
def medicion_scope ( channel ) :
    open_scope ()
    re_auto_set ()
    io_set ( channel )
    error_check ()
    acq_set ()
    scaled_time , scaled_wave = curva ()
    error_check ()
    print ('tiempo en segundos, voltaje en volts\n')
    close_scope ()
    return ( scaled_time , scaled_wave )
```
<span id="page-75-0"></span>Código A.4: Programa en lenguaje Python para adquirir en modo single con el osciloscopio.

<span id="page-76-0"></span>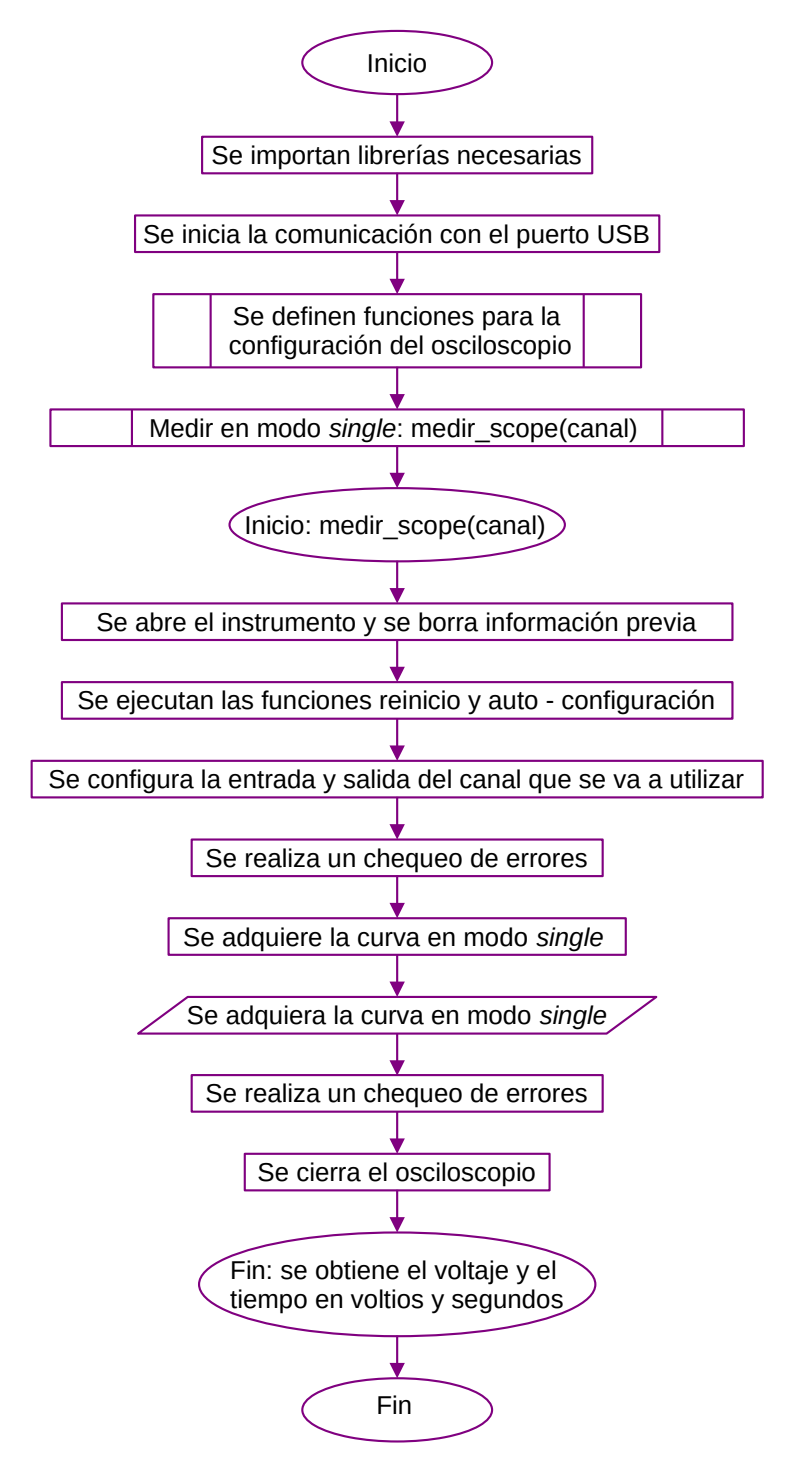

Figura A.4: Diagrama de flujo del código [A.3](#page-75-0) del programa en lenguaje Python para adquirir una única forma de onda con el osciloscopio.

El código [A.3](#page-0-0) se muestra el programa llamado "Medición general". Este programa fue utilizado para controlar a los sistemas de actuación de presión y torsión, al dispositivo analizador y al osciloscopio. En el primer bloque del código, se importan las librerías que se van a utilizar para hacer cálculos, graficar, comunicarse con el puerto serie y controlar los motores Zaber. Además, en la línea import scope\_simple\_plot as osc se importa el programa presentado en el código [A.3](#page-75-0) para adquirir con el osciloscopio. En el segundo bloque de código, se lee la lista de instrumentos conectados a los puertos serie del tipo  $COM$ , y se le asigna una variable a cada puerto: com\_arduino = 'COM4' para el puerto de la placa Arduino, com\_rotador =  $'$ COM5' para el puerto del motor rotador y com\_lineal = 'COM6' para el puerto del motor lineal. En el tercer bloque de código, se inicia y se configura la comunicación con la placa Arduino y se definen las funciones write\_read() y sensor() del código [A.1](#page-0-0) para leer el voltaje del sensor de fuerza con la placa Arduino. En el cuarto bloque de código, se definen las funciones moverlineal(milimetros) y home() que mueven al motor lineal hasta la posición indicada por milimetros y hasta la posición cero del motor respectivamente. Estas funciones para el motor lineal son una parte del programa presentado en el código [A.2.](#page-72-0) En el quinto bloque de código, se definen los parámetros de la medición, como la posición en la que se coloca al motor lineal, los ángulos en los que se va a colocar al motor rotador, variables para guardar la información del osciloscopio y los parámetros para el archivo donde se guardarán los datos que surjan de la medición. En el sexto bloque de código, primero, se mueve al motor lineal y se guarda su posición final como variable. Luego, se llama a la función sensor(10,'a') para medir y guardar la respuesta del sensor de fuerza. En el séptimo bloque, se define un entorno with que inicia la comunicación con el puerto asignado al motor rotador. En este entorno, primero se lee la lista de dispositivos conectados al puerto del motor rotador y se define la variable device\_rotador donde se guarda al motor como un instrumento. Luego, se coloca al motor rotador en la posición 0° con la función device\_rotador.home(). Para iniciar a rotar el motor, se utiliza un entorno for que va desde i=0 hasta i = cant\_ang, con cant\_ang la cantidad de posiciones angulares por recorrer. La función que se utiliza para mover el motor rotador es la misma que se utiliza para el motor lineal, device\_rotador.move\_relative(rel , Units.ANGLE\_DEGREES). Esta función mueve al motor rotador hasta cierto ángulo, rel, relativo a la posición desde la cual se inicia el movimiento. Para recorrer hasta el ángulo que se desee, se define la cantidad rel en cada iteración como 0 si es la iteración i = 0 y como el tamaño del paso en ángulos sino (rel = paso). De esta forma, si por ejemplo paso = 2, en la primera iteración el motor rotador se coloca en la posición  $0^{\circ}$ , en la segunda en la posición 2 °, en la tercera en la posición 4 ° y así hasta finalizar las iteraciones. Además, en cada iteración del entorno for, se mide la posición actual del motor rotador y se calcula el error en el ángulo. Este error se calcula como la diferencia mitad entre el ángulo medido y el ángulo donde se indicó que esté el motor rotador. En la linea tiempo , voltaje = osc.medicion\_scope( ' CH1 ') se mide con el osciloscopio llamando a la función medicion\_scope definida en scope\_simple\_plot. Una vez que se mide la intensidad, se guarda el promedio y desviación estándar del voltaje adquirido en esa posición angular. Luego, se recargan las funciones importadas del osciloscopio para que el instrumento se cierre y se espera para continuar con las iteraciones. Al finalizar las iteraciones, se cierra el entorno with y se guardan dos archivos. En el primero, se guarda la información relevante para la curva de intensidad en función del ángulo de la lámina de cuarto de onda: los vectores de ángulos, de voltaje medio y sus vectores de error asociado. En el segundo, se guarda información relevante de la medición: el número de hendija donde se colocó a la lámina flexible, la posición del motor lineal y el voltaje y su error del sensor de fuerza. Finalmente, se grafica la curva de intensidad en función del ángulo y se coloca al motor lineal en la posición 0 mm. En la figura [A.5](#page-81-0) se muestra el diagrama de flujo de este programa.

```
'''
Medicion general
'''
# ########### Bloque 1 ############
import numpy as np
import matplotlib . pyplot as plt
import time
import serial
from importlib import reload
import scope_simple_plot as osc
import serial . tools . list_ports
from zaber_motion . binary import Connection
from zaber_motion import Units
# ########### Bloque 2 ############
ports = serial . tools . list_ports . comports ()
for port, desc, hwid in sorted (ports):
         print("{}: {} [{}}]" format (port, desc, hwid))
com_arduino ='COM4 '
com_rotador ='COM5 '
com lineal = 'COM6'
# ########### Bloque 3 ############
arduino = serial . Serial ( com_arduino ,9600 , timeout = None )
print ( arduino . name )
def write_read (x):
    arduino.write(bytes(x, 'utf - 8'))time . sleep (0.05)
    data = arduino . readline () . decode () . strip ()
    return data
def sensor (N, sensor) :
    V = np \cdot zeros(N)for i in range(N):
         data = write_read ( sensor )
```

```
v_out = (float (data) * 5 )/1023
        print (v_out)
        V[i] = v_out
        time . sleep (0.01)
    return( np.mac(N) , np.stdout() )# ########### Bloque 4 ############
def moverlineal (milimetros) :
    with Connection . open_serial_port ( com_lineal ) as lineal :
        device_list = lineal . detect_devices ()
        print ("Found {} devices" format (len(device_list)))
        device\_linear = device\_list[0]device_lineal . home ()
        device_lineal . move_relative ( milimetros , Units . LENGTH_MILLIMETRES )
        posicion_lineal = device_lineal . get_position ( unit = Units .
   LENGTH_MILLIMETRES)
        print ( posicion_lineal )
    return posicion_lineal
def home () :
        with Connection . open_serial_port ( com_lineal ) as lineal :
             device_list = lineal . detect_devices ()
             print ("Found {} devices".format (len(device_list)))
             device\_linear = device\_list[0]device_lineal . home ()
             del ( device_lineal , device_list )
# ########### Bloque 5 ############
# par á metros de la medición y archivo
fecha = '10012023'num = '33'nombre = f'medicion_{num}{}_{fecha}hendija = 1milimetros = 31.9
comentario = f'angulos (gr) , error_ang (gr), V (V) , V_std (V) .'
comentario_sensores = f'hendija , posicion_lineal , V_FSR , V_FSR_std '
print ( nombre )
# par á metros para el motor rotador
cant_ang = 91passo = 2sleep = 0.2angulos = npu. linspace (0, 180, \text{cant\_ang})angulo_medido = np . zeros ( cant_ang )
error_ang = np . zeros ( cant_ang )
# para guardar la informaci ón del osciloscopio
V = np \tvert zeros ( cant<sub>ang</sub>)V_std = np . zeros ( cant_ang )
```

```
# ########### Bloque 6 ############
posicion_lineal = moverlineal ( milimetros )
V_FSR, V_FSR\_std = sensor(10, 'a')print ( V_FSR )
# ########### Bloque 7 ############
with Connection . open_serial_port ( com_rotador ) as rotador :
    device_list_r = rotador . detect_devices ()
    print ("Found {} devices" format ( len(device_list_r) ) )
    device\_rotador = device\_list_r[0]device_rotador . home ()
    for i in range (cant_ang) :
         if i == 0:
             rel = 0else :
             rel = pasodevice_rotador . move_relative ( rel , Units . ANGLE_DEGREES )
        posicion_actual = device_rotador . get_position ( unit = Units .
    ANGLE DEGREES)
         angulo_medido [i] = position_actualerror\_ang[i] = abs(angulo\_medido[i] - angulos[i]) *0.5tiempo , voltaje = osc . medicion_scope ( 'CH1 ')
         V[i] = np.mac(voltaje)V<sub>-</sub>std[i] = np.std(voltaje)print (f'cant_ang numero {i} posicion {posicion_actual}\n')
         reload ( osc )
         time . sleep ( sleep )
np.savetzt(f' {nonbre}-osci', [angulos , error_ang , V , V_std ], header
    = comentario )
np . savetxt ( f'{ nombre }- sensores ' , [ hendija , posicion_lineal , V_FSR ,
    V_FSR_std ] , header = comentario_sensores )
plt . plot ( angulo_medido ,V ,'.-')
plt . errorbar ( angulo_medido , V , yerr = V_std , xerr = error_ang , fmt = 'none ')
plt.xlabel ('Angulo $\\theta$ $(^{\circ})$')
plt . ylabel ('Voltaje medio (V)')
plt . grid ()
plt . savefig ( nombre )
```
home ()

Código A.5: Programa en lenguaje Python para adquirir en modo single con el osciloscopio.

<span id="page-81-0"></span>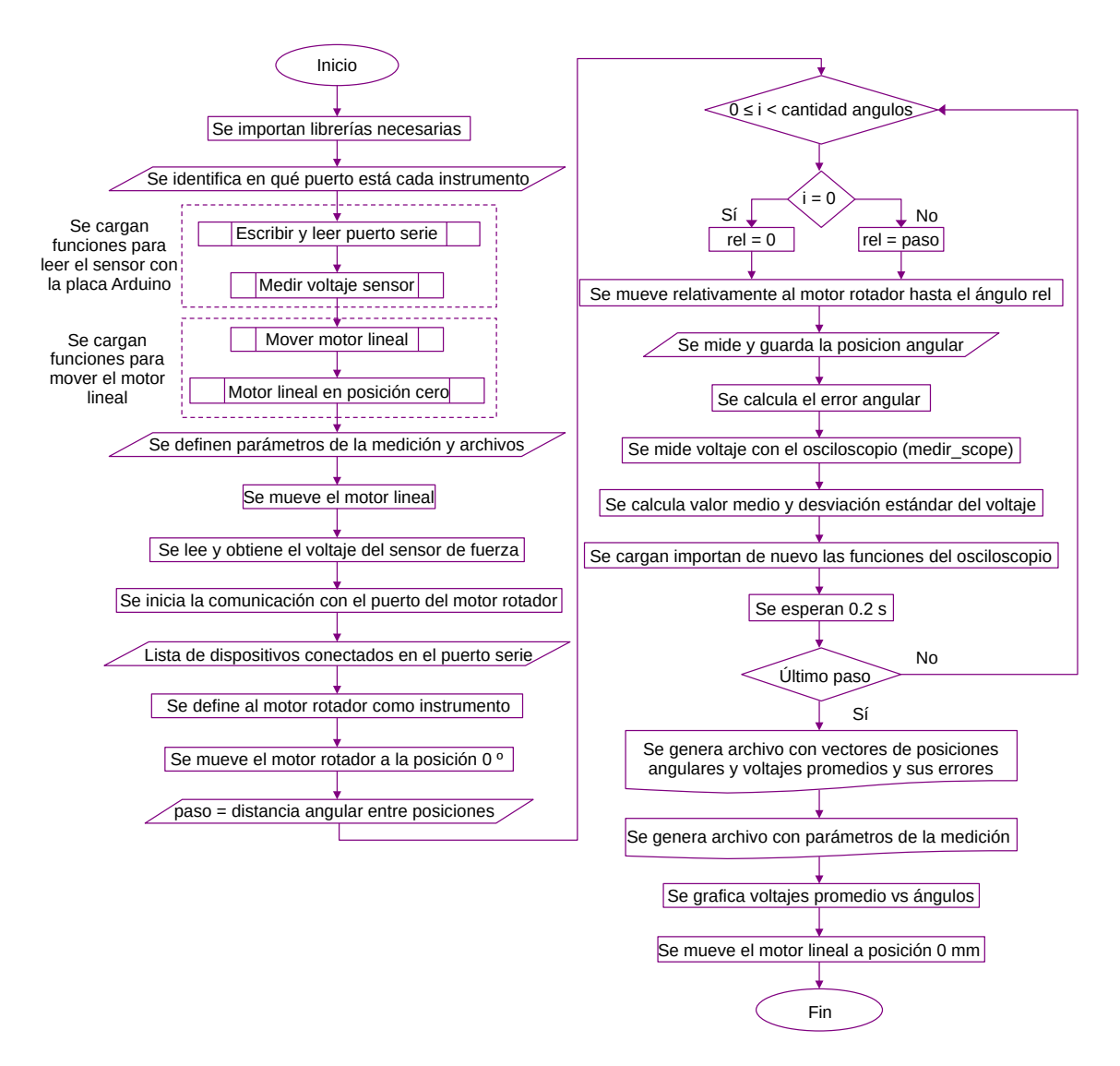

Figura A.5: Diagrama de flujo del código [A.3](#page-0-0) del programa en lenguaje Python para adquirir la curva de intensidad en función del ángulo de rotación de la lámina de cuarto de onda.

## Referencias

- [1] A. Rogers. *Polarization in optical fibers* (Artech House, 2008).
- [2] Manual Fiber Polarization Controllers, Thorlabs, EE. UU., 2000. Disponible para descarga <https://www.thorlabs.com/thorproduct.cfm?partnumber=FPC560>.
- [3] M. Born, E. Wolf, A. B. Bhatia, P. C. Clemmow, D. Gabor, A. R. Stokes, A. M. Taylor, P. A. Wayman y W. L. Wilcock. Principles of Optics: Electromagnetic Theory of Propagation, Interference and Diffraction of Light 7.ª ed. (Cambridge University Press, 1999).
- [4] E. Collet. *Principles of Optics: Field Guide to Polarization* (SPIE, 2005).
- [5] B. Schaefer, E. Collett, R. Smyth, D. Barrett y B. Fraher. Measuring the Stokes polarization parameters. [American Journal of Physics](http://dx.doi.org/10.1119/1.2386162) 75, 163-168 [\(2007\).](http://dx.doi.org/10.1119/1.2386162) [https:](https://doi.org/10.1119/1.2386162) [//doi.org/10.1119/1.2386162](https://doi.org/10.1119/1.2386162).
- [6] W. T. Silfvast. Laser Fundamentals 2.<sup>a</sup> ed. Cap. 10 Laser Pumping Requirements and Techniques (Cambridge University Press, 2004).
- [7] Descarga de software Arduino IDE disponible en [https://www.arduino.cc/en/](https://www.arduino.cc/en/software) [software](https://www.arduino.cc/en/software).
- [8] F. Rice. *Introductory Electronics Laboratory* cap. 1 (Caltech, 2016).
- [9] Descarga de software Zaber Motion Library disponible en [https://software.zaber.](https://software.zaber.com/motion-library/docs) [com/motion-library/docs](https://software.zaber.com/motion-library/docs).
- [10] Descarga de software pySerial disponible en [https://pyserial.readthedocs.io/](https://pyserial.readthedocs.io/en/latest/pyserial.html#) [en/latest/pyserial.html#](https://pyserial.readthedocs.io/en/latest/pyserial.html#).
- [11] Descarga de software NI-VISA disponible en [https://www.ni.com/es-cr/support/](https://www.ni.com/es-cr/support/downloads/drivers/download.ni-visa.html#480875) [downloads/drivers/download.ni-visa.html#480875](https://www.ni.com/es-cr/support/downloads/drivers/download.ni-visa.html#480875).
- [12] H. E. Grecco, M. C. Dartiailh, G. Thalhammer-Thurner, T. Bronger y F. Bauer. PyVISA: the Python instrumentation package. [Journal of Open Source Software](http://dx.doi.org/10.21105/joss.05304) 8, [5304 \(2023\).](http://dx.doi.org/10.21105/joss.05304) <https://doi.org/10.21105/joss.05304>.

<span id="page-83-0"></span>[13] Descarga de software MDO Simple Plot de Tektronix disponible en [https://github.](https://github.com/tektronix/Programmatic-Control-Examples/tree/master/Examples/Oscilloscopes/MidrangeScopes/src/SimplePlotExample) [com / tektronix / Programmatic - Control - Examples / tree / master / Examples /](https://github.com/tektronix/Programmatic-Control-Examples/tree/master/Examples/Oscilloscopes/MidrangeScopes/src/SimplePlotExample) [Oscilloscopes/MidrangeScopes/src/SimplePlotExample](https://github.com/tektronix/Programmatic-Control-Examples/tree/master/Examples/Oscilloscopes/MidrangeScopes/src/SimplePlotExample).

Tesis disponible bajo Licencia Creative Commons, Atribución – No Comercial – Compartir Igual (by-nc-sa) 2.5 Argentina Buenos Aires, 2023.

## BIBLIOTECA DIGITAL **.UBAEXACTAS**

Para consultar los anexos de esta obra, ingrese al siguiente link:

[https://bibliotecadigital.exactas.uba.ar/download/anexo/seminario\\_nFIS000174\\_Bourdieu\\_a](https://bibliotecadigital.exactas.uba.ar/download/anexo/seminario_nFIS000174_Bourdieu_anexo.zip) [nexo.zip](https://bibliotecadigital.exactas.uba.ar/download/anexo/seminario_nFIS000174_Bourdieu_anexo.zip)